# UNIVERSIDADE FEDERAL DE VIÇOSA CENTRO DE CIÊNCIAS EXATAS E TECNOLÓGICAS DEPARTAMENTO DE ENGENHARIA ELÉTRICA

VICTOR MACIEL REIS CUSATI DE LIMA

# **DESENVOLVIMENTO DE CONTROLE DE TEMPERATURA APLICADO A SISTEMAS DE REFRIGERAÇÃO UTILIZANDO TECNOLOGIA FOUNDATION FIELDBUS**

VIÇOSA 2019

# VICTOR MACIEL REIS CUSATI DE LIMA

# **DESENVOLVIMENTO DE CONTROLE DE TEMPERATURA APLICADO A SISTEMAS DE REFRIGERAÇÃO UTILIZANDO TECNOLOGIA FOUNDATION FIELDBUS**

Monografia apresentada ao Departamento de Engenharia Elétrica do Centro de Ciências Exatas e Tecnológicas da Universidade Federal de Viçosa, para a obtenção dos créditos da disciplina ELT 490 – Monografia e Seminário – e cumprimento do requisito parcial para obtenção do grau de Bacharel em Engenharia Elétrica.

Orientador: Prof. Dr. André Gomes Tôrres

VIÇOSA 2019

#### VICTOR MACIEL REIS CUSATI DE LIMA

# DESENVOLVIMENTO DE CONTROLE DE TEMPERATURA APLICADO A SISTEMAS DE REFRIGERAÇÃO UTILIZANDO **TECNOLOGIA FOUNDATION FIELDBUS**

Monografia apresentada ao Departamento de Engenharia Elétrica do Centro de Ciências Exatas e Tecnológicas da Universidade Federal de Viçosa, para a obtenção dos créditos da disciplina ELT 490 - Monografia e Seminário e cumprimento do requisito parcial para obtenção do grau de Bacharel em Engenharia Elétrica.

Aprovada em 20 de maio de 2019.

# **COMISSÃO EXAMINADORA**

Prof. Dr. André Gomes Torres - Orientador Universidade Federal de Viçosa

Prof. Dr. Tatoisio de Assunção Pizziolo - Membro Universidade Federal de Viçosa

Prof<sup>a</sup>.Dra. - Kétia Soares Moreira - Membro Universidade Federal de Viçosa

*"No fim tudo dá certo, e se não deu certo é porque ainda não chegou ao fim" Fernando Sabino* 

*À minha família e amigos.*

# *Agradecimentos*

Agradeço primeiramente a Deus por me possibilitar essa conquista.

Agradeço à minha vó Ione pelos ensinamentos e orações. Agradeço ao meu vô Jacintho, que é como um pai, também pelos ensinamentos e orações. Agradeço à minha bisavó Efigênia, que ainda estaria fazendo de tudo pelos meus estudos. Agradeço à minha mãe Jane, por ter feito tudo para eu chegar até aqui. Agradeço à minha tia Terezinha, por todo o apoio constante. Agradeço aos meus tios, Gláucio e Gladstone, pela ajuda durante o curso. Agradeço à minha irmã Lívia, pela amizade e ajuda nas horas difíceis. Agradeço ao meu pai Carlos, pelos ensinamentos e inspiração profissional. Agradeço também à Maria Tereza (Tetê) e ao Rodrigo e sua família, pelo apoio constante.

Agradeço ao Dr. Jander Bairral, pela cirurgia bem-sucedida e pelo apoio e tratamento, principalmente nesses últimos meses. Agradeço ao Valdeci, pela constante ajuda na recuperação da cirurgia desde 2016. Agradeço também ao Almir, que também ajudou na recuperação.

Agradeço ao professor André, pelo conhecimento compartilhado, ajuda e orientação durante o desenvolvimento desse trabalho, sempre retirando as dúvidas com tranquilidade e competência.

Agradeço a todos os professores e funcionários do departamento por toda a ajuda e conhecimento compartilhado. Agradeço ao professor Pizziolo pelas orientações na época da cirurgia.

Agradeço a todos os amigos daqui de Viçosa e aos meus amigos de infância, pela amizade e preocupação na época da cirurgia. Principalmente nos últimos meses e durante a realização desse trabalho, agradeço principalmente ao Luccas, Fillipe, Luana, Dálit, Maycon, Lucas Gusman, Matheus Venâncio, Lucas Sanders, João Marcus, Heitor, Quenaz, Bernardo, João Paulo e Paulo Júnior. Obrigado pela ajuda sempre que necessário.

# *Resumo*

O controle de processos está amplamente implantado na indústria visando eficiência na produção e qualidade ao produto final. Atualmente, essa preocupação está sendo difundida também para pequenos processos presentes no dia a dia do consumidor final. Esse trabalho tem como objetivo a implementação de um controle digital de temperatura na refresqueira com a possibilidade de alteração de um *setpoint* de temperatura pelo usuário, dentro de uma faixa de temperatura que permite a operação segura dos componentes elétricos da refresqueira. Para isso, foi usado o módulo DFI302 da fabricante Smar, o qual possui tecnologia Foundation Fieldbus. O módulo da Smar será responsável pela automação do compressor, ventilador e misturador presentes na refresqueira visando o controle da temperatura. Além das entradas e saídas digitais e analógicas do próprio módulo, um painel de automação possui contatores para os motores presente na refresqueira, além de botoeiras, chaves e lâmpadas de sinalização. Existe também um condicionador de sinais para converter a resistência dos NTC's para sinal de tensão. Um suporte em alumínio com três módulos da fabricante Datapool estão na bancada: uma fonte retificadora +15VDC com transformadores 127V/15V e 127V/6V, um cartão de disparo monofásico para tiristores e um cartão com tiristores com circuitos *snubber*. Como dispositivos de segurança, existem botão de emergência, chave geral, fusíveis (fonte retificadora e DFI302), disjuntor e um termostato. O controle da velocidade do ventilador será feito por um controlador PID que está presente no módulo da Smar. O ajuste do *setpoint* da temperatura é feito por botões presentes no painel. O processo possui um sistema supervisório para visualizar a temperatura em tempo real. O software da Smar também possui aquisição de dados para futuros trabalhos de modelagem e aperfeiçoamento do controle PID da planta.

**Palavras-chave:** controle de temperatura, Smar, Foundation Fieldbus, PID digital, tiristores.

# *Abstract*

Process control is widely implemented in the industry aiming at production efficiency and quality to the final product. Nowadays, this concern is also being spread for small process present in the day to day of the final consumer. This project has the objective to implement a digital temperature control with the possibility to the user to change the temperature setpoint, within a temperature range that allows the safe operation of the electrical components of the water fountain. For that, it has been used the module DFI302 from Smar manufacturer, which has Foundation Fieldbus technology. The Smar module is responsible for the automation of the compressor, fan and mixer present in the water fountain aiming the temperature control. In addition to the analogic and digital input and outputs of the module itself, an automation panel has contactors for the motors of the drinking fountain, buttons, select keys and signaling lamps. It has also a signal conditioning to convert the NTC's resistance to voltage signal. In the stand there is an aluminum support with three modules from Datapool manufacturer:  $a +15VDC$  noncontrolled rectifier with 127V/15V and 127V/6V transformers, a module card with a singlephase triggering circuit for thyristors and a module card with SCR thyristors and snubber circuits. As safety devices, there are an emergency button, master key, fuses (rectifier source and DFI302), circuit breaker and a thermostate. A PID controller that is present in the Smar module makes the speed control of the fan. Buttons present in the control panel make the adjustment of the temperature setpoint. The process has a supervisory system to visualize the temperature in real time. The Smar's software has also data acquisition for future projects of system modeling and improvement of the plant's PID control.

**Key words:** temperature control, Smar, Foundation Fieldbus, digital PID, thyristors.

# Sumário

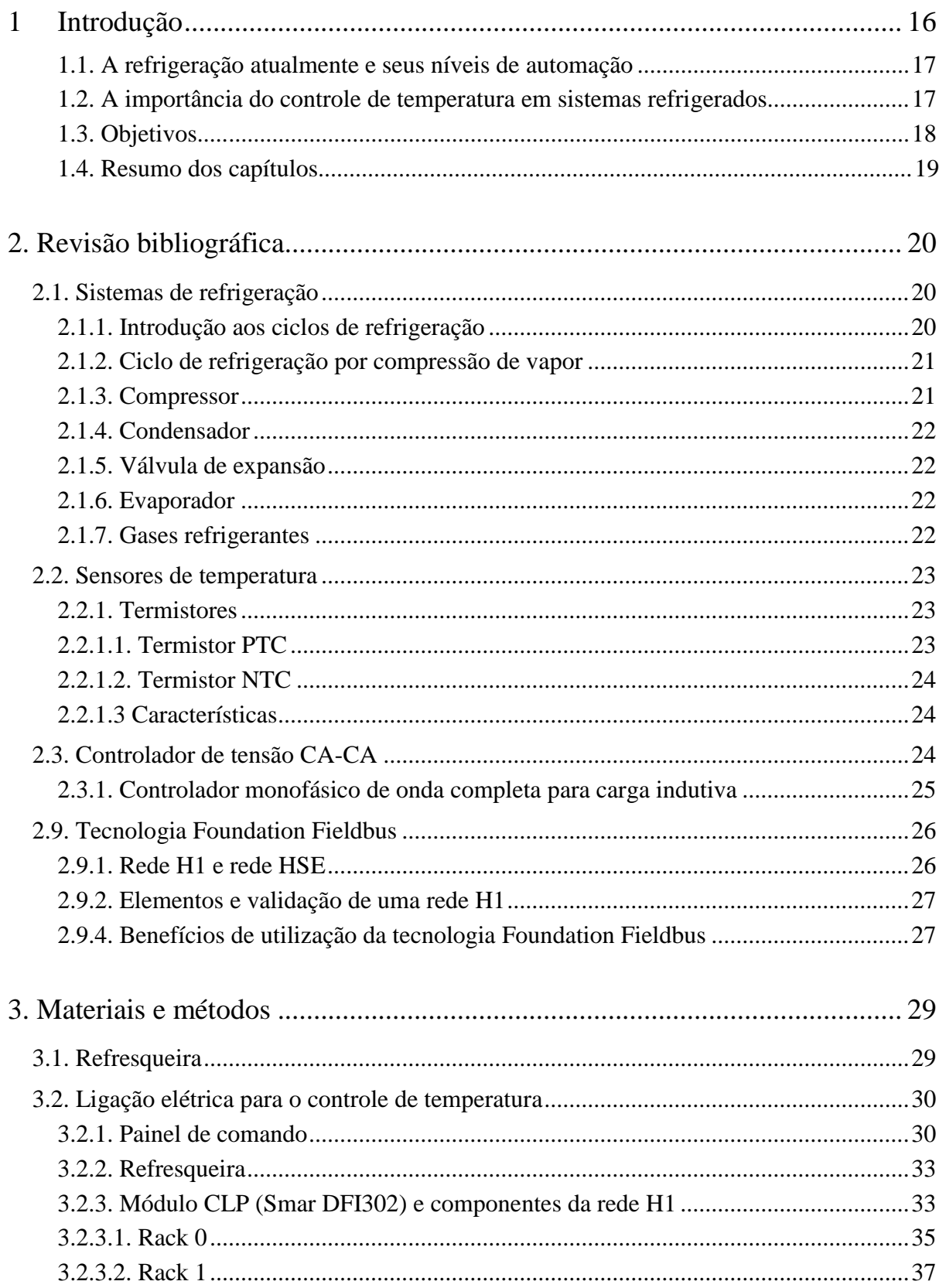

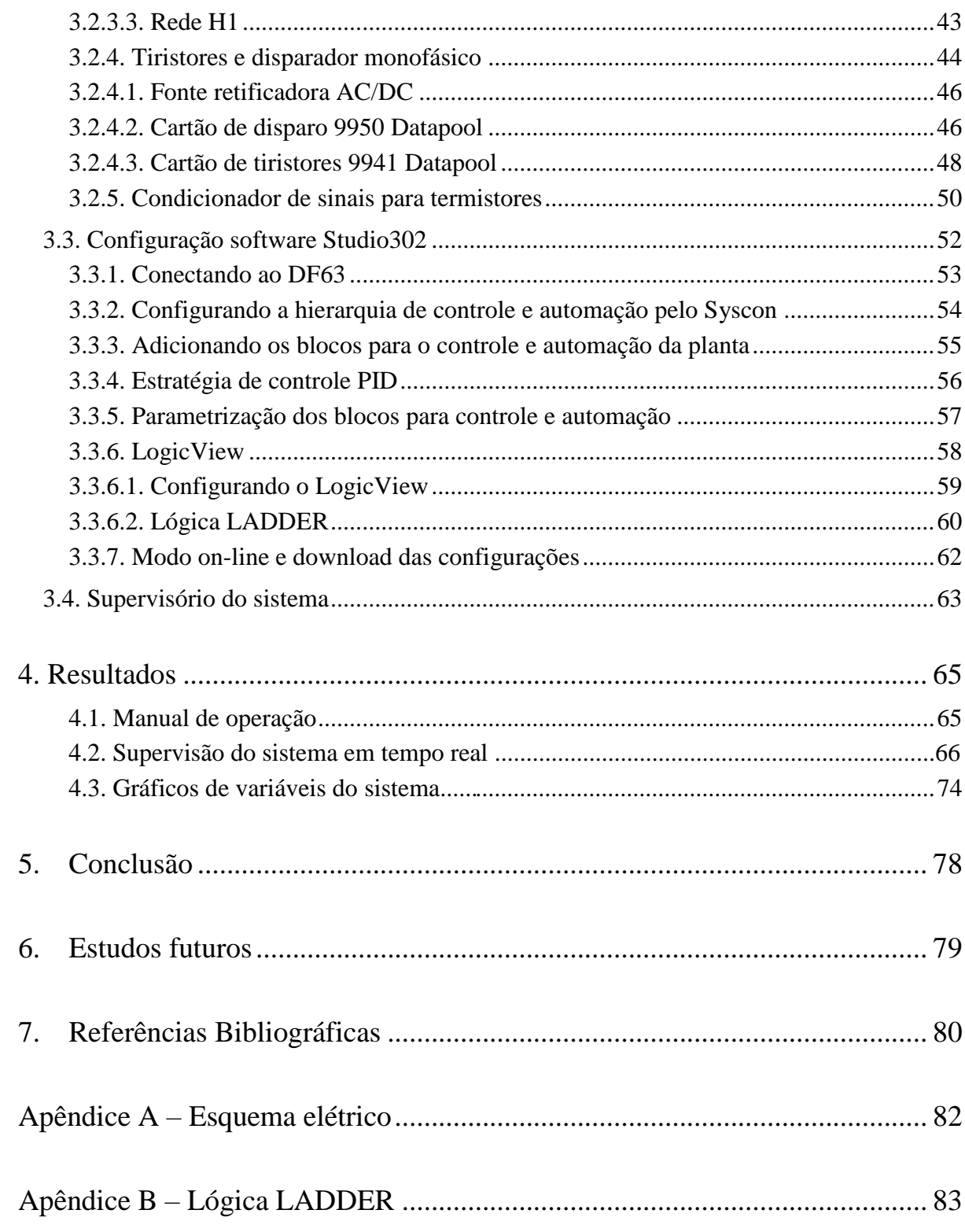

# *Lista de Figuras*

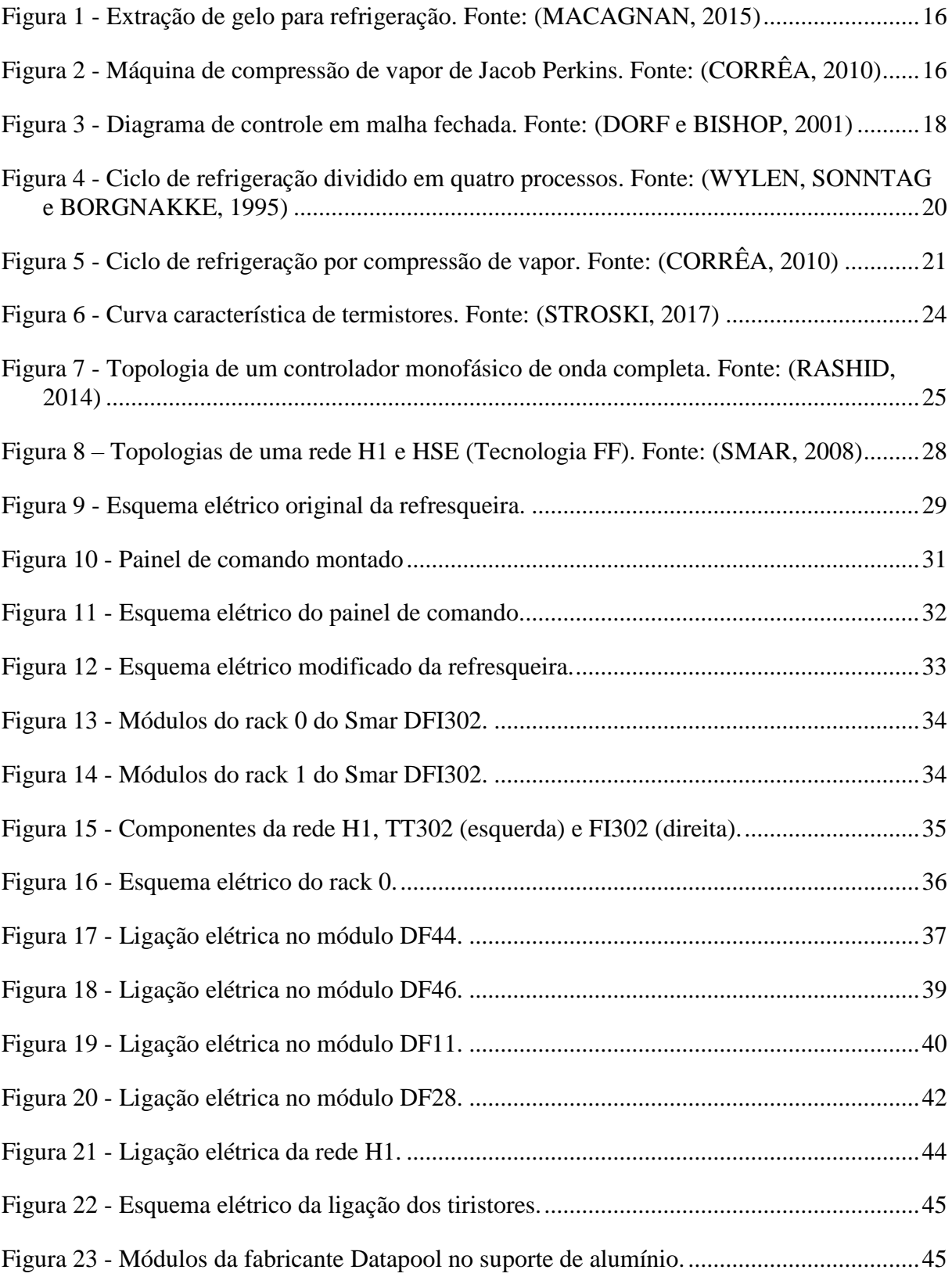

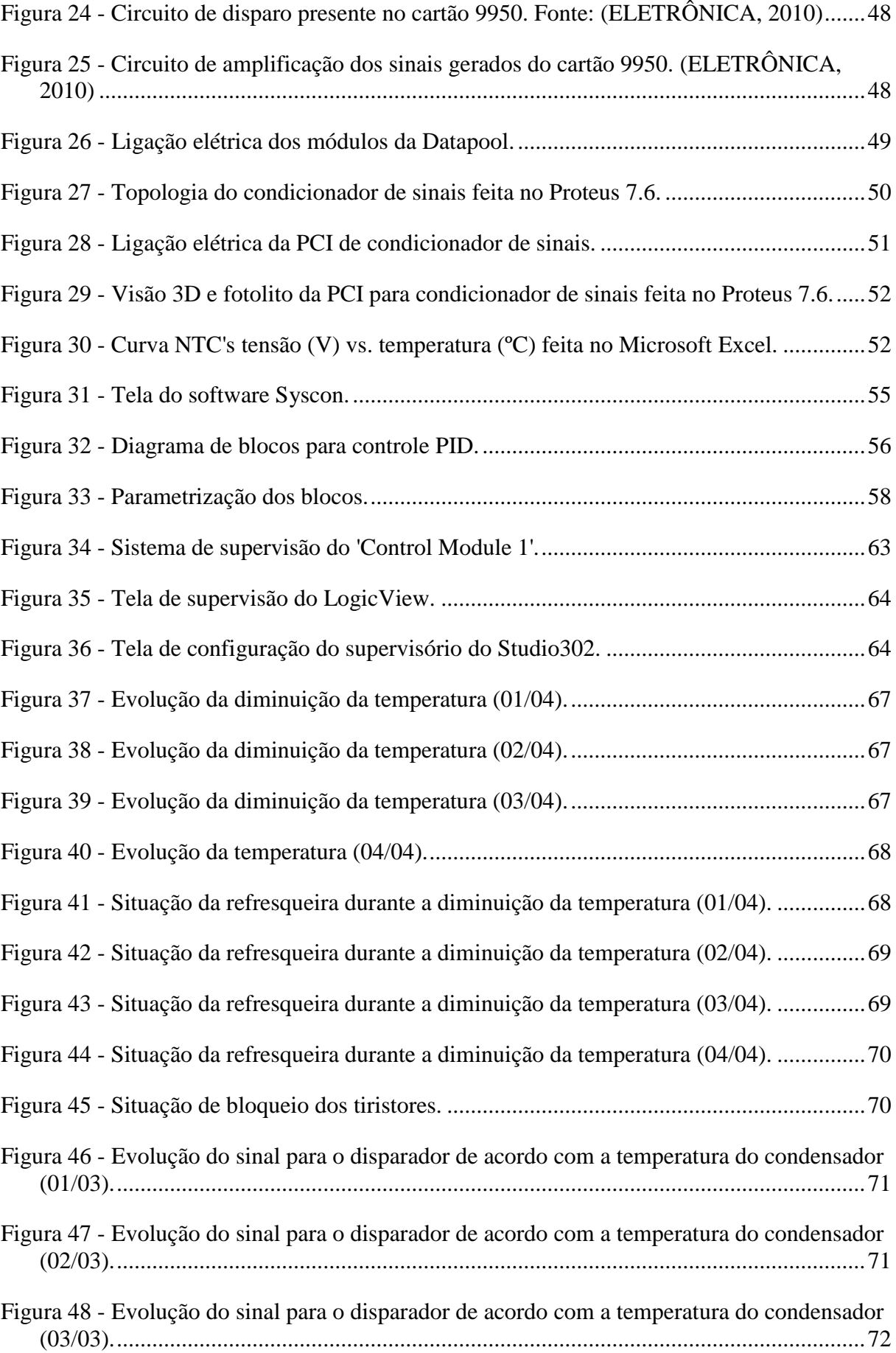

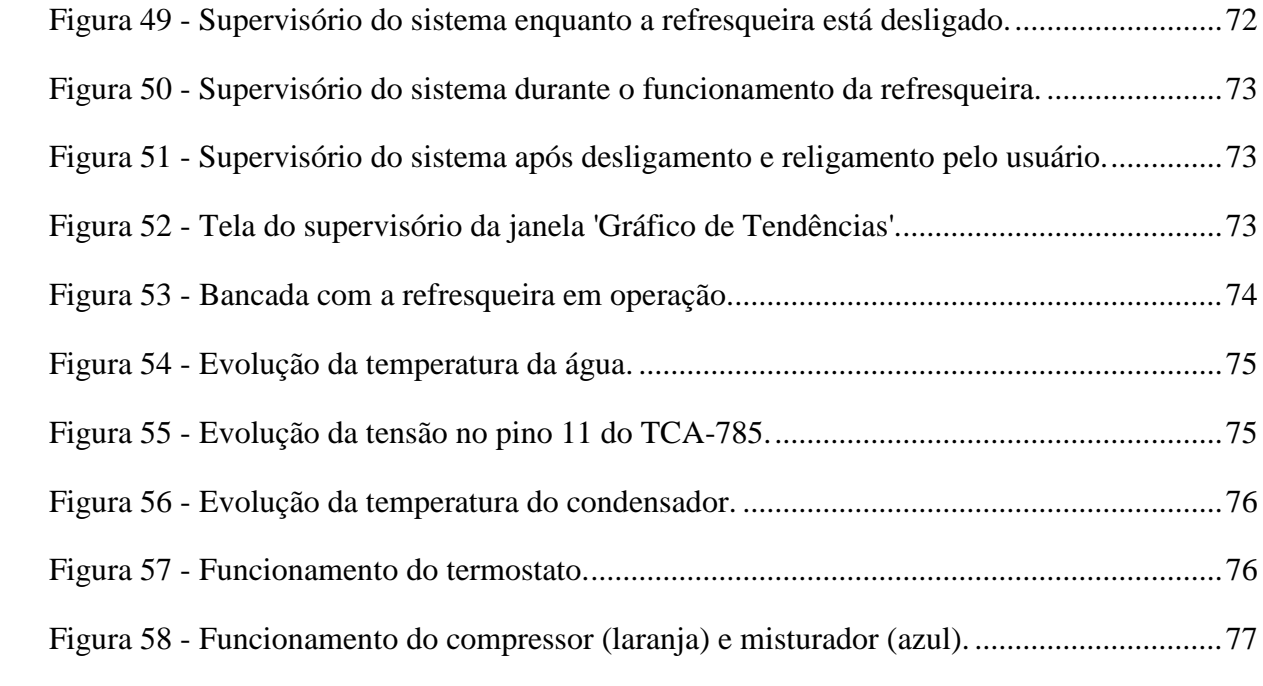

# *Lista de Tabelas*

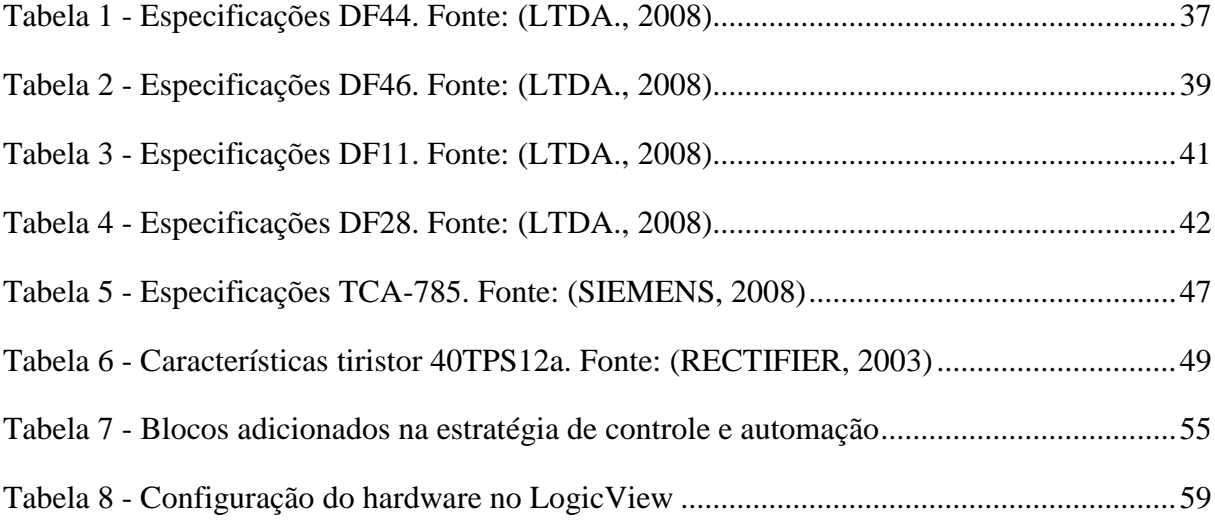

# <span id="page-15-0"></span>*1 Introdução*

A refrigeração é presente na história da humanidade há séculos. Antes da invenção de métodos mecânicos de refrigeração, eram usados meios naturais de refrigeração a partir da extração de blocos de gelo de montanhas e lagos congelados. A Figura 1 mostra a extração de blocos de gelo em rios e lagos no século XIX (MACAGNAN, 2015).

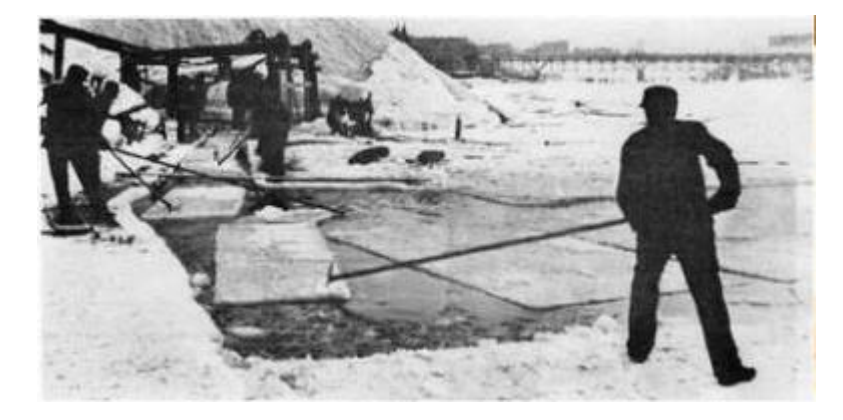

**Figura 1 - Extração de gelo para refrigeração. Fonte: (MACAGNAN, 2015)**

<span id="page-15-1"></span>Após o desenvolvimento industrial e a poluição de rios e lagos, junto com o advento de métodos artificiais de refrigeração, a indústria de extração de gelo foi perdendo força. Em 1834, o primeiro conceito de uma máquina de compressão de vapor foi patenteado por Jacob Perkins. Essa máquina é considerada a percursora do conceito moderno de refrigeração, e é mostrada na Figura 2 (MACAGNAN, 2015).

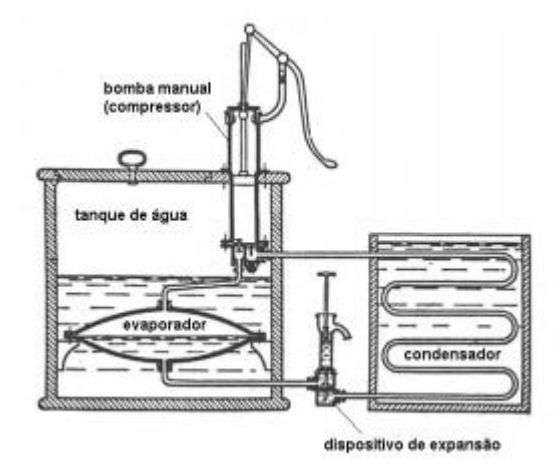

<span id="page-15-2"></span>**Figura 2 - Máquina de compressão de vapor de Jacob Perkins. Fonte: (CORRÊA, 2010)**

No século XX, com a disseminação da eletricidade, surgiram os primeiros refrigeradores com unidades seladas. Porém, esses refrigerados utilizavam gases refrigerantes tóxicos, como dióxido de enxofre. Devido a campanhas publicitárias negativas, a fabricante Frigidaire financiou um grupo de pesquisa liderado por Thomas Midgley para a criação de um gás refrigerante não tóxico e não inflamável. O resultado dessa pesquisa foi o gás refrigerante R-12. Assim, o sistema de refrigeração atual havia dado seu pontapé inicial (MACAGNAN, 2015). Atualmente, há sistemas de refrigeração com variadas dimensões nos segmentos industrial, comercial e residencial.

## <span id="page-16-0"></span>**1.1 A refrigeração atualmente e seus níveis de automação**

Na maioria das aplicações de sistemas de refrigeração, como uma refresqueira, a qual é o sistema usado nesse trabalho, não há quase nenhum nível de automação presente. Os únicos elementos de comando presentes são uma chave geral de duas posições e um termostato mecânico, o qual tem a função de abrir o circuito de potência no momento que a temperatura da água chega a um valor determinado pelo usuário a partir de pontos discretos numerados em uma chave seletora. Um exemplo de sistema de refrigeração com alto nível de automação pode ser visto em (SCIENTIFIC, 2019).

# <span id="page-16-1"></span>**1.2 A importância do controle de temperatura em sistemas refrigerados**

O controle de processos é necessário para aumento de produtividade, maior qualidade e menor custo. Inúmeros processos exigem o controle de temperatura como uma de suas etapas, desde um processador de um computador a estocagem de produtos perecíveis. Em sistemas de refrigeração, podemos destacar o controle preciso da temperatura de um freezer para guardar doses de vacinas.

Os principais métodos de controle de temperatura usados atualmente em sistemas de refrigeração são o controle *on-off*, este presente na refresqueira alvo do trabalho através do uso de um termostato, e o controle com realimentação negativa, como mostra o diagrama de blocos da Figura 3.

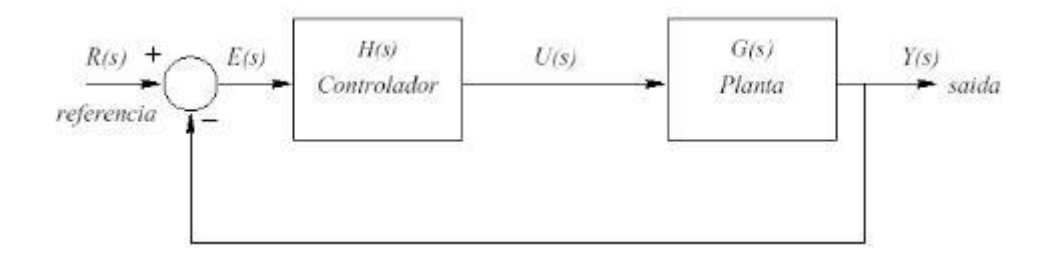

**Figura 3 - Diagrama de controle em malha fechada. Fonte: (DORF e BISHOP, 2001)**

<span id="page-17-1"></span>Na prática, para o correto controle de temperatura são necessários um sensor, um controlador e um atuador. No controle *on-off*, os três elementos estão presentes no termostato. O termostato se comporta como uma chave normalmente fechada (NF). Já no controle com realimentação negativa, o sensor é geralmente um termistor, cujo sinal será transduzido para um controlador. Com base nesse sinal transduzido, um sinal é enviado a um atuador, os quais são relés, contatores e chaves semicondutoras, como IGBT's e tiristores.

Atualmente, o controle de processos está amplamente difundido tanto na indústria quanto no comércio e realizando seus primeiros passos nos ambientes residenciais, como o controle de temperatura em unidades de ar condicionado.

## <span id="page-17-0"></span>**1.3 Objetivos**

A refresqueira alvo do trabalho, como dito anteriormente, possui controle *on-off*. Como a automação e controle residencial está sendo altamente difundido atualmente, o objetivo desse trabalho é implementar um controle digital de temperatura da água da refresqueira e um controle PID no ventilador (micromotor) responsável pelo resfriamento do condensador. Com o uso de um CLP da fabricante Smar, a qual utiliza tecnologia Foundation Fieldbus, foram utilizados entradas e saídas digitais e analógicas presentes no módulo Smar para obter tal resultado. Assim, o usuário poderá escolher a temperatura desejável da água e verificar a atual temperatura pelo supervisório.

Também como objetivos, uma bancada pronta para estudos futuros em sistemas de refrigeração estará no Laboratório de Pesquisa e Processos Industriais e Padrões de Movimento e Acústica (LEPP). Além de disponibilizar os arquivos de configuração do sistema de controle e automação e os arquivos do supervisório do sistema, também para estudos futuros.

## <span id="page-18-0"></span>**1.4 Resumo dos capítulos**

O capítulo 2 faz uma breve revisão bibliográfica das topologias, componentes e sistemas envolvidos no desenvolvimento do controle de temperatura. O capítulo 3 traz, de modo detalhado, a metodologia e materiais usados para realizar a montagem física e configuração do controle de temperatura. O capítulo 4 traz um manual de operação do sistema e os resultados do trabalho desenvolvido através de gráficos e telas do supervisório do sistema. O capítulo 5 conclui o trabalho relatando fatos da metodologia e resultados. Por último, o capítulo 6 propõe estudos futuros sobre o tema.

# <span id="page-19-0"></span>*2. Revisão bibliográfica*

## <span id="page-19-1"></span>*2.1. Sistemas de refrigeração*

#### <span id="page-19-2"></span>**2.1.1. Introdução aos ciclos de refrigeração**

O ciclo de refrigeração por compressão a vapor é o método frigorífico mais difundido atualmente. Esse ciclo pode ser descrito como um ciclo de Rankine que funciona de um modo reverso. De acordo com o gráfico p-v da Figura 4, podemos ver que o ciclo de refrigeração é composto por quatro processos, dois deles adiabáticos, ou seja, sem troca de calor com o meio externo. Esses processos adiabáticos intercalam dois processos isobáricos e isotérmicos. A área delimitada pelo caminho 1-2-3-4-1 corresponde ao trabalho realizado pelo ciclo de refrigeração (WYLEN, SONNTAG e BORGNAKKE, 1995).

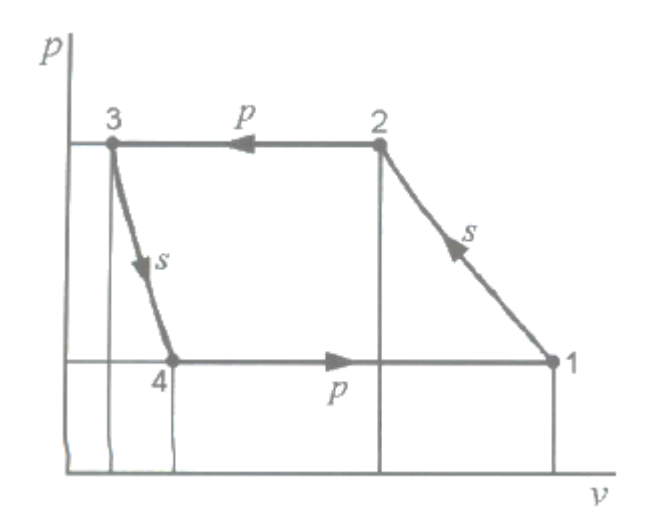

<span id="page-19-3"></span>**Figura 4 - Ciclo de refrigeração dividido em quatro processos. Fonte: (WYLEN, SONNTAG e BORGNAKKE, 1995)**

O processo 1-2, o qual ocorre no compressor, é uma compressão teoricamente isentrópica, ou seja, que a entropia permanece constante, desde o estado de vapor saturado até à pressão de condensação. No processo 2-3, o qual ocorre no condensador, ocorre rejeição de calor a uma pressão constante, diminuindo a temperatura do gás refrigerante até sua condensação. Já no processo 3-4, o qual ocorre na válvula de expansão, ocorre uma expansão irreversível e teoricamente isentrópica, desde o estado de líquido saturado até à pressão de

vaporização. Por último, no processo 4-1, o qual ocorre no evaporador, ocorre uma admissão de calor isobárica, causando a ebulição do gás refrigerante até o estado de vapor saturado (WYLEN, SONNTAG e BORGNAKKE, 1995).

## <span id="page-20-0"></span>**2.1.2. Ciclo de refrigeração por compressão de vapor**

Fisicamente, o resfriamento ocorre juntamente com a ebulição de um gás refrigerante sob pressão e temperatura reduzida. Esse gás em forma de vapor é enviado a um compressor, onde a temperatura de saturação é elevada. Assim, é possível que o vapor seja condensado a partir da troca de calor com o ambiente, processo que ocorre no condensador. Fechando o ciclo, o gás refrigerente na forma líquida e com uma pressão consideravelmente alta é expandido para o evaporador, onde o resfriamento continua juntamente com uma nova ebulição do gás refrigerante, fechando o ciclo de refrigeração (CORRÊA, 2010). A Figura 5 exemplifica o processo.

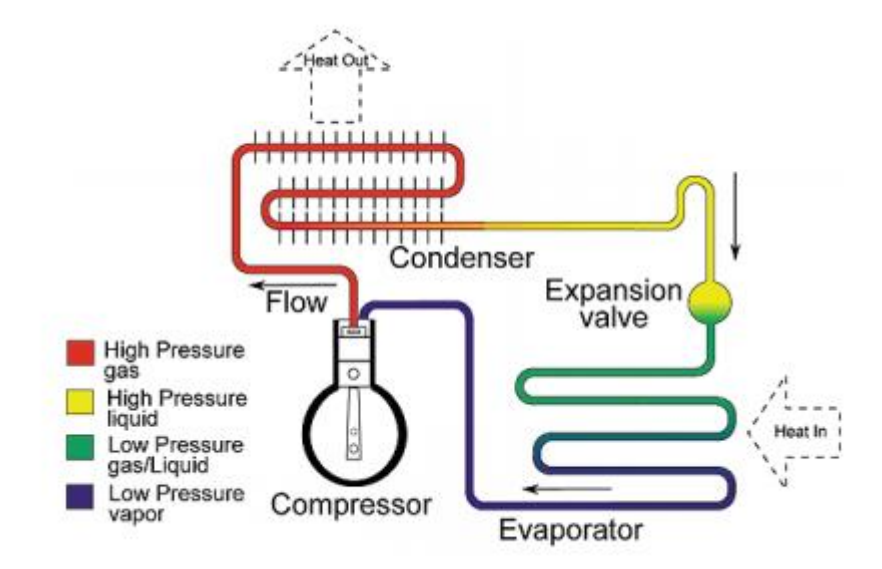

<span id="page-20-2"></span>**Figura 5 - Ciclo de refrigeração por compressão de vapor. Fonte: (CORRÊA, 2010)**

## <span id="page-20-1"></span>**2.1.3. Compressor**

O compressor é um equipamento eletromecânico responsável por aspirar o gás refrigerante em forma de vapor em baixa pressão. Para o correto funcionamento do sistema de refrigeração, a taxa de aspiração deve ser a mesma taxa de produção do vapor no evaporador. Após a aspiração, sua função é aumentar a pressão do gás refrigerante e enviá-lo ao condensador (CORRÊA, 2010).

#### <span id="page-21-0"></span>**2.1.4. Condensador**

Os condensadores são responsáveis pela troca de calor do gás refrigerante com um fluído de resfriamento. Os fluídos de resfriamento usados em sistemas de refrigeração são a água e o ar. Os condensadores com resfriamento a ar operam de modo que a corrente de ar cruze transversalmente os tubos do condensador. Geralmente são usados aletas na estrutura do condensador para aumentar a área de transferência de calor. Por último, o fluxo de ar pode ser fornecido naturalmente e, caso necessário, por ventilação forçada (CORRÊA, 2010).

#### <span id="page-21-1"></span>**2.1.5. Válvula de expansão**

Como dito anteriormente, a taxa de produção de vapor a baixa pressão no evaporador e a taxa de admissão no compressor devem ser iguais, sendo essa uma das principais funções da válvula de expansão. Assim, a válvula de expansão funciona como uma restrição ao fluxo de gás refrigerante para manter a diferença de pressão dos sistemas de refrigeração e controlar sua vazão. Com seu correto funcionamento, o gás refrigerante mantém o máximo possível de contato com a superfície do evaporador para uma transferência de calor eficiente (CORRÊA, 2010).

#### <span id="page-21-2"></span>**2.1.6. Evaporador**

O evaporador é uma espécie de serpentina que promove a troca de calor entre o gás refrigerante e a substância a ser resfriado, como a água. Para seu correto funcionamento, um evaporador deve permitir que o máximo de gás refrigerante possível esteja em contato com a superfície de transferência de calor e que, após a evaporação do gás refrigerante, o mesmo seja retirado do evaporador o mais rápido possível (CORRÊA, 2010).

#### <span id="page-21-3"></span>**2.1.7. Gases refrigerantes**

Os gases refrigerantes são gases que tem a função de transportar o calor durante o ciclo de refrigeração (CORRÊA, 2010). Os principais aspectos para a escolha de um gás refrigerante são a temperatura que a refrigeração é desejada e o tipo de compressor usado, além da escolha de um gás não-tóxico. Outros aspectos de escolha do gás são a tendência de causar corrosão, a rigidez dielétrica, a estabilidade, o custo e a eficácia (WYLEN, SONNTAG e BORGNAKKE, 1995).

Atualmente, os gases refrigerantes usados são hidrocarbonetos halogenados, como o gás refrigerante R-12. Porém, como esse gás é um clorofluorcarbono (CFC), ele se torna nocivo à atmosfera se liberado. Outra família de gás refrigerante são os clorofluorcarbonos que contêm hidrogênio, os HCFC's, os quais apresentam vida média mais curto na atmosfera se liberado. Um exemplo é o R-22. Por último, os HFC's, ou seja, gases refrigerantes que não apresentam cloro em sua composição, são os mais desejáveis comercialmente, como o R-134a (WYLEN, SONNTAG e BORGNAKKE, 1995).

#### <span id="page-22-0"></span>*2.2. Sensores de temperatura*

#### <span id="page-22-1"></span>**2.2.1. Termistores**

Termistores são semicondutores que variam sua resistência de acordo com a temperatura. São sensores extremamente sensíveis a pequenas mudanças de temperatura. Sua fabricação é feita a partir da mistura em proporções corretas de óxidos metálicos como cromo, cobalto, manganês, ferro e níquel. O objetivo é obter uma constante de proporcionalidade adequada. A expressão matemática que define a relação entre temperatura e resistência ôhmica é dada a seguir (RUBIO, 2000):

$$
R_{terminator} = R_0 e^{\frac{\beta}{T}}
$$
 (1)

Na expressão acima,  $R_0$  é um valor de resistência a uma temperatura de referência,  $T$  é a temperatura absoluta sendo medida (dada em Kelvin) e  $\beta$  é coeficiente do termistor.

Há dois tipos de termistores, o primeiro é o PTC (*positive temperature coefficient*), o segundo é o NTC (*negative temperature coefficient*).

#### <span id="page-22-2"></span>**2.2.1.1. Termistor PTC**

São termistores que apresentam o coeficiente  $\beta$  positivo. Assim, temperatura e resistência são diretamente proporcionais, ou seja, ocorre aumento da resistência com o aumento da temperatura. Como sua característica é não linear, é necessário que ele opere dentro da faixa de temperatura em que o seu coeficiente é positivo, pois fora dessa faixa o coeficiente se torna nulo ou negativo (SEIDEL, 2011).

#### <span id="page-23-0"></span>**2.2.1.2. Termistor NTC**

São termistores que apresentam o coeficiente  $\beta$  negativo. Assim, temperatura e resistência são inversamente proporcionais, ou seja, ocorre diminuição da resistência com o aumento da temperatura. Assim como o PTC, sua característica é não linear e deve ser operado dentro de uma faixa de temperatura em que suas características se mantenham (SEIDEL, 2011).

A seguir, um gráfico mostra a curva característica de ambos os tipos de termistores.

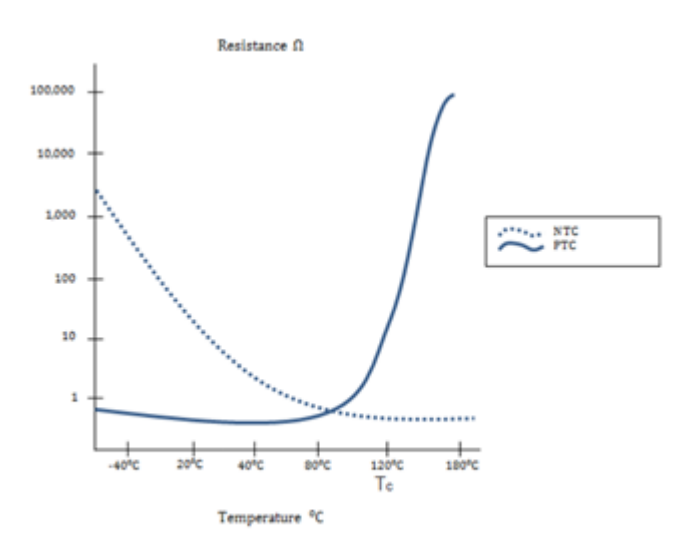

**Figura 6 - Curva característica de termistores. Fonte: (STROSKI, 2017)**

## <span id="page-23-3"></span><span id="page-23-1"></span>**2.2.1.3 Características**

Os termistores necessitam apenas de um par de fios e tem resposta rápida. Porém, eles são não-lineares, possuindo uma faixa de temperatura de operação limitada e seu encapsulamento é relativamente frágil. Outra característica é seu auto aquecimento, geralmente devido à temperatura em sua proximidade ou por sua potência dissipada devido à passagem de corrente (SEIDEL, 2011).

## <span id="page-23-2"></span>*2.3. Controlador de tensão CA-CA*

Um controlador de tensão CA-CA tem o objetivo de controlar a tensão RMS na carga. Para isso, uma chave semicondutora, como um tiristor, é ligado entre a rede e a carga. Caso tiristores sejam usados, os controladores podem ser classificados como controle *on/off* ou por ângulo de fase, monofásico ou trifásico, de onda completa ou meia onda, dentre outros (RASHID, 2014).

#### <span id="page-24-0"></span>**2.3.1. Controlador monofásico de onda completa para carga indutiva**

Dois tiristores em antiparalelo podem ser usados para formar um controlador monofásico de onda completa. A topologia pode ser verificada na Figura 7. Nela, um dos tiristores controla o fluxo de potência durante o primeiro semiciclo da onda de tensão, enquanto o outro controla o segundo semiciclo. O controle do disparo dos tiristores é feito a partir do ângulo de fase, sendo que o pulso de disparo de um dos tiristores deve estar defasado em 180º do outro pulso e a porta de ambos os tiristores devem possuir mesma referência (RASHID, 2014).

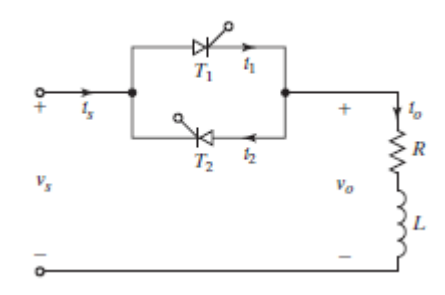

<span id="page-24-1"></span>**Figura 7 - Topologia de um controlador monofásico de onda completa. Fonte: (RASHID, 2014)**

Como a carga é indutiva, a tensão RMS na carga  $V<sub>o</sub>$  depende do ângulo de disparo  $\alpha$  do tiristor, da tensão da rede  $V_s$ , do fator de potência da carga e, consequentemente, do ângulo de extinção, ou seja, o ângulo  $\beta$  no qual o tiristor entra em bloqueio após a corrente no anodo for reduzida a zero (RASHID, 2014).

$$
V_o = \frac{V_s}{Z} \sqrt{\frac{1}{\pi} \left(\beta - \alpha + \frac{sen2\alpha}{2} - \frac{sen2\beta}{2}\right)}\tag{2}
$$

Devido aos cuidados necessários para criar um circuito de disparo quando a carga é indutiva, um trem de pulsos para o acionamento dos tiristores deve ser gerado na passagem pelo zero da tensão (semiciclo positivo). Após, esse pulso deve ser atrasado do ângulo  $\alpha$  através do uso de circuitos isoladores. Para controlar a onda completa, outro pulso deve ser gerado com o ângulo de disparo  $\alpha + \pi$  para acionar o segundo tiristor (RASHID, 2014).

## <span id="page-25-0"></span>*2.9. Tecnologia Foundation Fieldbus*

A tecnologia Foundation Fieldbus é um protocolo de comunicação que utiliza uma rede local para automação e instrumentação de controle de processos, conectando sensores, atuadores e controladores que possuem suporte à essa tecnologia. Essa tecnologia é controlada pela Fieldbus Foundation, a qual é uma organização não lucrativa que possui mais de 100 fornecedores (SMAR, 2019).

Essa tecnologia possui duas redes. A rede de baixa velocidade, chamada de rede H1 e com velocidade de 31,25kbps, tem a finalidade de conectar a instrumentação e atuadores da planta e realizar a comunicação dos mesmos com o CLP. Já a rede de alta velocidade, chamada de rede HSE e com velocidade de 100Mbps, tem a finalidade de fazer a conexão entre os CLP's e as *workstations*.

## <span id="page-25-1"></span>**2.9.1. Rede H1 e rede HSE**

A rede H1 possui apenas um par de cabos, o qual é responsável tanto pela alimentação dos componentes da rede quanto pelo envio dos sinais. Isso gera uma redução no custo de engenharia, manutenção e instalação, pois reduz o número de cabos, painéis, espaço e fontes de alimentação na estratégia de automação e controle. Além, há a opção de segurança intrínseca, onde a rede opera com potência reduzida para maior segurança (FILHO, 2013).

Os sinais da rede H1 são enviados com codificação Manchester Bifase-L, cujo sinal enviado é o resultado de um XNOR dos sinais de dados e o *clock* do sistema, de 31,25kbps. A modulação desse sinal de saída é feita variando uma corrente de -10mA a 10mA sobre um resistor de 50Ω, gerando uma forma de onda de tensão de 1 $V_{pp}$ . Esse sinal é enviado no mesmo cabo de alimentação, como dito anteriormente (FILHO, 2013).

Além das características ditas anteriormente, a rede HSE (*High Speed Ethernet*) possui total compatibilidade com a rede H1 e permite o intertravamento entre os componentes da rede de baixa velocidade, localizado em diferentes segmentos da mesma. Além, a rede HSE evita diversos níveis de hierarquia de comunicação, reduzindo-a a apenas dos níveis. Por último, a rede de alta velocidade pode ser utilizada por componentes que necessitem de transferência de alta quantidade de dados (FILHO, 2013).

#### <span id="page-26-0"></span>**2.9.2. Elementos e validação de uma rede H1**

Para o funcionamento de uma rede H1, a mesma necessita de três elementos primário. O primeiro deles é a fonte de alimentação, a qual fornece uma tensão de +24VDC isolada, com proteção de *ripple* e sobrecorrente. O segundo deles é um módulo condicionador de potência, o qual realiza um casamento de impedância para tornar a linha puramente resistiva, portanto linear, em uma ampla gama de frequências. O terceiro é o terminador, o qual é um capacitor de 1μF em série com um resistor de 100Ω, dentro de um invólucro vedado. O terminador está em paralelo com a rede H1 em ambas as extremidades da mesma, tendo como objetivo filtrar altas frequências e auxiliar no casamento de impedância do condicionador de potência (FILHO, 2013).

Para validar uma rede H1, o número de componentes presentes na rede deve estar entre 2 e 32 instrumentos. O comprimento máximo da fiação, somando todas as derivações, é de 1900 metros. Repetidores podem ser usados, respeitando o limite máximo de quatro, totalizando uma rede H1 de no máximo 9500m (FILHO, 2013).

## <span id="page-26-1"></span>**2.9.4. Benefícios de utilização da tecnologia Foundation Fieldbus**

Por ser controlada por uma organização de mais de 100 fabricantes, existe enorme interoperabilidade, ou seja, um dispositivo pode ser substituído por outro com mesmas funcionalidades e de um fabricante diferente, tendo que somente ter suporte a rede Fieldbus (SMAR, 2019).

Outro grande benefício é a aquisição de dados, já que praticamente todas as variáveis dos sensores e atuadores podem ser analisados e arquivados. Além, erros no processo podem ser facilmente identificados, já que os instrumentos notificam os operadores e permite um aumento do rendimento e diminuição de custos de manutenção. Além, os instrumentos de uma rede H1 podem atuar como mestres *back-up*, realizando o controle da planta caso o componente de controle atual pare de funcionar, necessitando apenas de configuração prévia (SMAR, 2019).

Um exemplo de topologias para tecnologia Foundation Fieldbus é mostrado na Figura 8.

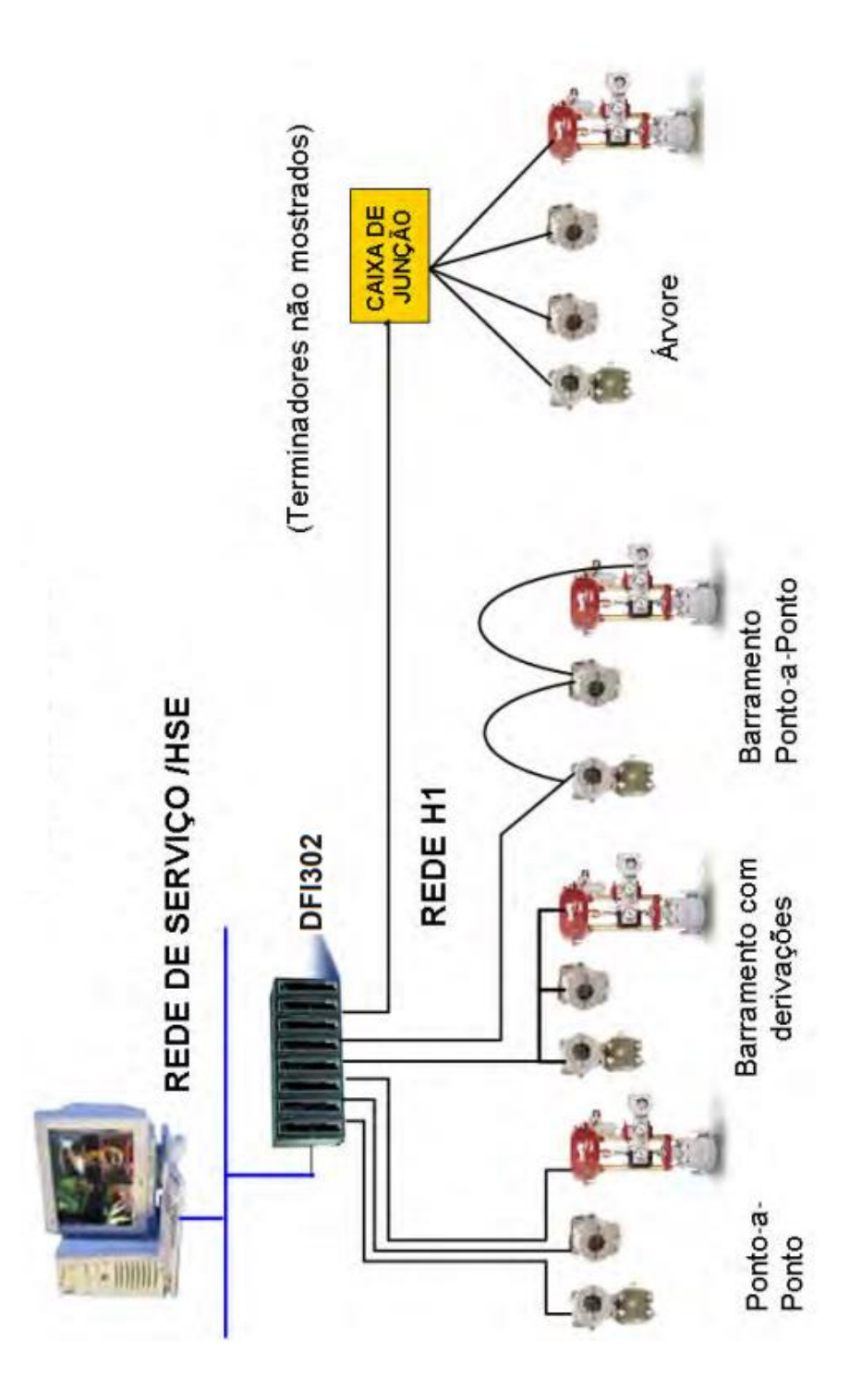

<span id="page-27-0"></span>**Figura 8 – Topologias de uma rede H1 e HSE (Tecnologia FF). Fonte: (SMAR, 2008)**

# <span id="page-28-0"></span>*3. Materiais e métodos*

Para a realização do controle de temperatura da refresqueira, foi utilizado o módulo CLP da fabricante Smar, já disponível no Laboratório de Pesquisa e Processos Industriais e Padrões de Movimento e Acústica (LEPP). A refresqueira foi fornecido pelo fabricante Pizziolo Bebedouros e também se encontra no mesmo laboratório. As modificações no esquema elétrico da refresqueira, confecção de placas de circuito impresso, montagem de painel de comando, uso de tiristores e configuração do CLP serão mostrados ao longo do capítulo.

## <span id="page-28-1"></span>*3.1. Refresqueira*

A refresqueira do fabricante Pizziolo Bebedouros possui capacidade de 25 litros de água e fabricado em aço inox, possui dimensões de 71cm de altura, 44cm de largura e 41cm de profundidade, pesando 26kg. A refresqueira tem capacidade de abastecimento para 60 pessoas por hora, graças à fabricação com uso de duas torneiras para uso de copos. A refresqueira possui um termostato, chave *on/off* para um misturador e utiliza o gás refrigerante R-134a, além de possuir um filtro purificador (BEBEDOUROS, 2019). A refresqueira e o esquema elétrico original do mesmo, antes das modificações necessárias, são mostrados na Figura 9.

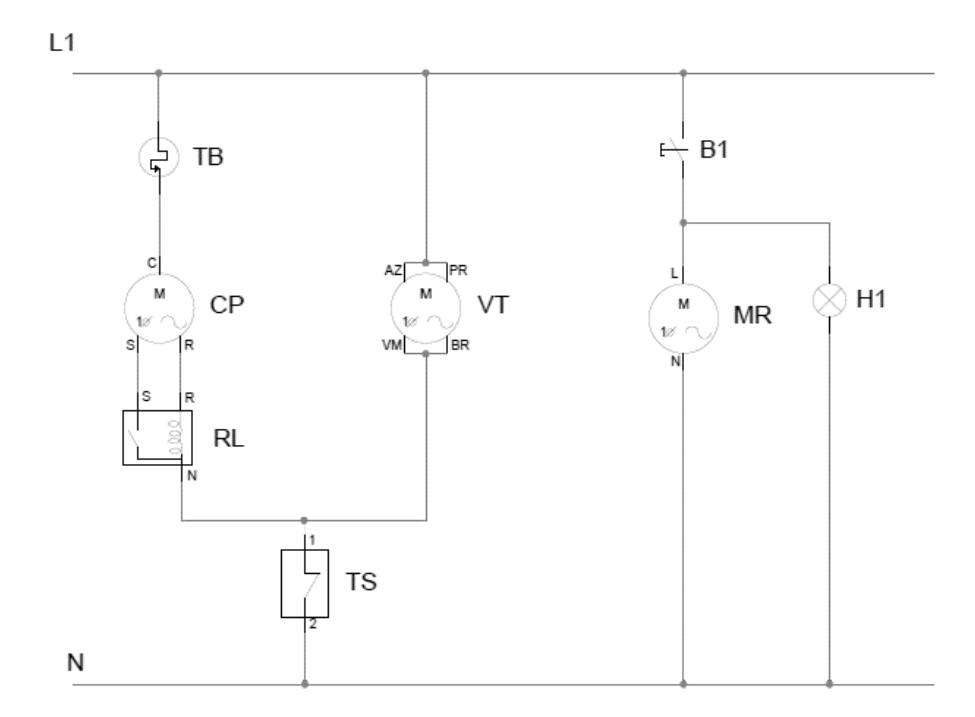

<span id="page-28-2"></span>**Figura 9 - Esquema elétrico original da refresqueira.**

Os componentes elétricos da refresqueira são:

- a) Compressor (CP) 1/6cv com relé térmico (TB) e relé de corrente (RL);
- b) Ventilador (VT) micromotor 127/220V 0,55A;
- c) Termostato (TS) e;
- d) Misturador (MR) com chave *on/off* (B1) com iluminação (H1).

O termostato possui níveis de temperatura para escolha do usuário. Após atingir essa temperatura, o termostato abre o circuito do ventilador do condensador e do compressor.

O relé térmico fica em contato com a carcaça do compressor e tem como objetivo abrir o circuito do mesmo caso, a temperatura da carcaça atinja um valor acima do limite. O relé de corrente tem a finalidade de desconectar a bobina auxiliar de partida do motor monofásico (compressor), após o compressor atingir próximo a sua velocidade nominal, quando a corrente começa a diminuir até atingir a corrente nominal.

## <span id="page-29-0"></span>*3.2. Ligação elétrica para o controle de temperatura*

Algumas modificações na ligação elétrica foram necessárias para adequar a refresqueira ao controle de temperatura. Um esquema elétrico englobando todo o projeto é mostrado no Apêndice A. Visualmente, a ligação elétrica ficou dividida entre o painel de comando, a refresqueira, módulo CLP e rede H1, o módulo dos tiristores e disparador e o condicionador de sinais para os termistores. Portanto, cada item será explicado nas subseções a seguir.

## <span id="page-29-1"></span>**3.2.1. Painel de comando**

O painel de comando possui os contatores para acionamento dos motores da refresqueira, disjuntores, conectores SAC para facilidade de manutenção futura, botoeiras e chaves seletoras.

A explicação para a escolha do uso de um contator para cada motor da refresqueira foi diminuir ao máximo a corrente através do módulo relé NA DF28 do CLP da Smar, além de usar um disjuntor e uma chave geral próprio para o circuito de potência, possibilitando que testes na lógica LADDER e do circuito de comando sejam feitas com o circuito de potência desligado.

Na porta do painel de comando, o botão de emergência abre o circuito de potência, a chave geral abre ou fecha o circuito de potência, a botoeira NA verde tem a finalidade de iniciar o funcionamento da refresqueira e de aumentar o *setpoint* da temperatura da água, a botoeira NA vermelha tem a finalidade de desligar a refresqueira e de diminuir o *setpoint* da temperatura da água. Já as lâmpadas de funcionamento têm finalidades que serão explicadas na apresentação da lógica LADDER, mais adiante no capítulo. O painel de comando e o esquema elétrico são mostrados nas Figuras 10 e 11.

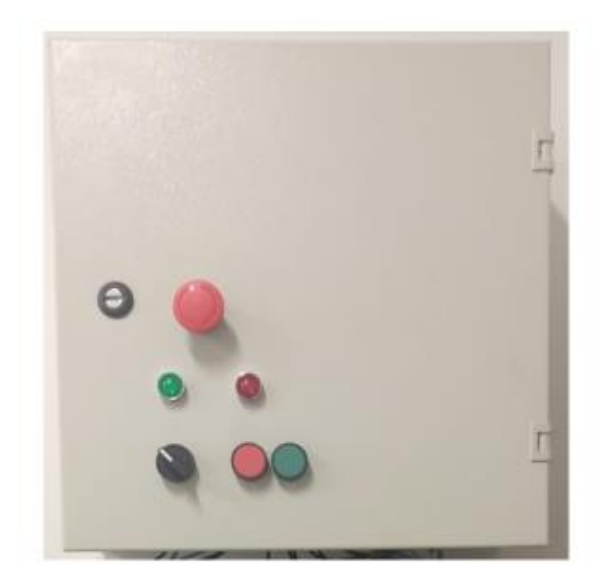

<span id="page-30-0"></span>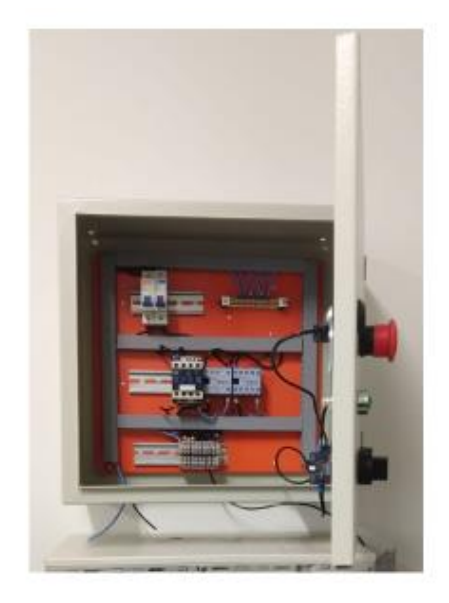

**Figura 10 - Painel de comando montado**

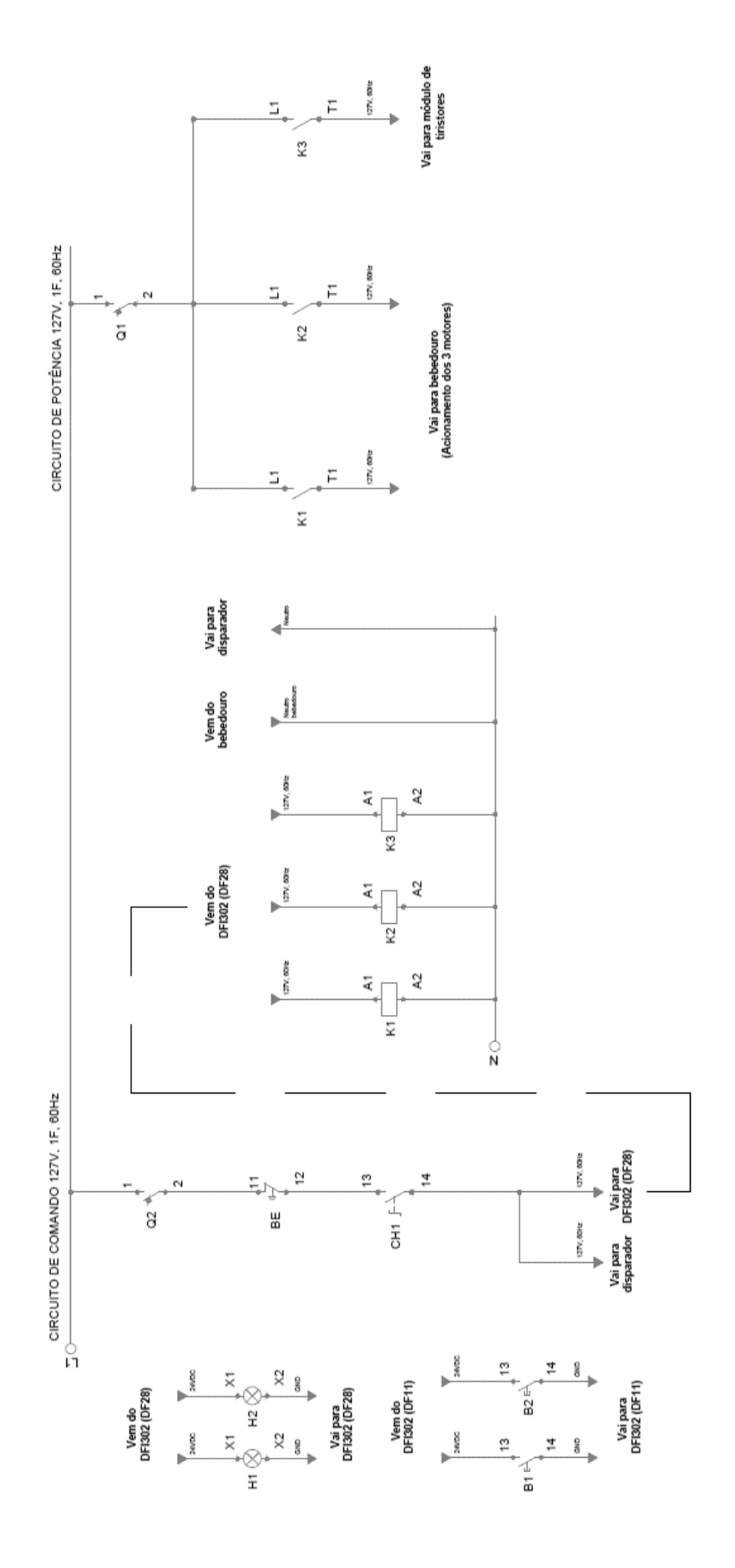

<span id="page-31-0"></span>**Figura 11 - Esquema elétrico do painel de comando.**

#### <span id="page-32-0"></span>**3.2.2. Refresqueira**

O esquema elétrico da refresqueira foi modificado para que os motores sejam acionados a partir da lógica LADDER. O esquema elétrico modificado da refresqueira é mostrado na Figura 12.

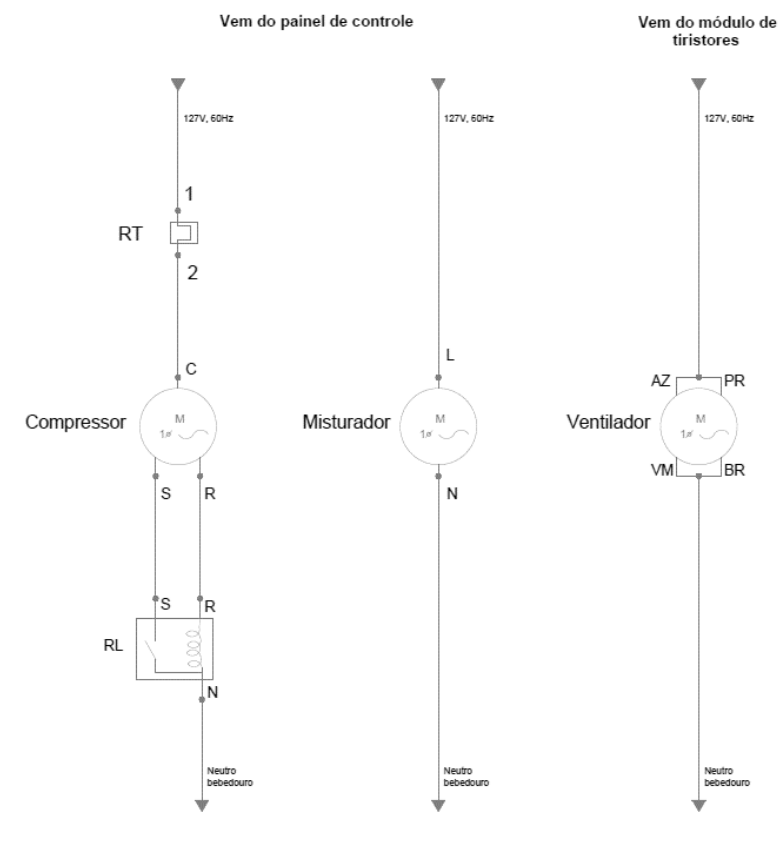

Vai para painel de controle

**Figura 12 - Esquema elétrico modificado da refresqueira.**

#### <span id="page-32-2"></span><span id="page-32-1"></span>**3.2.3. Módulo CLP (Smar DFI302) e componentes da rede H1**

O DFI302 possui módulos montados em um *backplane*, o qual permite a montagem de quatro módulos. Esse controlador, por ser modular, pode ser usado desde pequenas aplicações tanto para a automação e controle de uma grande fábrica (LTDA., 2008).

Como cada *backplane* permite a montagem de quatro módulos, o DFI302 é dividido em *racks* numerados a partir de zero. O *rack* 0 é padrão e possui a fonte principal (DF50), o módulo para Fieldbus (DF52), o controlador CLP (DF63) e o módulo de impedância da linha (DF53), para o casamento de impedância da rede H1 (LTDA., 2008). A seguir, a foto dos módulos do *rack* 0 são mostrados.

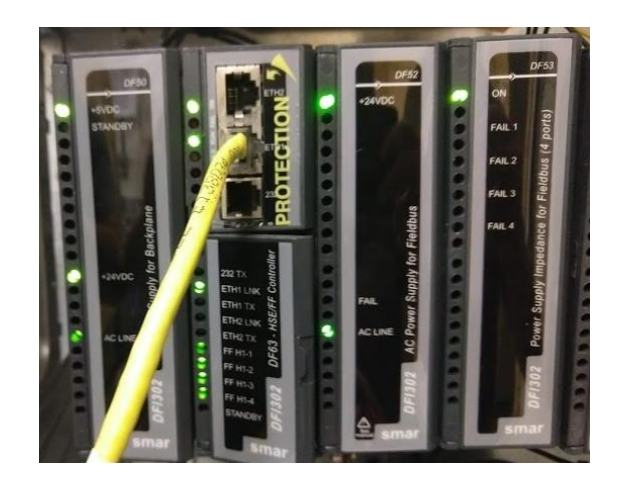

**Figura 13 - Módulos do rack 0 do Smar DFI302.**

<span id="page-33-0"></span>O DFI302 presente no LEPP possui um *rack* opcional (*rack* 1) de módulos com entradas e saídas analógicas e digitais, montado em um outro *backplane*. Os *backplanes* devem ser ligados um ao outro a partir de um *flat cable*. O *rack* 1 possui os módulos de entradas analógicas (DF44), saídas analógicas (DF46), entradas digitais (DF11) e saídas a relé NA (DF28) (LTDA., 2008). A foto dos módulos do *rack* 1 é mostrada a seguir.

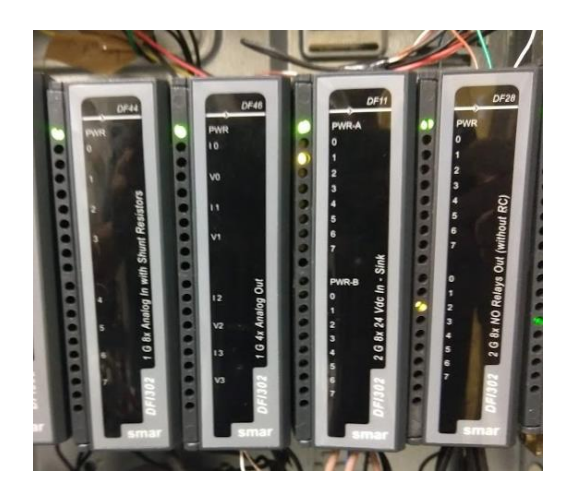

**Figura 14 - Módulos do rack 1 do Smar DFI302.**

<span id="page-33-1"></span>A rede H1 presente no LEPP possui apenas o mínimo de componentes necessário. Portanto, ela é composta por um transdutor de temperatura TT302 e um conversor para atuadores FI302. A foto dos dois componentes é mostrada a seguir.

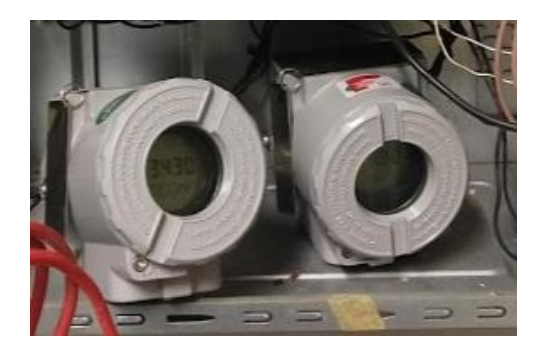

**Figura 15 - Componentes da rede H1, TT302 (esquerda) e FI302 (direita).**

## <span id="page-34-1"></span><span id="page-34-0"></span>**3.2.3.1. Rack 0**

O DF50, primeiro módulo do *rack* 0, é a fonte de alimentação para os *backplanes*. A saída de tensão para os *backplanes* é de 5VDC e fornecendo uma corrente máxima de 3A. A outra saída de tensão é de 24VDC, fornecendo uma corrente máxima de 300mA. Por último, a alimentação do módulo é feita em 127VAC, 60Hz, monofásico. As fontes DC e a alimentação AC são isoladas entre si (LTDA., 2008).

O DF63, segundo módulo do *rack* 0, é o controlador HSE/FF que possui uma porta Ethernet para comunicação com o computador destinado à configuração e supervisório. O DF63 possui quatro canais de rede H1, em que é utilizado somente um. Esse módulo permite executar um controle através de uma lógica em linguagem LADDER usando os módulos de entrada e saída do *rack* 1, graças a um barramento de comunicação presente no *backplane*, o IMB (*Inter-Module Bus*). Ele também atua como uma *bridge* com a rede H1, permitindo a leitura de variáveis dos sensores e envio de sinais para os atuadores presentes na planta (LTDA., 2008).

O DF52, terceiro módulo do *rack* 0, é o módulo destinado a alimentar a rede H1 em 24VDC, fornecendo uma corrente máxima de 1,5A. Essa fonte é isolada e possui proteção contra sobrecorrente e curto-circuito. Já o módulo é alimentado em corrente alternada, com tensão de 127V, 60Hz, monofásico (LTDA., 2008).

O DF53, último módulo do *rack* 0, é o módulo responsável por fornecer a impedância ideal para a rede H1. Esse módulo deve funcionar em conjunto com terminadores BT302 em ambas as extremidades da rede H1 e possui controle ativo para resultar numa linha puramente resistiva (50Ω) numa ampla faixa de frequência, permitindo a correta comunicação de dados a partir de codificação Manchester (LTDA., 2008).

A ligação elétrica do *rack* 0, já previamente feita, é mostrado na Figura 16.

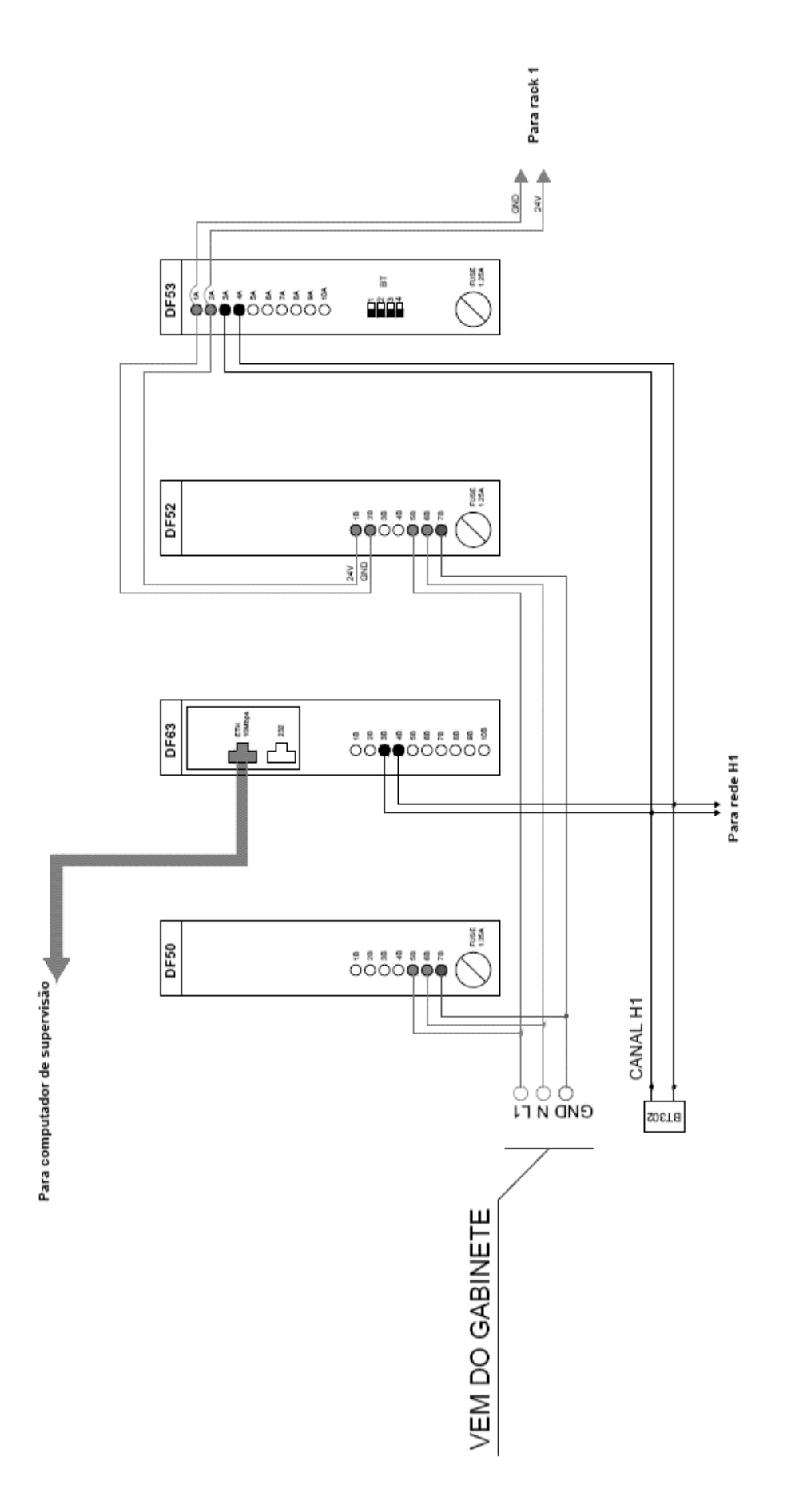

<span id="page-35-0"></span>**Figura 16 - Esquema elétrico do rack 0.**
#### **3.2.3.2. Rack 1**

O DF44, primeiro módulo do *rack* 1, é o módulo com oito entradas analógicas de tensão/corrente com resistores *shunt* internos. Esse módulo tem a capacidade de ler sinais de tensão na faixa de -10V a +10V ou corrente na faixa de 0mA a 20mA, possuindo seis configurações distintas, quatro para sinais de tensão e duas para sinais de corrente (LTDA., 2008).

Nesse módulo, foram utilizadas duas entradas analógicas, as quais recebem sinais de tensão de 0 a +10V de um condicionador de sinais que converte a variação de resistência dos termistores NTC em uma variação de tensão. São usados os canais 0 e 1, conforme o esquema da ligação elétrica mostrada na Figura 17.

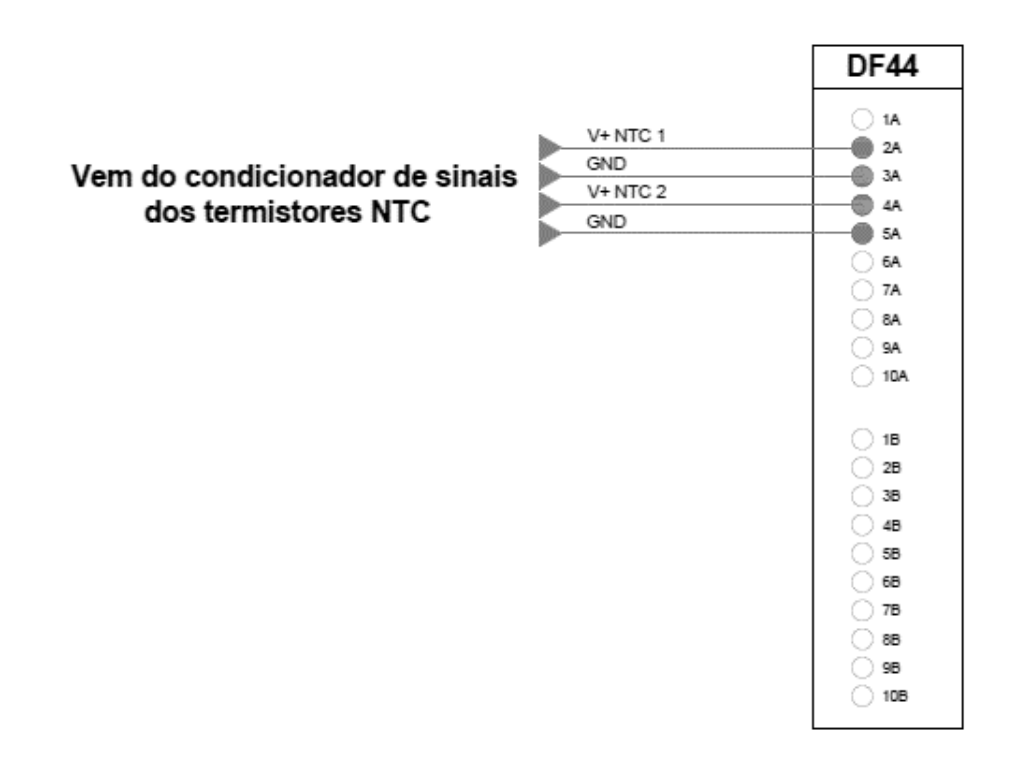

**Figura 17 - Ligação elétrica no módulo DF44.**

As principais características desse módulo são mostradas na Tabela a seguir.

| Número de entradas |                           |
|--------------------|---------------------------|
| Alimentação        | 5VDC (fornecido pelo IMB) |

**Tabela 1 - Especificações DF44. Fonte: (LTDA., 2008)**

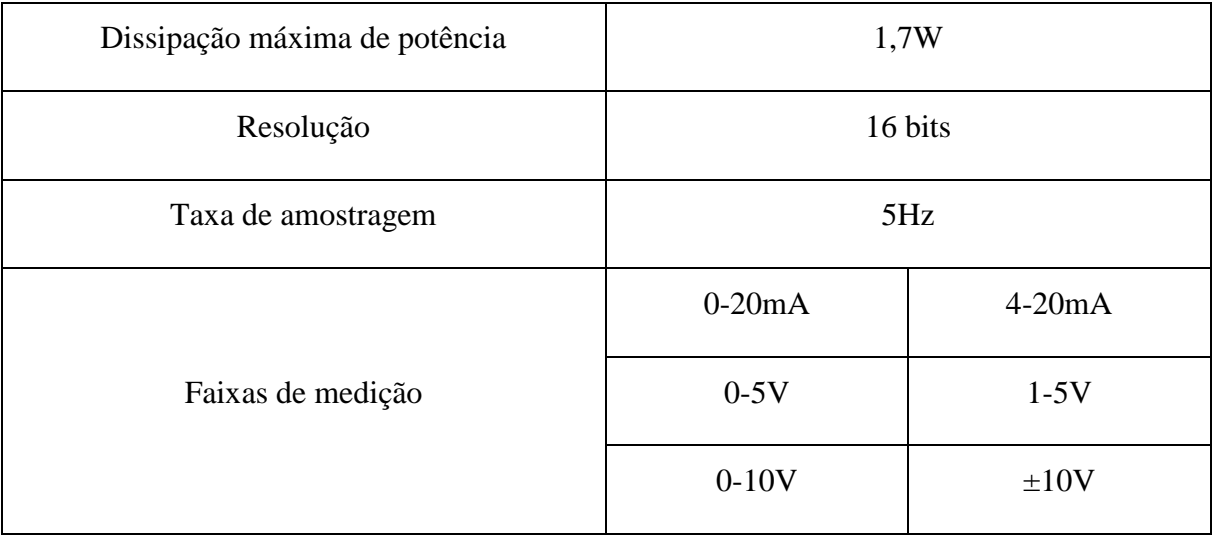

O DF46, segundo módulo do *rack* 1, é o módulo com 4 pares de saídas analógicas, em que cada par possui uma saída de tensão e uma de corrente. A saída de corrente varia de 0mA a 20mA e a saída de tensão varia de -10V a +10V, possuindo oito configurações distintas, sendo duas para saída de corrente e seis para saída de tensão (LTDA., 2008).

Na parte superior e inferior do módulo, há quatro *Dip-Switches* no total que configuram a faixa de cada canal do módulo (pares de saídas analógicas). Caso o *Dip-Switch* estiver na posição *on*, a saída no módulo é o dobro do valor de configuração das saídas de corrente e tensão. É importante lembrar que as duas saídas do par são acionadas simultaneamente (LTDA., 2008).

Nesse módulo, foi utilizado somente a saída de tensão do canal 0 e com o *Dip-Switch* na posição *on*, fornecendo na saída uma tensão variável de 0V a 10V. Essa tensão é responsável por definir o ângulo de disparo dos tiristores em antiparalelo, controlando a tensão RMS no ventilador do condensador. O esquema da ligação elétrica é mostrado na Figura 18.

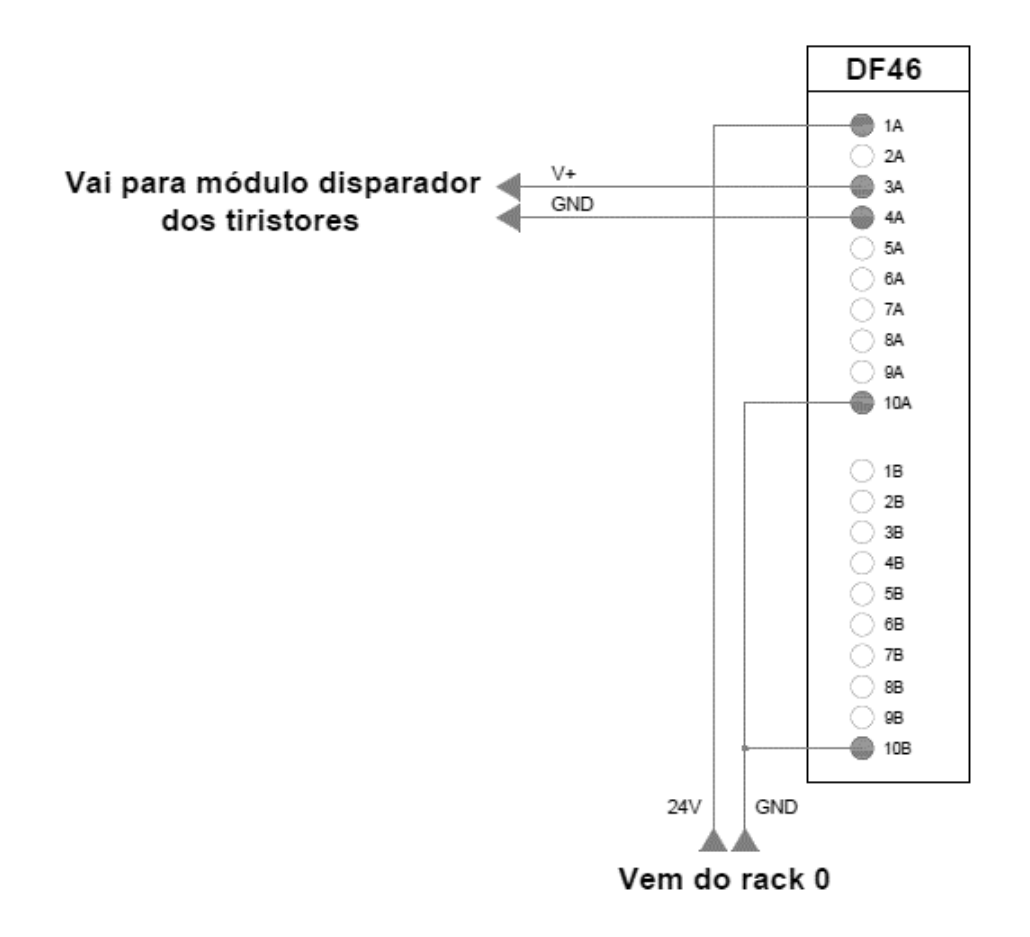

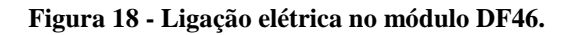

As principais características desse módulo são mostradas na Tabela a seguir.

| Número de saídas              | 4                         |          |
|-------------------------------|---------------------------|----------|
| Alimentação                   | 5VDC (fornecido pelo IMB) |          |
| Dissipação máxima de potência | 0,1W                      |          |
| Resolução                     | 12 bits                   |          |
| Taxa de amostragem            | 125Hz                     |          |
| Faixas de entrada             | $0-20mA$                  | $4-20mA$ |
|                               | $0-5V$                    | $1-5V$   |

**Tabela 2 - Especificações DF46. Fonte: (LTDA., 2008)**

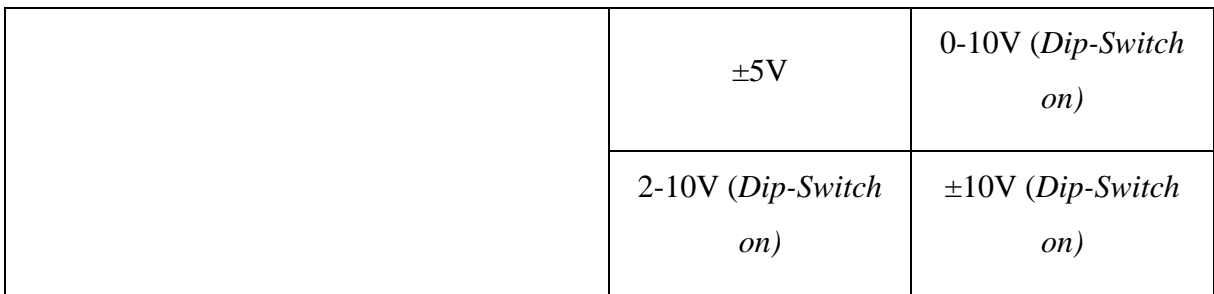

O DF11, terceiro módulo do *rack* 1, é o módulo com 2 grupos com 8 entradas digitais de 24VDC cada. O funcionamento desse módulo é simples, após a detecção de uma tensão DC de entrada, esse módulo converte em um sinal de verdadeiro ou falso. Essa detecção é feita por um circuito interno e os 2 grupos são opticamente isolados (LTDA., 2008).

Nesse módulo, foram usadas três entradas digitais do primeiro grupo para as duas botoeiras NA presentes no painel de comando e uma e uma para o termostato presente na refresqueira. O esquema da ligação elétrica é mostrado na Figura 19.

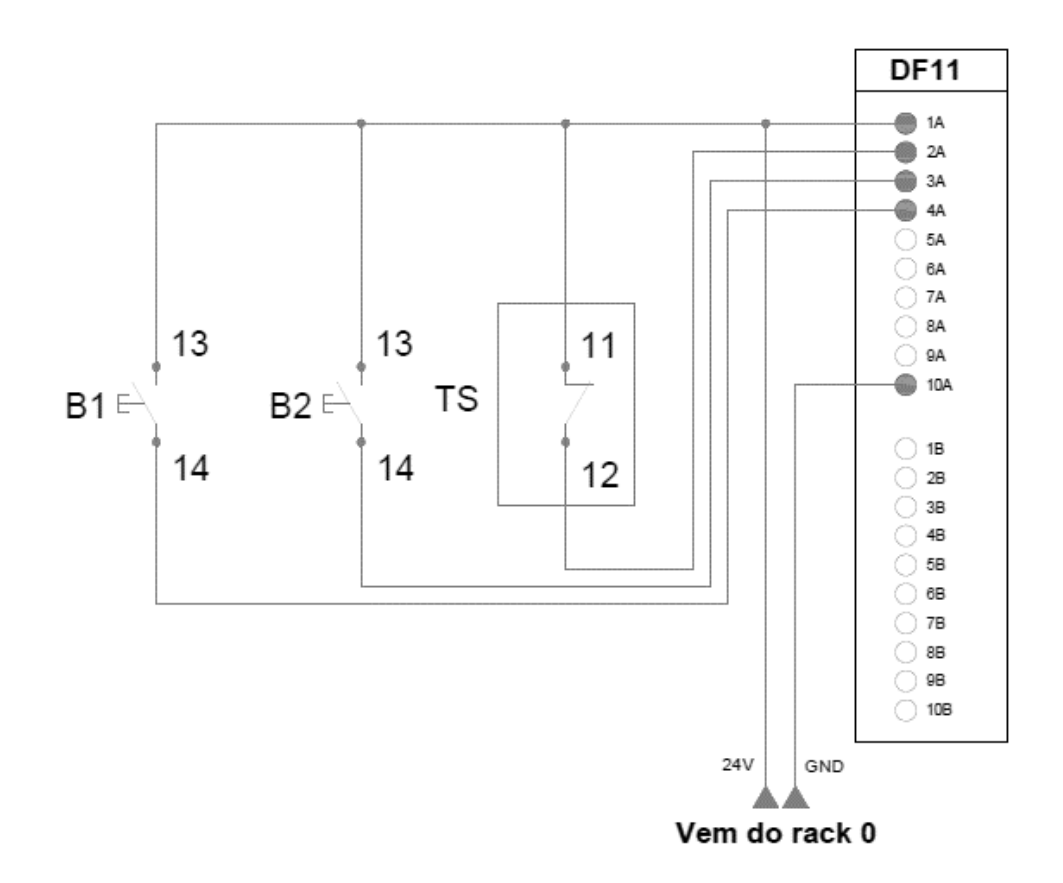

**Figura 19 - Ligação elétrica no módulo DF11.**

As principais características desse módulo são mostradas na Tabela a seguir.

| Número de entradas            | 16 $(2 \text{ grupos de } 8)$ |           |
|-------------------------------|-------------------------------|-----------|
| Alimentação                   | 5VDC (fornecido pelo IMB)     |           |
| Dissipação máxima de potência | 0.4W                          |           |
| Faixas de entrada             | Nível lógico '1'              | 20-30VDC  |
|                               | Nível lógico '0'              | $0-5$ VDC |

**Tabela 3 - Especificações DF11. Fonte: (LTDA., 2008)**

O DF28, último módulo do *rack* 1, é o módulo com 2 grupos com 8 saídas NA a relé cada. Esse módulo é usado para chavear cargas em corrente alternada ou contínua, fornecendo até 5A na saída. Cada grupo possui um terminal comum e um terminal para cada um dos 8 relés NA (LTDA., 2008).

Nesse módulo, foram usados os 2 grupos. O grupo 1 está chaveando corrente alternada, com a fase da rede de 127V, 60Hz, monofásica no terminal comum, usando três relés NA para acionar a bobina dos três contatores presentes no painel de comando. O grupo 2 está chaveando corrente contínua, com o *ground* da tensão de 24VDC disponível no DFI302, usando dois relés NA para acionar as duas lâmpadas presentes na porta do painel de comando. O esquema da ligação elétrica é mostrado na Figura 20.

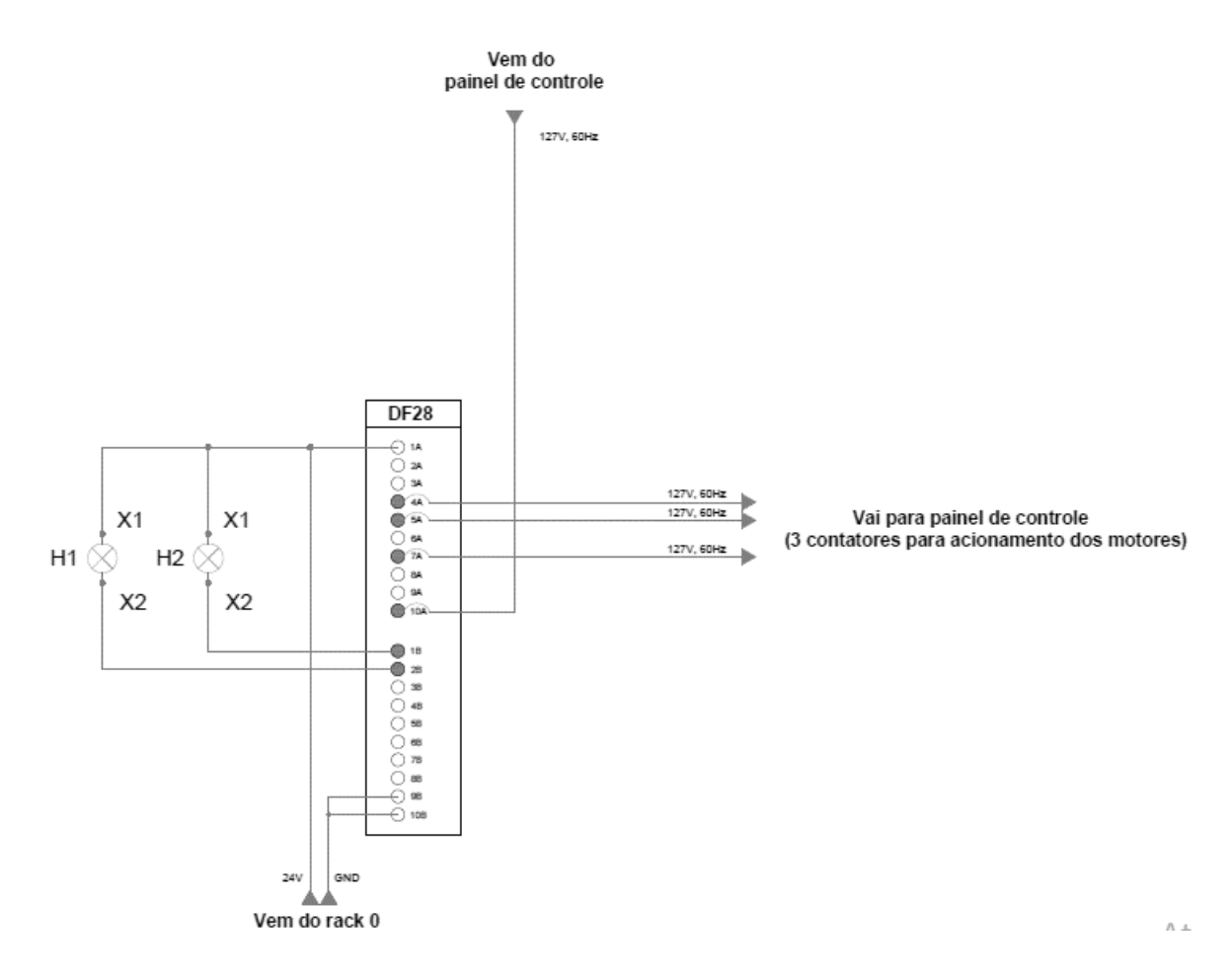

**Figura 20 - Ligação elétrica no módulo DF28.**

As principais características desse módulo são mostradas na Tabela a seguir.

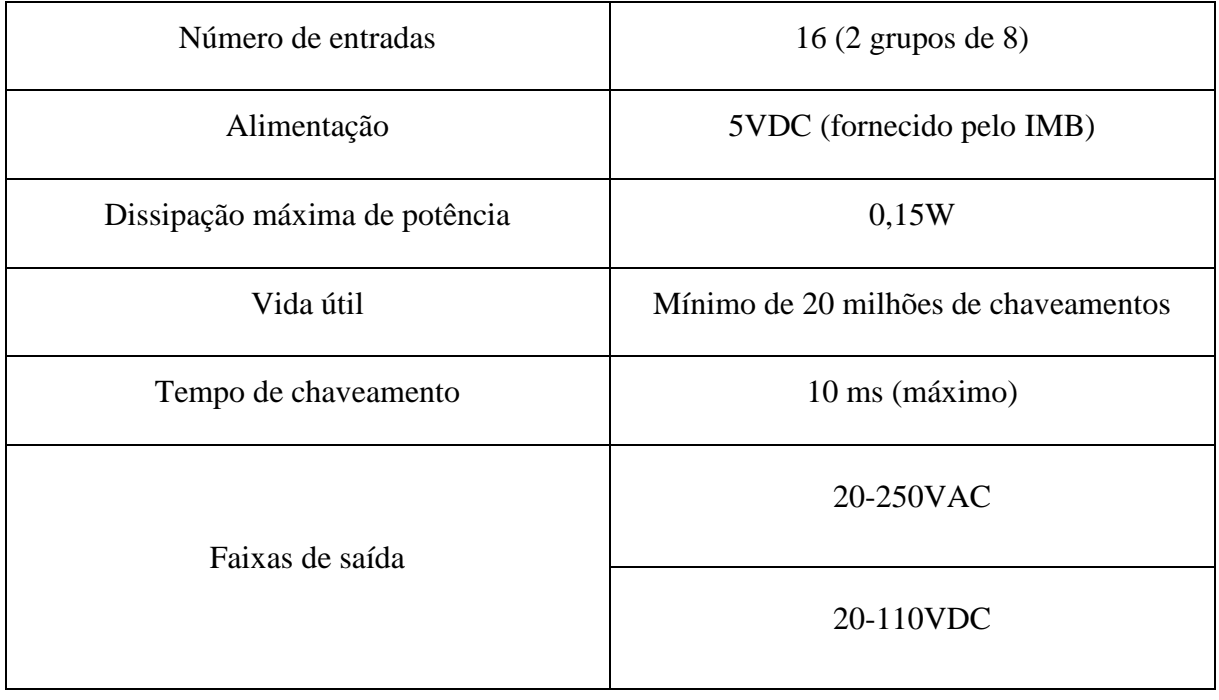

## **Tabela 4 - Especificações DF28. Fonte: (LTDA., 2008)**

## **3.2.3.3. Rede H1**

A rede H1 tem sua ligação com o DFI302 a partir do *rack* 0 e possui dois terminadores em cada extremidade da fiação.

O primeiro componente da rede H1 é o transdutor de temperatura TT302. Esse transdutor possui 2 canais, ou seja, duas medidas. Ele é apropriado para medir temperatura a partir de termoresistências e termopares, mas aceita outros sensores com saídas em resistência ou tensão. Esse componente também possui um controlador PID interno e pode atuar como mestre na rede se necessário (LTDA, 2006).

O TT302 tem sua alimentação a partir do barramento da rede H1 e suporta até ±35VDC. No caso da montagem atual, ele é alimentado com +24VDC. Ele também possui um *display* que pode ser configurado para mostrar a temperatura sendo medida pelo sensor (LTDA, 2006).

Dois termistores NTC são conectados, um em cada canal, do modo a dois fios duplo, de acordo com o manual do equipamento, fornecendo assim duas medidas independentes. Esses termistores estão localizados na serpentina do condensador e na carcaça do compressor, cuja medidas estão sendo usadas na lógica LADDER que será explicada futuramente.

O segundo componente da rede H1 é o conversor Fieldbus para corrente com três canais FI302. Esse componente tem a finalidade de fornecer a atuadores e válvulas de controle um sinal de 4-20mA (LTDA., 2007).

A tensão mínima de alimentação do FI302 é 9VDC. Na montagem, ele é alimentado pela rede H1 a +24VDC. Em sua configuração, ele possui controle PID e saídas virtuais por exemplo (LTDA., 2007). Não há nenhum atuador ou válvula de controle ligados ao FI302, já que ele fornece um sinal de corrente, não necessário na montagem. Porém, ele é configurado para retornar um sinal analógico para a lógica LADDER a partir de um sistema em malha fechada para o controle PID da velocidade do ventilador do condensador, o qual será explicado posteriormente.

A ligação elétrica da rede H1 com seus dois componentes é mostrado na Figura 21.

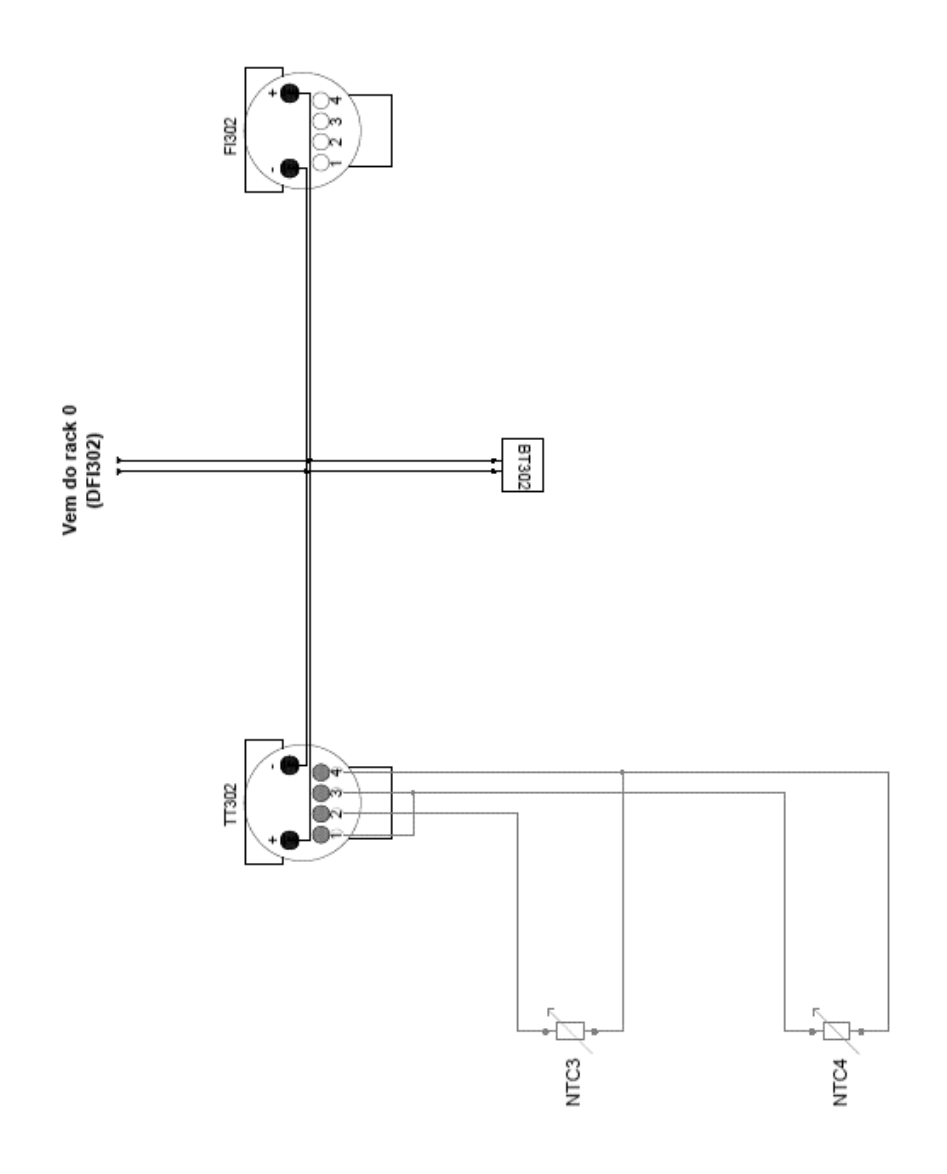

**Figura 21 - Ligação elétrica da rede H1.**

# **3.2.4. Tiristores e disparador monofásico**

O papel dos tiristores e do disparador monofásico na montagem elétrica é controlar a tensão RMS sobre o ventilador do condensador. Os tiristores são ligados em antiparalelo e seu esquema elétrico pode ser visualizados na Figura 22.

Vem do painel de controle

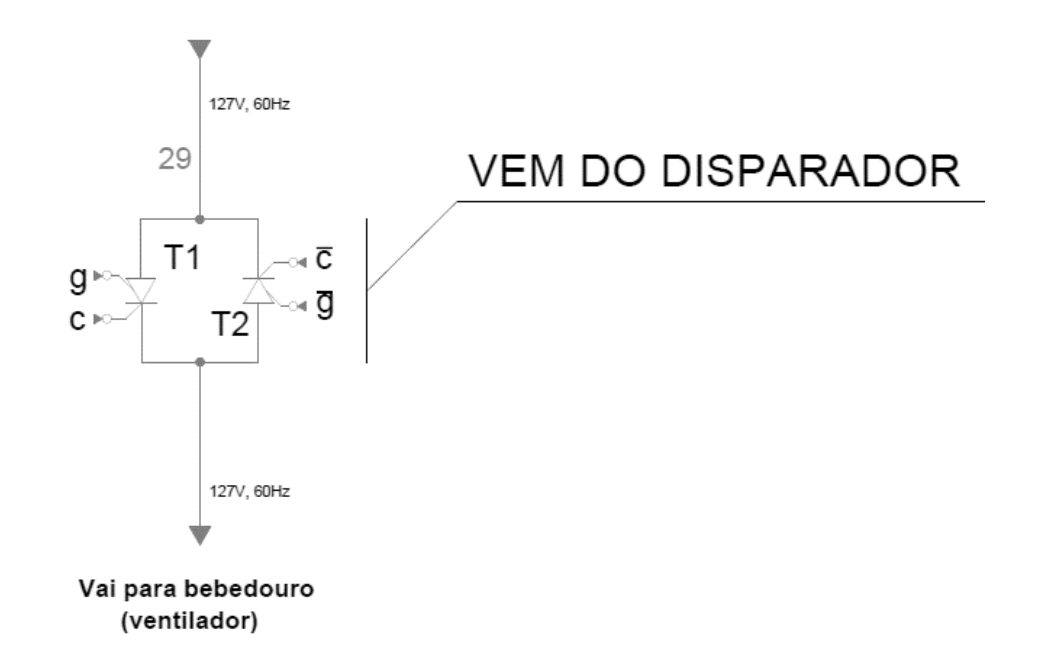

**Figura 22 - Esquema elétrico da ligação dos tiristores.**

Na montagem, foram usados três módulos da fabricante Datapool: uma fonte retificadora não controlada 127VAC/15VDC, o cartão de disparo monofásico 9950 e o módulo com seis tiristores 40TPS12a. Esses três módulos estão em um suporte de alumínio para maior organização e para evitar curto-circuitos. Eles podem ser visualizados na Figura 23.

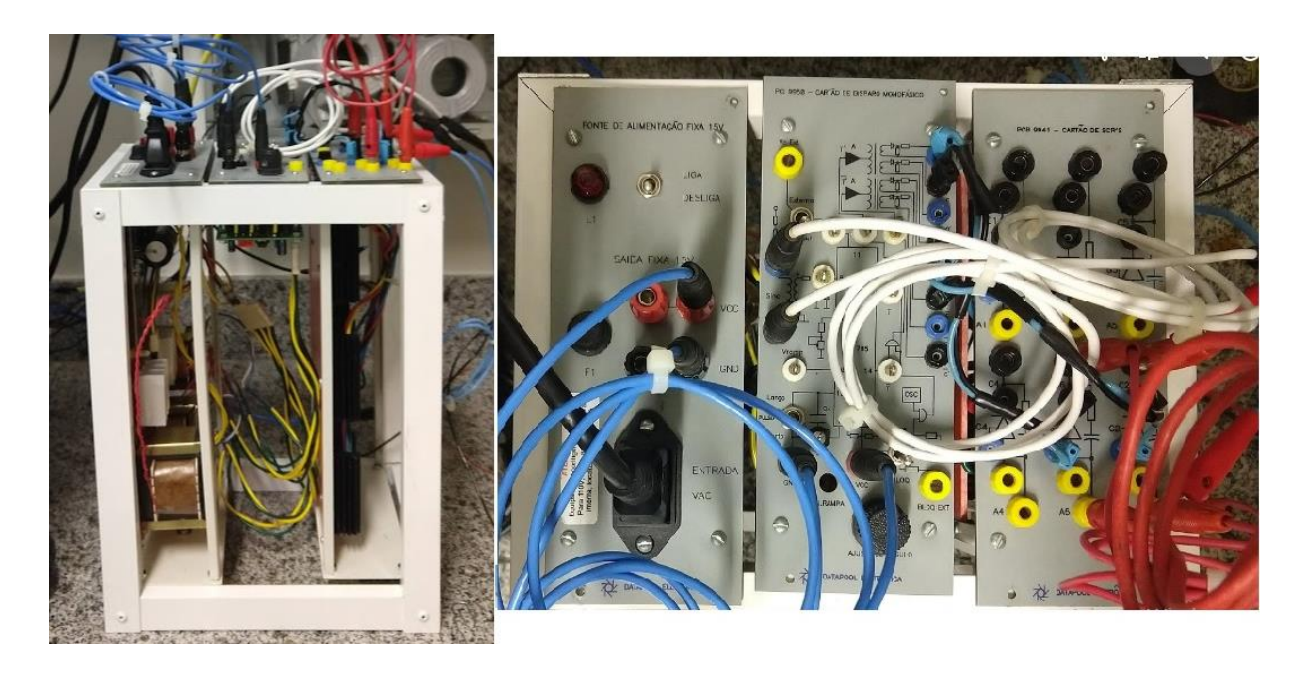

**Figura 23 - Módulos da fabricante Datapool no suporte de alumínio.**

A ligação e função de cada módulo será explicado a seguir.

## **3.2.4.1. Fonte retificadora AC/DC**

A fonte retificadora da fabricante Datapool possui duas saídas +15VDC e fornece no máximo 1A. Internamente, ela possui uma placa de circuito impresso com um retificador monofásico em ponte com regulador de tensão 7815 e filtro capacitivo. Também possui um transformador 127/220V para 15V, cujo primário é ligado à rede e o secundário é a entrada do retificador. Por último, o módulo também possui três transformadores 127/6V para fornecer uma tensão de sincronização para o disparador monofásico. Portanto, será utilizado apenas um transformador. O motivo de possuir três transformadores é a possibilidade de o módulo fornecer tensão de sincronização para um disparador trifásico. Complementando o módulo, o mesmo possui chave *on/off*, fusível de proteção, lâmpada de sinalização e chave seletora 127V/220V.

#### **3.2.4.2. Cartão de disparo 9950 Datapool**

Esse cartão de disparo tem a finalidade de fornecer um trem de pulso para disparar tiristores em uma rede monofásica. O principal CI presente no cartão é o TCA-785. Esse CI é um controlador de fase, gerando um trem de pulso que pode ser deslocado de 0 a  $\pi$  radianos.

Esse CI recebe uma tensão de sincronização no pino 5 a partir do secundário do transformador 127V/6V. Um detector de passagem por zero analisa a passagem por zero e transfere essa informação para um registro interno (SIEMENS, 2008).

Esse registro controla um gerador de rampa. Esse gerador usa um capacitor conectado ao pino 10, o qual é carregado por uma corrente constante determinado por um resistor conectado ao pino 9. Quando a tensão do capacitor excede uma tensão de controle aplicada ao pino 11, a lógica do CI gera um sinal de pulso. Dependendo da tensão de controle, o ângulo de disparo varia entre 0 e  $\pi$  radianos (SIEMENS, 2008).

A saída do CI é um pulso de 30μs nos pinos 14 e 15, um pino para cada semiciclo da onda. Um capacitor pode ser conectado ao pino 12 para alterar a largura do pulso. Caso o pino 12 seja aterrado, o pulso durará entre φ e π radianos (SIEMENS, 2008). As principais características desse CI são mostradas na Tabela a seguir.

| Tensão de alimentação           | 8V a 18V                          |  |
|---------------------------------|-----------------------------------|--|
| Tensão de controle (pino 11)    | $0,2V$ a $V_{10}$ pico            |  |
| Tensão de saída (pinos 14 e 15) | Igual à tensão de alimentação     |  |
| Temperatura de operação         | $-25^{\circ}$ C e 85 $^{\circ}$ C |  |
| Corrente máxima no pino 5       | $200\mu A$                        |  |
| Frequência de operação          | $10Hz$ a $500Hz$                  |  |

**Tabela 5 - Especificações TCA-785. Fonte: (SIEMENS, 2008)**

O cartão de disparo recebe +15VDC para alimentação dos circuitos integrados presentes e possui um modo manual e externo para a tensão de controle do TCA-785. No modo manual, existe um potenciômetro que variará a tensão no pino 11. No modo externo, o cartão recebe um sinal de tensão externo direto no pino 11. Outra opção presente no cartão é a opção de um pulso longo ou curto. Essa opção altera a ligação do capacitor no pino 12, como explicado anteriormente. Existe também uma opção para bloquear o sinal de pulso na saída. Colocando a chave na posição de bloqueio, um sinal lógico '0' é jogado na entrada de duas portas AND em que as outras entradas são as saídas dos pinos 14 e 15.

Para isolar eletricamente e amplificar os pulsos na saída do cartão, são utilizados transformadores de pulso. Por último, existe outro potenciômetro que ajusta o tempo de carregamento do capacitor gerador de rampa, alterando a resistência ligada ao pino 9. O circuito do cartão de disparo é mostrado nas Figuras 24 e 25.

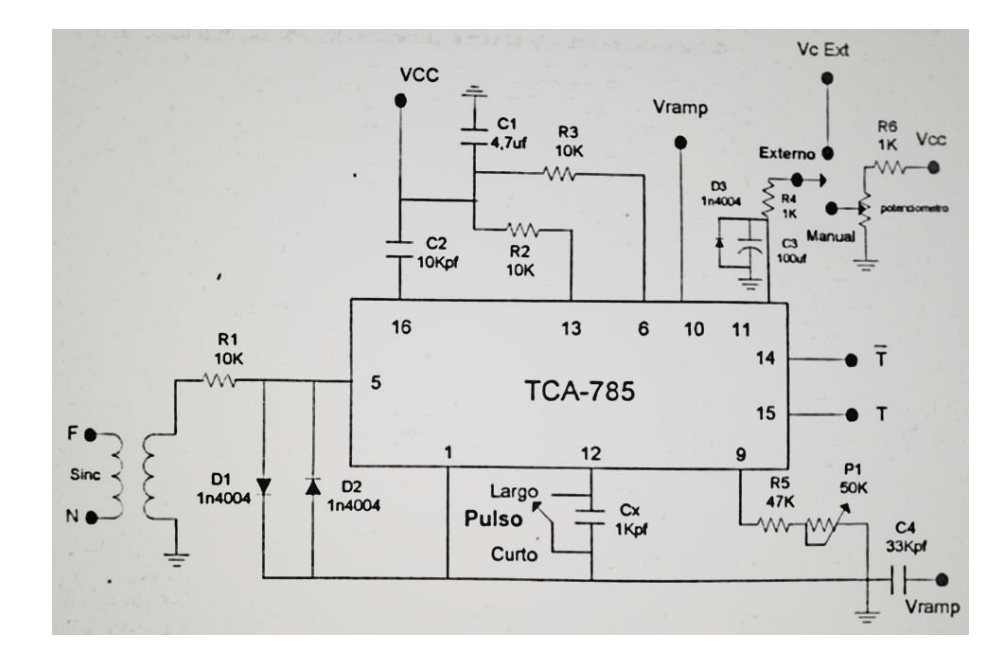

**Figura 24 - Circuito de disparo presente no cartão 9950. Fonte: (ELETRÔNICA, 2010)**

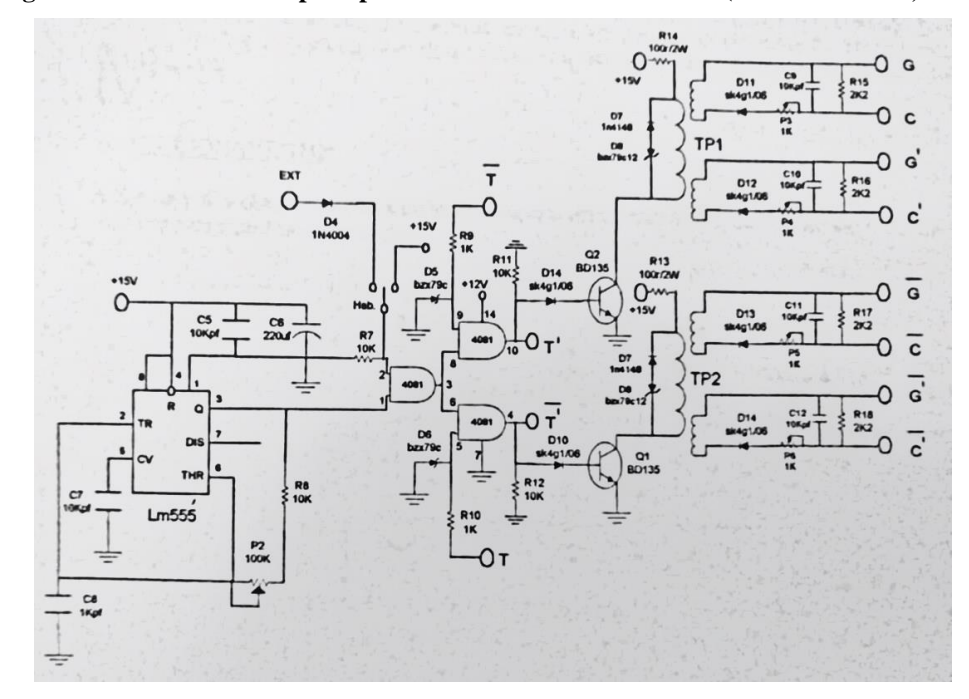

**Figura 25 - Circuito de amplificação dos sinais gerados do cartão 9950. (ELETRÔNICA, 2010)**

## **3.2.4.3. Cartão de tiristores 9941 Datapool**

O cartão de tiristores 9941 apresenta seis tiristores SCR 40TPS12a. O motivo de seis tiristores é a possibilidade de usar um controlador CA trifásico. Como a carga é monofásica, foi utilizado somente dois tiristores em antiparalelo. O cartão também possui um circuito *snubber* para cada tiristor.

As características do tiristor usado são mostradas na Tabela a seguir.

| Máxima tensão de pico repetitiva em estado ligado | 1200V         |
|---------------------------------------------------|---------------|
| Máxima corrente RMS enquanto controlador CA       | 55A           |
| Faixa de tensão de disparo                        | $1,02V-1,23V$ |
| Máxima corrente de manutenção                     | 150mA         |
| Máxima corrente de travamento                     | 300mA         |

**Tabela 6 - Características tiristor 40TPS12a. Fonte: (RECTIFIER, 2003)**

A ligação dos três módulos é mostrada na Figura 26.

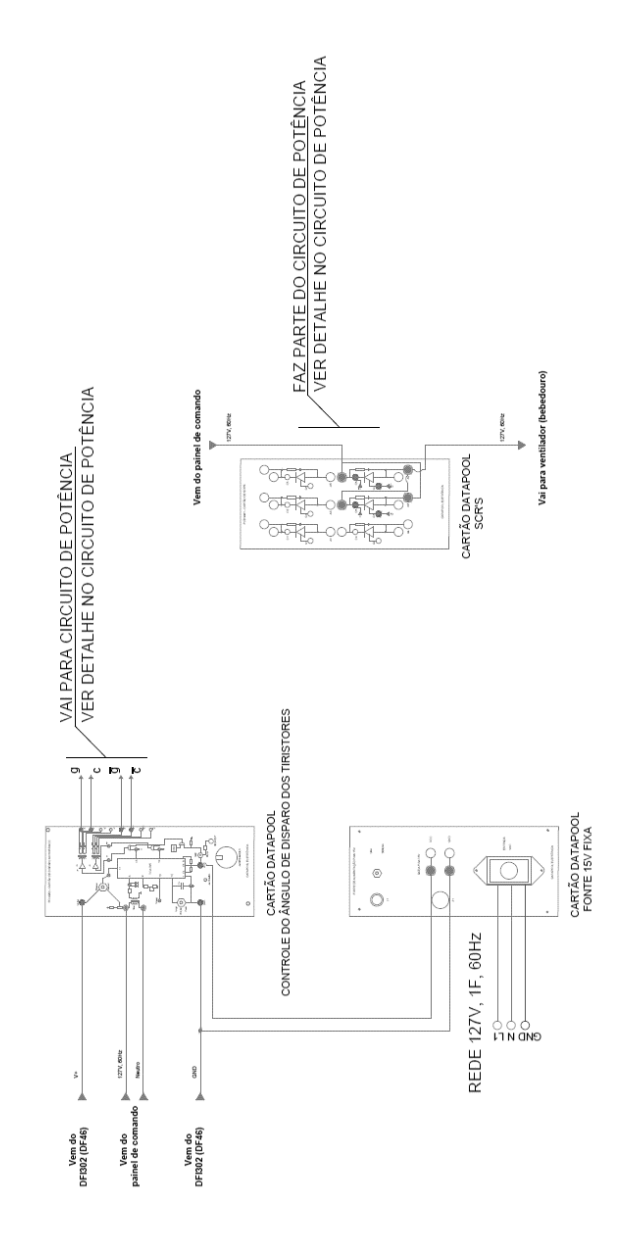

**Figura 26 - Ligação elétrica dos módulos da Datapool.**

#### **3.2.5. Condicionador de sinais para termistores**

Com apenas um transdutor de temperatura TT302 disponível, foi necessário usar o módulo de entrada analógica DF44 do DFI302 da Smar. Como os termistores são resistências variáveis, foi necessário a construção de um condicionador de sinais para converter o valor de resistência em sinal de tensão.

Portanto, foi escolhido a topologia de um amplificador não-inversor, sendo que a resistência do NTC irá variar o ganho na saída. Como o NTC irá trabalhar em temperaturas frias (dentro da cuba da refresqueira), foi escolhida a topologia mostrada na Figura 27.

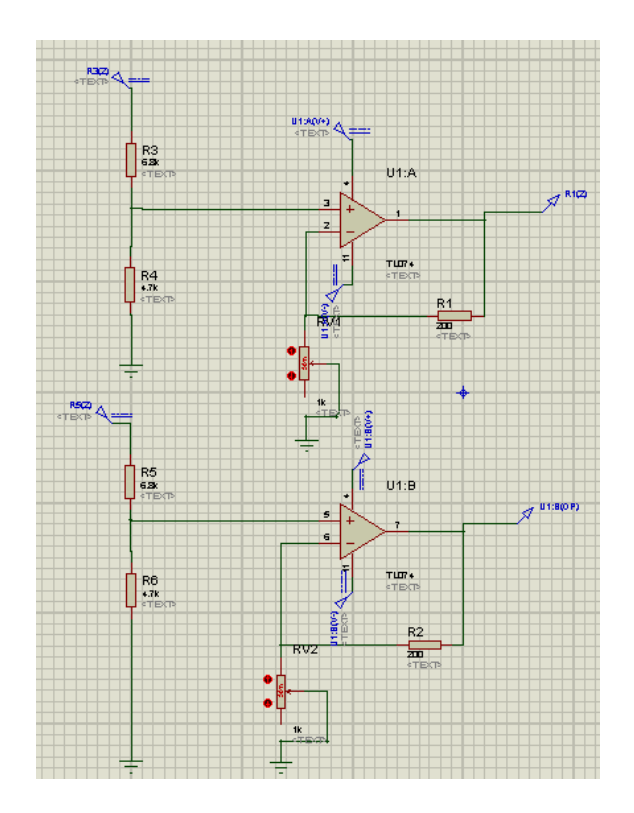

**Figura 27 - Topologia do condicionador de sinais feita no Proteus 7.6.**

Nessa topologia, é usado dois amplificadores operacionais no modo não-inversor. A tensão de entrada na porta não inversora é, de acordo com um divisor de tensão:

$$
V_{in} = \frac{4.7}{4.7 + 6.8} \times 5 = 2.0V
$$
 (15)

A tensão de 5V é fornecida pela fonte do gabinete, assim como as tensões de +12V e - 12V para alimentação do amp-op. Como é necessário dois amp-ops, foi escolhido o CI TL074CN, o qual é um amplificador operacional de baixo ruído que possui em seu encapsulamento quatro amp-ops. A ligação elétrica da PCI é mostrada na Figura 28.

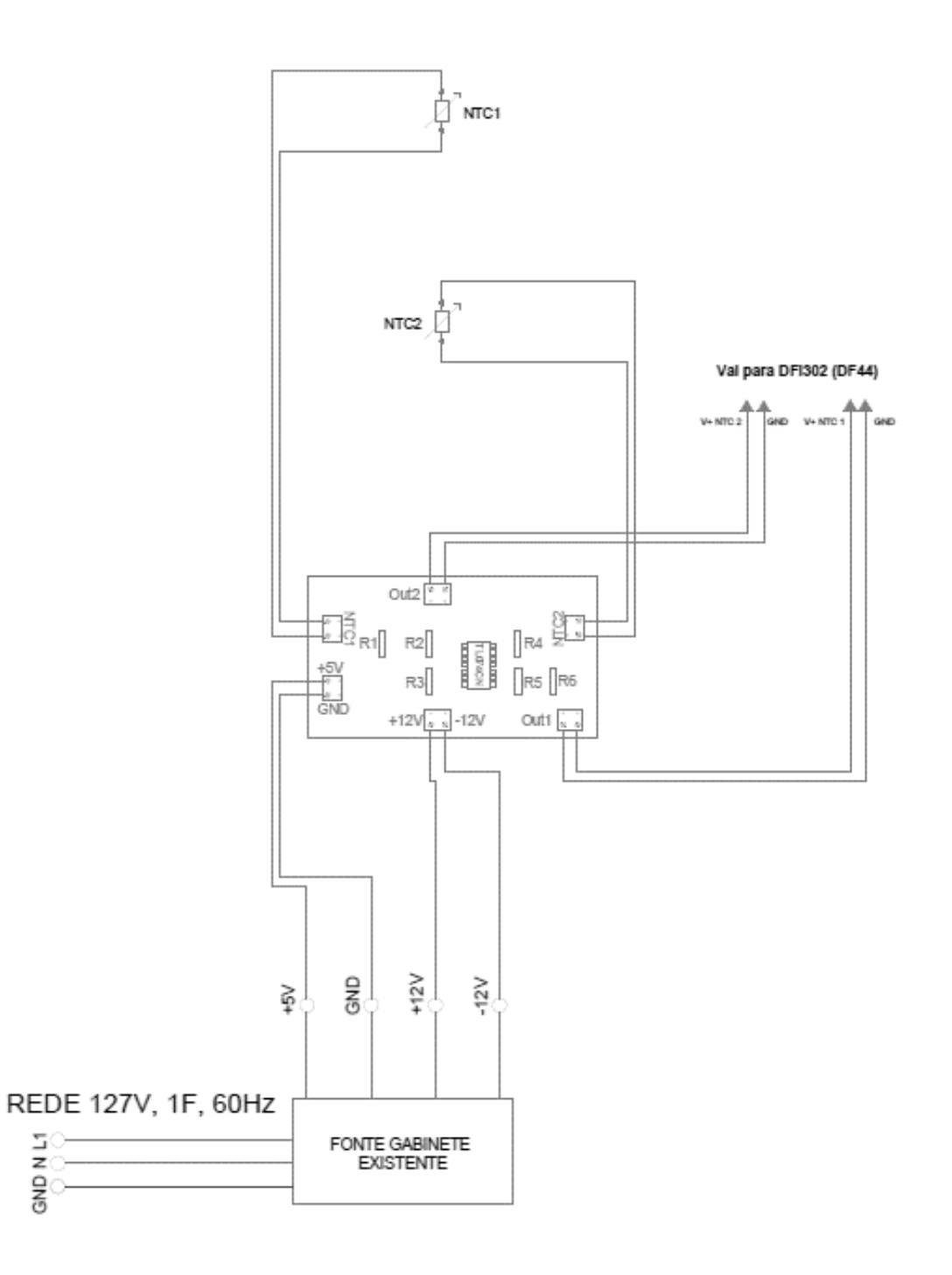

**Figura 28 - Ligação elétrica da PCI de condicionador de sinais.**

Os NTCs ocupam os lugares dos potenciômetros. O fotolito para a confecção da PCI para o condicionador de sinais é mostrado na Figura 29.

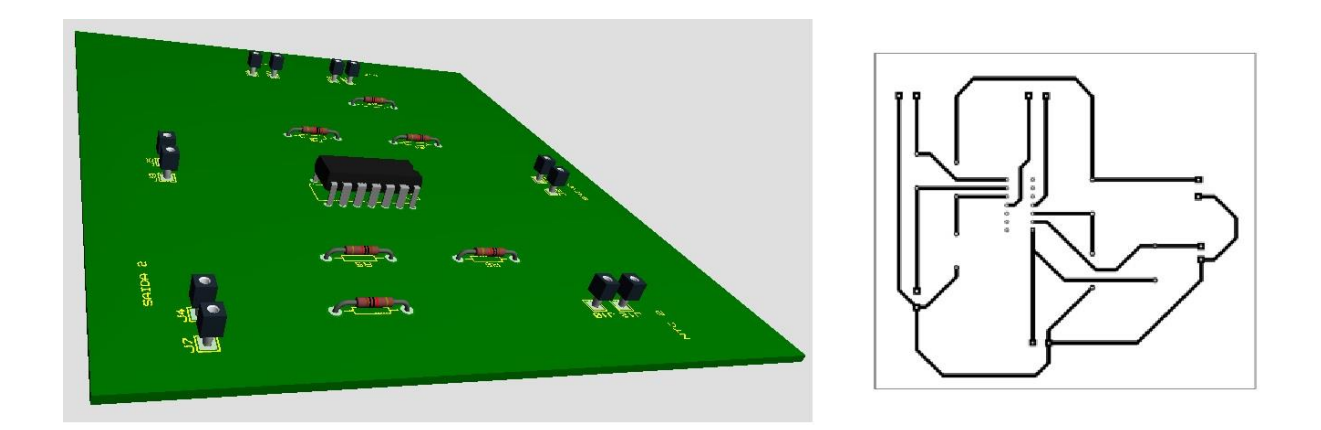

**Figura 29 - Visão 3D e fotolito da PCI para condicionador de sinais feita no Proteus 7.6.**

Para conseguir converter o sinal de tensão de saída para temperatura em graus Celsius, foi usado um ARDUINO com um sensor digital de temperatura DS18B20. Os dois sensores (DS18B20 e NTC) foram colocados em um copo com gelo. O sinal de tensão da saída do ampop e o valor da temperatura verificado pelo sensor digital foram coletados até todo o gelo derreter e a água atingir a temperatura ambiente. Com os dados em mão, uma planilha do Excel foi usada para gerar um polinômio do segundo grau que relaciona a tensão de saída com a temperatura em graus Celsius. O gráfico com o polinômio gerado é mostrado na Figura 30.

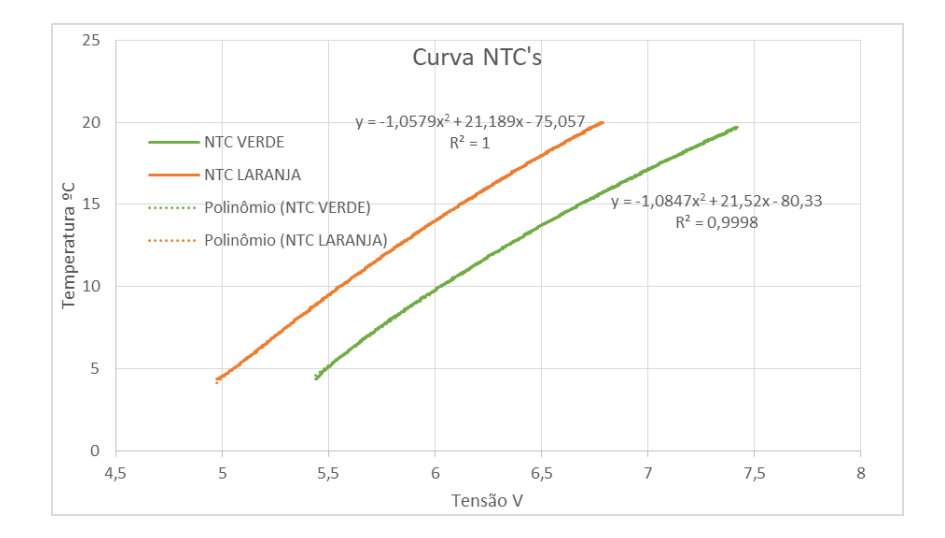

**Figura 30 - Curva NTC's tensão (V) vs. temperatura (ºC) feita no Microsoft Excel.**

## *3.3. Configuração software Studio302*

O software usado para a configuração do módulo DFI302 e da rede H1 é o Studio302. A versão usada foi instalada no sistema operacional Microsoft® Windows® XP SP3. Como se trata de um computador de configuração e supervisão, o mesmo deve estar desconectado da Internet, usando somente uma rede local para comunicação com o CLP. Para evitar problemas de reconhecimento, o *firewall* e as atualizações automáticas devem ser desativadas.

Os manuais (LTDA, 2006), (LTDA., 2009), (LTDA., 2007), (LTDA., 2009), (LTDA., 2008) e (LTDA., 2008) auxiliaram na configuração de todo o sistema.

Para o computador de supervisão e configuração reconhecer o módulo CLP DF63 da Smar DFI302, o endereço de IP usado pelo computador deve estar na mesma sub-rede do DF63, porém em um ponto diferente. Após a criação da rede e a mudança do IP, o painel de comando do Windows pode ser usado para testar a comunicação entre o computador e o DF63, usando a função *ping*. O IP padrão do DF63 é 192.168.164.100 e o IP usado pela máquina é 192.168.164.12.

## **3.3.1. Conectando ao DF63**

Primeiramente, deve-se ligar o DFI302 e conectar um cabo de rede na porta Ethernet do DF63 ligando-o ao computador. Com o software Studio302 aberto, clique no ícone FBTools . Uma janela irá abrir em seguida, selecione o controlador DF63 e clique em *Next*. Na próxima janela, com a opção *Local* selecionado, clique em *Connect* e espere o computador reconhecer o DF63. Logo após o reconhecimento, pode-se verificar se é o controlador desejado pelo *serial number* (SN) que está na parte interna da tampa do DF63. No caso do DF63 usado, o SN é 642.

Se o computador não reconhecer o controlador, pode-se reiniciar o computador e tentar novamente. Caso o computador não reconheça o DF63 mesmo após a tentativa de reinicialização, clique no ícone  $\mathbb{R}$  e verifique se o IP usado pelo software é o mesmo do computador e tente novamente. Após reconhecer, feche as janelas e verifique na barra de tarefas o ícone  $\overline{Q}$ , o qual deve estar verde.

## **3.3.2. Configurando a hierarquia de controle e automação pelo Syscon**

O Syscon é uma ferramenta que configura o DFI302 e os componentes da rede H1. Ele pode ser acessado pela barra de ferramentas do software Studio302, a partir do ícone  $\Box$ . Nele, pode-se criar uma hierarquia de controle.

Para o controle de temperatura da refresqueira, é necessário criar uma *bridge* HSE-H1. Para isso, foi necessário clicar com o botão direito do mouse em '*HSE Network 1'* e criar uma nova *bridge*, selecionando o controlador DF63 e nomeando o mesmo como 'DF63\_TCC1'. Após, foi criado uma rede H1 a partir do controlador. Para isso, foi necessário clicar com o botão direito do mouse no recém-criado DF63\_TCC1 e criar um '*New Fieldbus'*, nomeando-o H1.

Após a criação da rede Fieldbus 'H1', pode-se clicar duas vezes no ícone da mesma e uma nova janela aparece. Nessa janela, os componentes da rede H1 podem ser inseridos. Portanto, os dispositivos TT302 e FI302 foram inseridos. Para isso, foi necessário clicar com o botão direito do mouse em 'H1' e adicionar um novo *'Device'*. Na janela que aparece, foi selecionado, a cada momento, o fabricante (Smar) e o tipo do dispositivo (TT302 e FI302), nomeando-os de 'TT01' e 'FI01'.

Por último, para criar a estratégia de controle PID, foi necessário clicar com o botão direito do mouse em '*Applications'* (janela principal do Syscon) e criar uma nova célula de processo, nomeando-a de 'PID'.

Com um duplo clique na recém-criada célula de processo, uma nova janela aparece. Nessa janela, foi necessário clicar com o botão direito do mouse e criar um novo módulo de controle, nomeando-o de '*Control Module 1*'. Assim, toda a hierarquia de controle foi criada. A Figura 31 mostra a tela do Syscon.

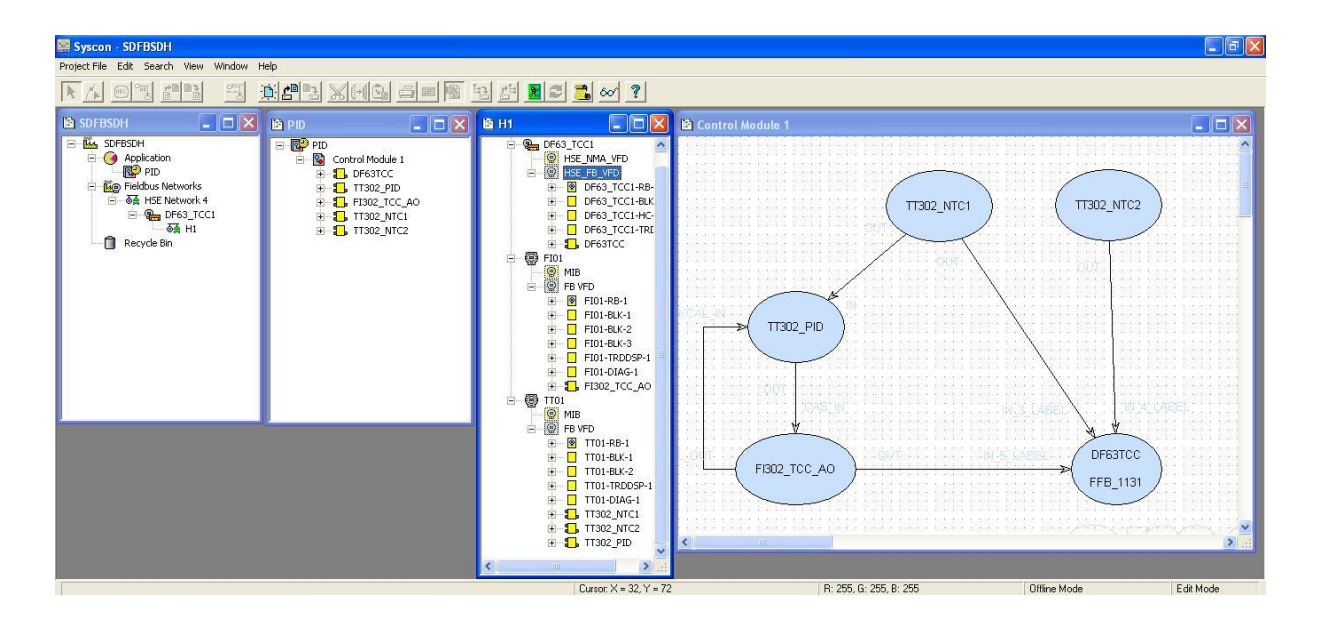

**Figura 31 - Tela do software Syscon.**

## **3.3.3. Adicionando os blocos para o controle e automação da planta**

Com toda a hierarquia de controle criada, pode-se adicionar os blocos necessários para o controle e automação da refresqueira, tanto nos componentes da rede H1 quanto no controlador DF63.

Para adicionar esses blocos, foi necessário abrir a janela da rede Fieldbus 'H1' e expandir os menus de todos os componentes, inclusive o do controlador 'DF63\_TCC1', pertencente à rede HSE.

Dentro do menu de cada componente, existe o menu 'FB VFD'. Ao clicar com o botão direito do mouse no ícone do menu, pode-se selecionar a opção de adicionar um novo bloco. Na Tabela a seguir, é listado os blocos adicionados a cada componente, seus respectivos nomes e objetivos resumidos.

| <b>Bloco</b>    | Componente  | Nome         | Objetivo                                      |
|-----------------|-------------|--------------|-----------------------------------------------|
| FFB_1131        | <b>DF63</b> | DF63TCC      | Criar lógica LADDER                           |
| Analogic Output | FI302       | FI302_TCC_AO | Fornecer sinal de tensão<br>para o disparador |

**Tabela 7 - Blocos adicionados na estratégia de controle e automação**

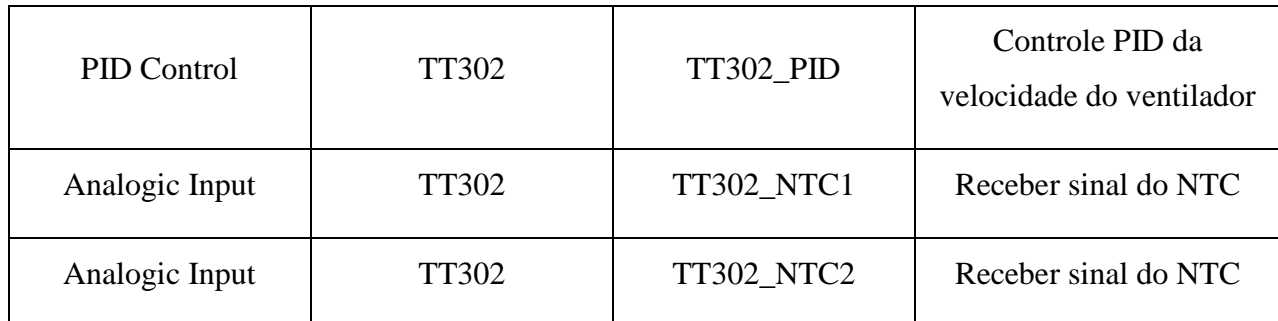

## **3.3.4. Estratégia de controle PID**

Com os blocos criados, a estratégia de controle PID pode ser feita. Para isso, na janela da célula de processo 'PID', foi necessário clicar duas vezes no ícone do módulo de controle '*Control Module 1*'. Uma nova janela é aberta, onde pode-se criar um diagrama de blocos para a estratégia de controle. O diagrama criado é mostrado na Figura 32.

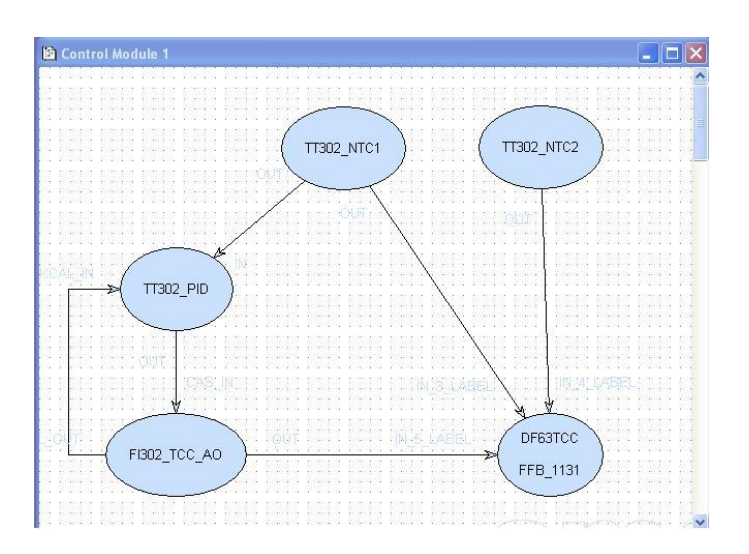

**Figura 32 - Diagrama de blocos para controle PID.**

Nesse diagrama de blocos, as duas entradas analógicas 'TT302\_NTC1' e 'TT302\_NTC2' enviam os dados da temperatura do condensador ('TT302\_NTC1') e compressor ('TT302\_NTC2'), já em graus Celsius, para a lógica LADDER ('DF63TCC'). O uso desses valores na lógica LADDER será explicada mais adiante.

O valor de temperatura do condensador ('TT302\_NTC1') também é a variável de entrada, a qual será controlada, do controlador PID, o qual foi feito a partir do componente TT302. Nesse controlador, foi feito um controle proporcional para alterar o valor de tensão RMS no ventilador. A partir de constatação prática, o controlador mantém a temperatura do condensador em torno de 30ºC.

Para isso, a partir de uma malha fechada, ele varia a saída analógica entre 0V e 10V, usando o componente FI302. Essa saída é enviada para a lógica LADDER e será usada para alterar o ângulo de disparo dos tiristores em antiparalelo, sendo 0V o ângulo de 0º e 10V o ângulo de 180º (bloqueio total).

Para o FFB 1131 'DF63TCC' receber as três entradas analógicas, é necessário ajustar os parâmetros de entrada/saída analógica/digital do bloco. Para isso, foi necessário clicar com o botão direito do mouse no bloco 'DF63TCC' na janela da rede Fieldbus 'H1' e selecionar '*Define Parameters'*. Na janela que aparece, foi necessário somente adicionar três entradas analógicas (IN\_LABEL3; IN\_LABEL4; IN\_LABEL5).

## **3.3.5. Parametrização dos blocos para controle e automação**

Após a criação dos blocos, é necessário parametrizar os blocos para o correto funcionamento da estratégia de controle. Para isso, foi necessário expandir o menu 'FB VFD' de cada componente e clicar com o botão direito do mouse em cada bloco criado e selecionar a opção '*Offline characterization'*. A Figura 33 mostra a parametrização de cada componente da rede.

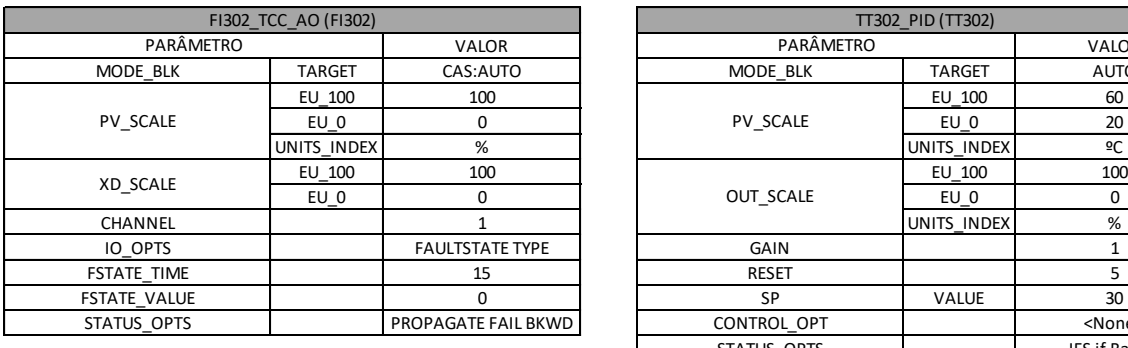

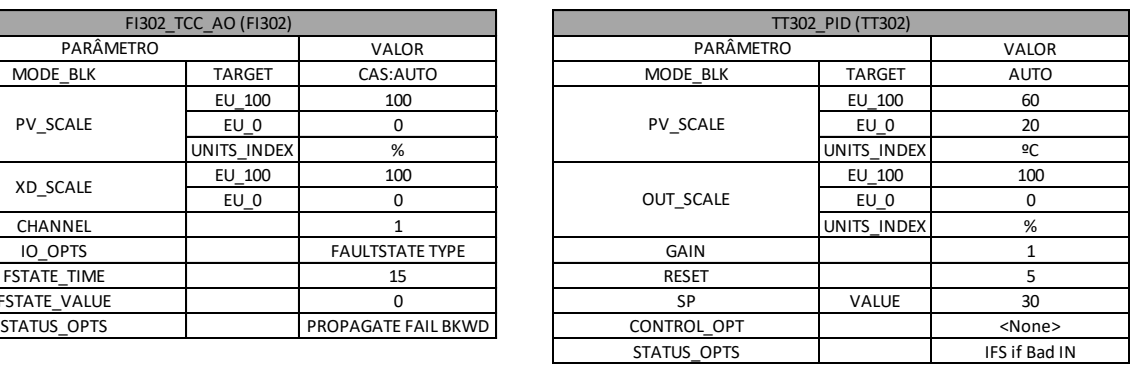

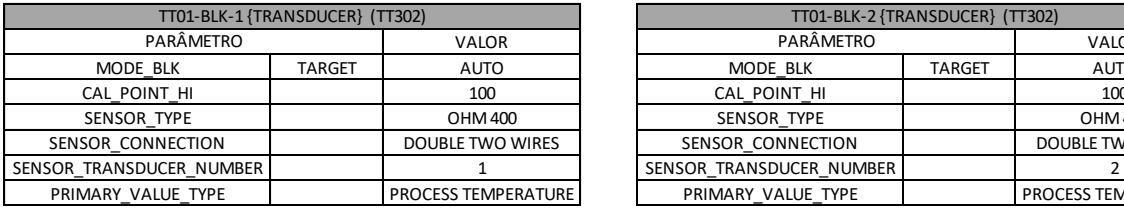

![](_page_57_Picture_424.jpeg)

![](_page_57_Picture_425.jpeg)

![](_page_57_Picture_426.jpeg)

| TT01-TRDDSP-1 {DISPLAY} (TT302) |               |                   |  |
|---------------------------------|---------------|-------------------|--|
| PARÂMETRO                       |               | <b>VALOR</b>      |  |
| MODE BLK                        | <b>TARGET</b> | <b>AUTO</b>       |  |
| BLOCK TAG PARAM 1               |               | <b>TT302 NTC1</b> |  |
| <b>INDEX RELATIVE 1</b>         |               | 8                 |  |
| BLOCK TAG PARAM 2               |               | <b>TT302 NTC2</b> |  |
| <b>INDEX RELATIVE 2</b>         |               |                   |  |
| MNEMONIC 1                      |               | <b>TCOND</b>      |  |
| <b>MNEMONIC 2</b>               |               | <b>TCOMP</b>      |  |
| DISPLAY REFRESH                 |               | <none></none>     |  |

**Figura 33 - Parametrização dos blocos.**

## **3.3.6. LogicView**

O bloco FFB\_1131 do DF63 é responsável pela lógica LADDER responsável pela automação da refresqueira. Como visto na subseção 3.3.4, o bloco recebe o sinal de uma saída analógica do dispositivo FI302, além da leitura das duas entradas analógicas do dispositivo TT302, responsáveis pela leitura dos termistores NTC.

A lógica LADDER comunica diretamente com os módulos do *rack* 1, além de receber e enviar dados e sinais para a rede H1 a partir da correta parametrização do bloco FFB\_1131. Para editar a lógica LADDER, é necessário o uso de outro *software* presente no Studio302, o LogicView. Para a correta comunicação com o Syscon, é necessário acessar o LogicView a partir do Syscon. Portanto, foi necessário clicar com o botão direito no bloco FFB\_1131 'DF63TCC' presente na janela da rede Fieldbus H1 (DF63\_TCC1>FB VFD> 'DF63TCC') e selecionar a opção *'Edit Logic'*. Assim, o LogicView será aberto.

## **3.3.6.1. Configurando o LogicView**

Para o correto funcionamento da lógica LADDER, é necessário configurar os *racks* do DFI302 dentro do software LogicView. Para isso, no menu superior do LogicView, foi necessário clicar em *'View'*>*'Hardware Configuration'*. Na janela que aparece, pode-se selecionar o módulo que está em cada *slot* dos *racks* 0 e 1. A configuração do *hardware* foi feita como mostra a Tabela a seguir.

| Rack             | Slot             | Módulo      |
|------------------|------------------|-------------|
| $\boldsymbol{0}$ | $\boldsymbol{0}$ | <b>DF50</b> |
| $\boldsymbol{0}$ | $\mathbf{1}$     | DF63        |
| $\boldsymbol{0}$ | $\overline{2}$   | <b>DF52</b> |
| $\overline{0}$   | 3                | DF53        |
| $\mathbf{1}$     | $\boldsymbol{0}$ | <b>DF44</b> |
| $\mathbf{1}$     | $\mathbf{1}$     | <b>DF46</b> |
| $\mathbf{1}$     | $\overline{2}$   | DF11        |
| $\mathbf{1}$     | 3                | <b>DF28</b> |

**Tabela 8 - Configuração do hardware no LogicView**

Para finalizar, foi necessário configurar como são as entradas do módulo DF44 e como é a saída do módulo DF46. Para isso, no menu *'Hierarchy'*, foi necessário ir em *'Hardware'*>*'Rack 1',* clicar com o botão direito primeiramente em DF44, selecionar *'Edit*  *Analog Modules'>*'*Edit Module Inputs'*, escolher o canal sendo usado (no caso são os canais 0 e 1) e selecionar a entrada de tensão de 0 a 10V. Por último, alterar a unidade de engenharia máxima e mínima para 10 e 0, respectivamente.

Processo semelhante deve ser feito para o módulo DF46, selecionando '*Edit Analog Modules'*>'*Edit Module Output'*. Como a chave *Dip-switch* está na posição on, seleciona-se o canal (no caso o canal 0) e escolher a saída de 0 a 5V. Por último, alterar a unidade de engenharia máxima e mínima para 10 e 0, respectivamente.

O LogicView também possui até 4096 variáveis virtuais para auxiliar na criação da lógica LADDER. A configuração padrão do LogicView inicia com 10 variáveis virtuais. Para a alteração desse número, foi necessário clicar em '*Virtuals'* no menu '*Hierarchy'*. Para a lógica criada, foi habilitado o uso de até 20 variáveis virtuais.

Assim, pode-se iniciar a criação da lógica LADDER.

## **3.3.6.2. Lógica LADDER**

A lógica LADDER é mostrada no Apêndice B e será explicada a seguir.

Da linha 1 a 4, o bloco de múltiplas entradas analógicas (MAI) foi usado para receber os sinais de tensão do DF44 (canal 1100). As linhas 5 a 32 realizam a operação matemática para converter os sinais de tensão do condicionador de sinais para um valor de temperatura em graus Celsius. A partir dos blocos ADD (adição) e MULr (multiplicação reduzida), foi possível realizar a conversão. As equações feitas foram as da Figura 30.

As linhas 34 e 35 realizam a contagem de 5 segundos enquanto a botoeira verde é pressionada (TAG01205) para ligar o sistema (RUN – V0002).

As linhas 36 a 42 realizam a ação de piscar a lâmpada verde (TAG01310) durante 5 segundos enquanto é pressionada a botoeira vermelha (TAG01203) durante o mesmo tempo para poder desligar o sistema.

A linha 43 é a condição para o acionamento do misturador (TAG01303): sistema ligado (RUN – V0002) e temperatura da água fora do *setpoint* (V0011) e *setpoint* acima do limite mínimo (V0013).

A linha 44 é a condição para acionamento do ventilador (TAG01305): sistema ligado (RUN – V0002).

A linha 45 é a condição para acionamento do compressor (TAG01302): sistema ligado (RUN – V0002) e compressor desligado a mais de 5 minutos (V0009) e termostato fechado (TAG01201) e temperatura da carcaça abaixo do limite (V0001) e temperatura da água fora do *setpoint* (V0011) e *setpoint* acima do limite mínimo (V0013).

As linhas 47 a 49 contabilizam o tempo de 5 minutos após o desligamento do compressor, impedindo o seu religamento (V0009).

As linhas 51 a 55 realizam o funcionamento intermitente da lâmpada vermelha enquanto transcorre o tempo de 5 minutos, para indicar ao usuário a situação do compressor recém desligado.

As linhas 57 a 60, a partir do bloco ALM (alarme duplo), realizam a comparação entre duas variáveis, acionando uma variável virtual para indicar o resultado. O primeiro alarme compara a temperatura do compressor (IN\_LABEL\_4) com a temperatura máxima da carcaça. Se IN\_LABEL\_4>referência, a variável V0001 é verdadeira. Existe uma histerese de 5ºC nesse alarme. O segundo alarme compara o *setpoint* da temperatura da água (CTUD:CV) com a temperatura atual da água (ADD\_1:OUT). Se ADD\_1:OUT<CTUD:CV, a variável V0011 é verdadeira. Existe uma histerese de 2ºC nesse alarme.

As linhas 62 a 67 utilizam o bloco CTUD (contador crescente/decrescente de pulsos) para alterar o *setpoint* da temperatura da água a partir dos botões verde (aumenta) e vermelho (diminui). Quando o sistema inicia, CV é carregado com o valor 15ºC.

As linhas 69 a 72 utilizam outro bloco ALM para realizar outras duas comparações. O primeiro alarme compara o valor atual do *setpoint* da temperatura da água (CTUD:CV) com o valor mínimo possível. Se CTUD:CV<referência, a variável V0013 é verdadeira. Não existe histerese nesse alarme. O segundo alarme compara a temperatura do condensador (IN\_LABEL\_3) com uma referência de temperatura. Se IN\_LABEL\_3>referência, a variável V0014 é verdadeira. Existe uma histerese de 5ºC nesse alarme.

As linhas 73 a 76, através do bloco MAO (múltiplas saídas analógicas), enviam para o módulo de saídas analógicas do DFI302 (DF46 – canal 1100) o sinal de tensão do controle PID para o controle de velocidade do ventilador (IN\_LABEL\_5). Para seu funcionamento é necessário: sistema ligado (RUN V0002) e ventilador ligado (TAG01305). Caso o bloco MAO esteja desabilitado, ele envia um sinal de 10V para a saída, deixando os tiristores em bloqueio.

## **3.3.7. Modo on-line e download das configurações**

Após todas as configurações feitas, é necessário comissionar os dispositivos da rede H1 e HSE, sendo necessário entrar em modo on-line. Clicando no ícone  $\mathbb{R}$  presente na barra de ferramentas do Syscon, o mesmo irá demorar alguns segundos até entrar em modo on-line.

Uma vez em modo on-line, o comissionamento pode ser feito. Para isso, foi necessário entrar na janela da rede Fieldbus H1, onde todos os dispositivos da rede H1 e HSE são listados. Clicando com o botão direito do mouse em cada dispositivo, selecionou-se '*Comission'*. Portanto, na nova janela o ID do equipamento será selecionado automaticamente e pressionando 'Ok', o comissionamento é feito. A ação de comissionar o dispositivo só é necessária uma única vez.

Com o comissionamento feito, pode-se fazer o download da configuração feita na rede H1 e HSE para os dispositivos. Para isso, na janela principal do Syscon, pode-se clicar com o botão direito do mouse na rede Fieldbus 'H1' e realizar o *download*. Após concluído, pode-se selecionar a *HSE Network* e também realizar o *download* das configurações. Uma vez feito o *download*, só é necessário refazer se alguma configuração for alterada.

Por último, é necessário exportar as *tags* usadas na configuração para um correto sistema de supervisão. Para isso, é necessário clicar com o botão direito do mouse no ícone do nome do projeto (janela principal do Syscon) e selecionar *'Export tags'*. Em seguida, clique em 'Ok' na próxima janela. Uma vez feita a exportação das *tags*, só é necessário refazer se alguma configuração for alterada.

Já no LogicView, também é necessário entrar em modo on-line para fazer o *download* da lógica LADDER para o controlador DF63. Para isso, foi necessário clicar no ícone na aba '*Communications'* para entrar em modo on-line no LogicView. Em seguida, foi necessário clicar no ícone **para realizar** o *download* da lógica.

Todos os processos de comissionamento e *download* listados acima só são necessários durante processo de configuração do sistema, não sendo necessário durante a supervisão. Após realização dos processos acima, o sistema está em total condição de operação.

## *3.4. Supervisório do sistema*

No Studio302, existem várias janelas que possibilitam a supervisão de uma ou mais variáveis do sistema. Durante a supervisão das variáveis do controle de temperatura da refresqueira existem duas janelas, uma no Syscon e outra no LogicView, que oferece ao usuário leituras importantes durante a supervisão.

Primeiramente, para conseguir supervisionar o sistema, o computador deve estar em modo on-line. Para isso, basta clicar nos ícones de modo on-line, mostrados na subseção anterior, tanto no Syscon quanto no LogicView. Não há a necessidade de *download* de configuração e comissionamento dos dispositivos.

A primeira, presente no Syscon, é a janela do diagrama de blocos do controle PID, a qual pode ser acessada com um duplo clique no ícone '*Control Module 1'*, na janela 'PID' do Syscon. Enquanto na janela, basta pressionar o botão  $\frac{1}{\sqrt{2}}$  e as variáveis serão mostradas em tempo real. A Figura 34 mostra a janela durante a supervisão.

![](_page_62_Figure_4.jpeg)

**Figura 34 - Sistema de supervisão do 'Control Module 1'.** 

As leituras em verde indicam que a variável está sendo transmitida corretamente. Caso ocorra algum problema de comunicação, a leitura da variável ficará vermelha.

A segunda, presente no LogicView, permite que o usuário veja o estado atual das bobinas e contatos da lógica LADDER, além dos atuais valores de entrada e saída de quaisquer blocos sendo usados na lógica. Para iniciar a supervisão, é necessário clicar em dois ícones na aba '*Communications'* do LogicView. O ícone permite a supervisão do estado atual das

bobinas e contatos da lógica LADDER e o ícone  $\widehat{\mathbb{S}}$  permite a supervisão das variáveis dos blocos de funções usados na lógica LADDER. A Figura 35 mostra a supervisão da lógica LADDER.

![](_page_63_Figure_1.jpeg)

**Figura 35 - Tela de supervisão do LogicView.**

Além dessas janelas, o Studio302 oferece um *software* de supervisão chamado de ProcessView. A tela do supervisório é mostrada na Figura 36.

![](_page_63_Picture_4.jpeg)

**Figura 36 - Tela de configuração do supervisório do Studio302.**

Nesse *software*, pode-se associar as *tags* usadas na lógica LADDER e as variáveis da rede H1 para realizar a animação de blocos ou simplesmente mostrar seu valor atual. O ProcessView também possibilita a supervisão por gráficos de tendências.

# *4. Resultados*

Primeiramente, um breve manual de operação do sistema será exposto e, em seguida, serão mostrados gráficos das variáveis tirados a partir do sistema supervisório.

## **4.1. Manual de operação**

Os passos a seguir devem ser seguidos para o início de operação do sistema.

- 1. Ligar as 3 tomadas existentes: a tomada da fonte retificadora, a tomada da fonte do gabinete responsável pela alimentação do DFI302 e a tomada do painel de comando. Essa última deve ser ligada com o neutro e fase de acordo com a rede, para correta proteção do sistema.
- 2. Ligar o DFI302 a partir de uma pequena chave na parte superior do gabinete.
- 3. Deixar a chave da fonte retificadora na posição ligado.
- 4. No disparador dos tiristores, existem 3 chaves. Elas devem estar na posição Externo, Longo e Habilitado.
- 5. Esperar a lâmpada vermelha do painel de comando acender, indicando que a refresqueira está desligado, mas pronto para uso.
- 6. Colocar a chave de potência na posição ligado.
- 7. Segurar por 5 segundos a botoeira verde, até a lâmpada verde acender. Assim, o sistema de refrigeração começará a funcionar.
- 8. Caso queira diminuir o *setpoint* da temperatura da água, pressione a botoeira vermelha. Caso queira aumentar o *setpoint* da temperatura da água, pressione a botoeira verde.
- 9. Para desligar o sistema, segurar a botoeira vermelha por 5 segundos. A lâmpada verde começará a piscar até acender a lâmpada vermelha.
- 10. Desligar a chave geral de potência e DFI302.

Algumas observações a serem feitas:

- 1. Quando o compressor é desligado, a lâmpada vermelha irá piscar por 5 minutos. Durante esse tempo, o compressor está impedido de religar.
- 2. Caso o usuário tente diminuir o *setpoint* além do limite de 5ºC, o botão para abaixar o *setpoint* estará inoperante.
- 3. Caso o ventilador não funcionar, inverta os fios da tensão de sincronização do disparador.
- 4. Caso a refresqueira não ligue, verifique se os disjuntores do painel de comando estão ligados.
- 5. O termostato está sempre na posição 7 para atuar como um sistema de alarme de emergência.

Para supervisionar o sistema, o computador deve estar conectado ao DFI302 e com o Studio302 aberto. Em seguida, siga os passos listados no capítulo anterior sobre a supervisão do sistema no Syscon e LogicView. Para acessar o ProcessView:

- 1. Clique no ícone do ProcessView na janela do Studio302.
- 2. Vá em Project>Project2> Applications >GraphWorX >Displays>Display1
- 3. Na janela que aparece, clique no ícone de abrir projeto e selecione 'Display1'.
- 4. Clique em '*Runtime'*.

## **4.2. Supervisão do sistema em tempo real**

Para retirar os dados de funcionamento, o sistema foi ligado e, como a água estava em temperatura ambiente (21ºC), foi escolhido um *setpoint* de 15ºC para verificar os resultados. Após atingir a temperatura, o compressor desligou e ficou impedido de religar por 5 minutos e religando somente após uma diferença de temperatura maior que 2ºC entre o *setpoint* e a temperatura da água.

A seguir, são mostrados gráficos das variáveis e a tela do supervisório durante funcionamento do sistema.

![](_page_66_Figure_1.jpeg)

![](_page_66_Figure_2.jpeg)

![](_page_66_Figure_3.jpeg)

**Figura 38 - Evolução da diminuição da temperatura (02/04).**

![](_page_66_Figure_5.jpeg)

![](_page_66_Figure_6.jpeg)

![](_page_67_Figure_1.jpeg)

**Figura 40 - Evolução da temperatura (04/04).** 

Nas Figuras 37 a 40, os gráficos mostram a evolução da diminuição da temperatura até atingir o *setpoint* (itens 1 a 7). Após atingir o *setpoint* no item 7, esperou-se 5 minutos para o compressor poder religar. Em seguida, o *setpoint* foi diminuído para 13ºC (item 8).

Nas Figuras 41 a 44, a situação da refresqueira nos momentos dos itens 1 a 8 dos gráficos de temperatura. Todos os motores funcionam enquanto a temperatura não atinge o *setpoint*. O ventilador está sempre ligado e é controlado pelo PID. Logo após atingir o *setpoint* (item 7), o compressor e misturador desligam e continuam desligados enquanto a temperatura não atinge 2ºC maior que o *setpoint* (item 8).

![](_page_67_Figure_5.jpeg)

**Figura 41 - Situação da refresqueira durante a diminuição da temperatura (01/04).**

![](_page_68_Picture_0.jpeg)

**Figura 42 - Situação da refresqueira durante a diminuição da temperatura (02/04).**

![](_page_68_Figure_2.jpeg)

**Figura 43 - Situação da refresqueira durante a diminuição da temperatura (03/04).**

![](_page_69_Figure_0.jpeg)

**Figura 44 - Situação da refresqueira durante a diminuição da temperatura (04/04).**

O ventilador opera de acordo com o controle PID. Ele está sempre habilitado, porém, caso ele não precise estar ligado (temperatura abaixo da definida por segurança), o controle PID enviará 10V ao disparador, bloqueando os tiristores, consequentemente a tensão RMS no ventilador é 0V. A Figura 45 ilustra essa situação.

Nas Figuras 46 a 48, pode-se ver que o sinal para os tiristores responde rapidamente à variação de temperatura, bloqueando os tiristores logo após a temperatura ficar abaixo do limiar. Na Figura 45, é mostrada a janela do '*Control Module 1'* durante o funcionamento e, em seguida, uma série de gráficos mostrando a variação do sinal.

![](_page_69_Figure_4.jpeg)

**Figura 45 - Situação de bloqueio dos tiristores.**

![](_page_70_Figure_0.jpeg)

**Figura 46 - Evolução do sinal para o disparador de acordo com a temperatura do condensador (01/03).** 

![](_page_70_Figure_2.jpeg)

**Figura 47 - Evolução do sinal para o disparador de acordo com a temperatura do condensador (02/03).** 

![](_page_71_Figure_0.jpeg)

**Figura 48 - Evolução do sinal para o disparador de acordo com a temperatura do condensador (03/03).** 

A seguir, nas Figuras 49 a 52, algumas telas do supervisório enquanto em '*Runtime'* mostrando situações durante o funcionamento do sistema.

![](_page_71_Figure_3.jpeg)

**Figura 49 - Supervisório do sistema enquanto a refresqueira está desligado.**
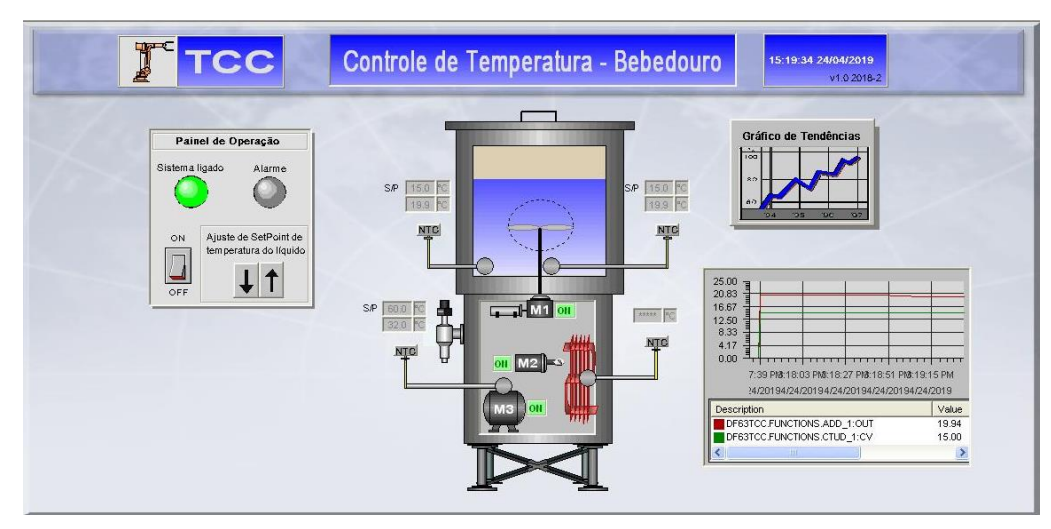

**Figura 50 - Supervisório do sistema durante o funcionamento da refresqueira.**

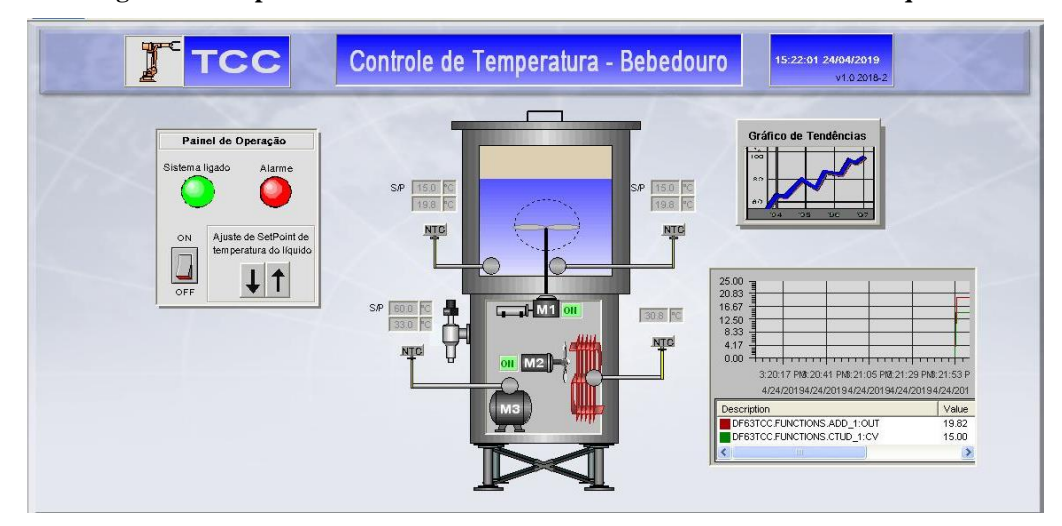

**Figura 51 - Supervisório do sistema após desligamento e religamento pelo usuário.** 

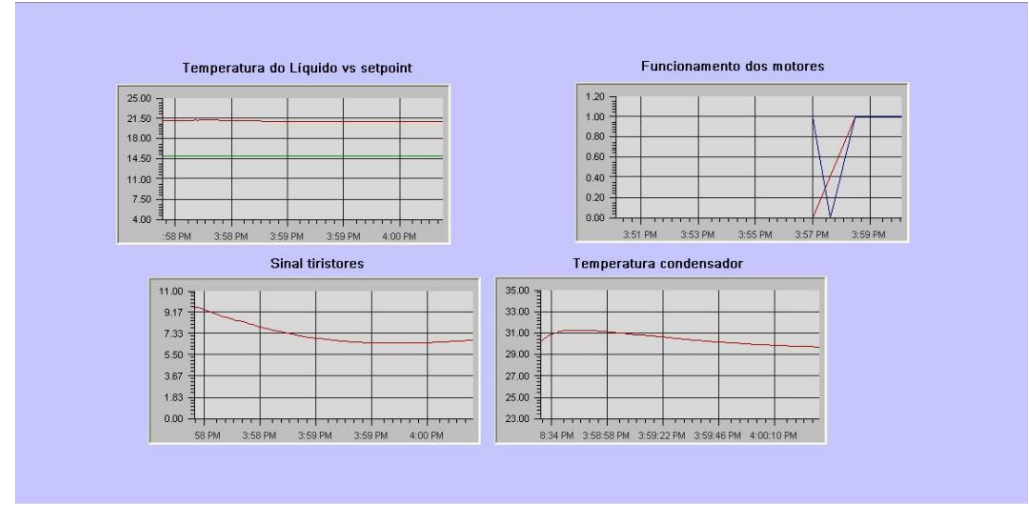

**Figura 52 - Tela do supervisório da janela 'Gráfico de Tendências'.** 

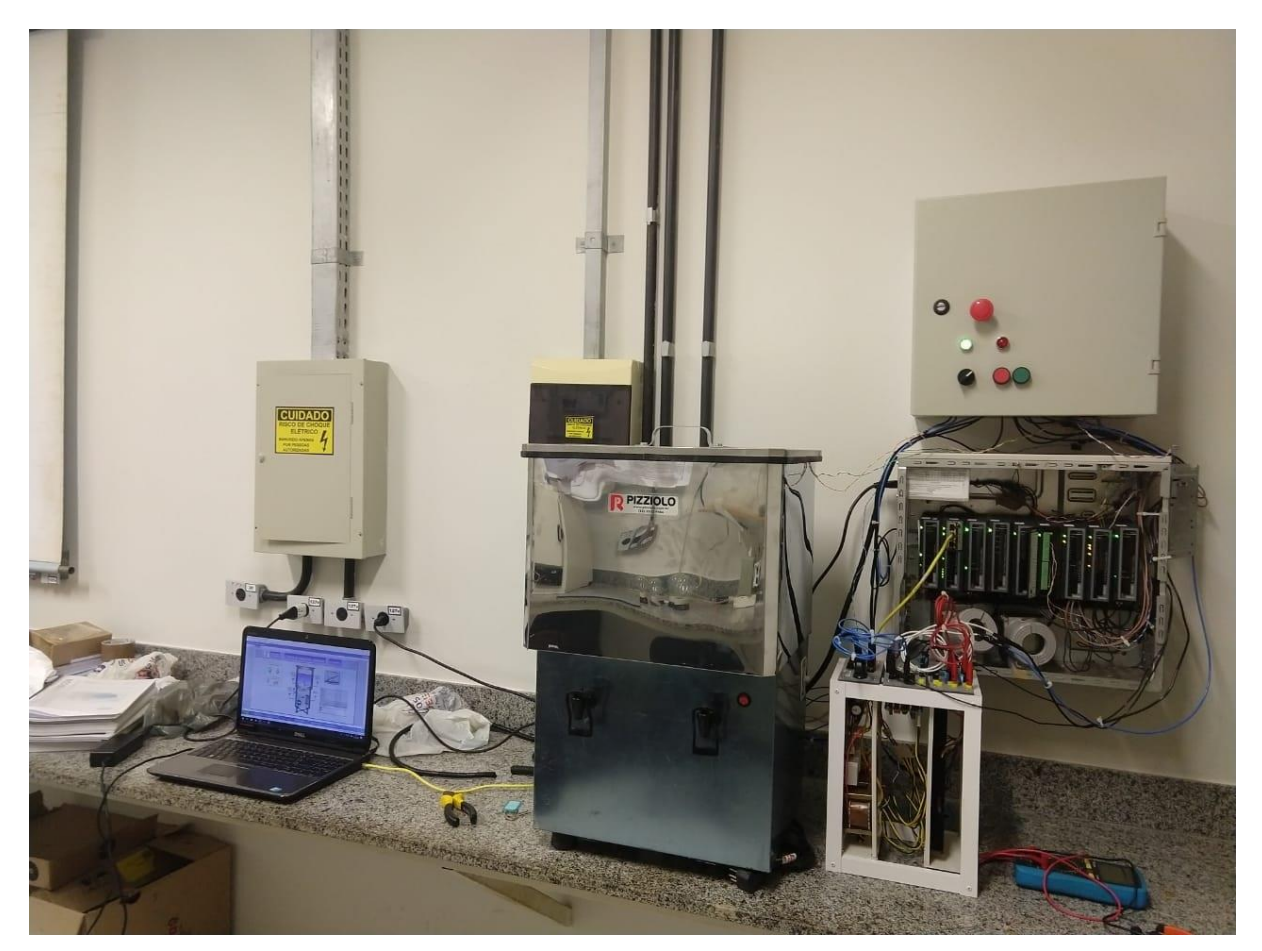

**Figura 53 - Bancada com a refresqueira em operação.**

### **4.3. Gráficos de variáveis do sistema**

Para retirar os dados dos gráficos que serão mostrados a seguir, o sistema funcionou ininterruptamente por aproximadamente duas horas. Primeiramente, será mostrada a variação da temperatura da água e do *setpoint* durante o tempo de funcionamento. A metodologia usada foi diminuir o valor de *setpoint* sistematicamente a cada vez que a temperatura da água atingisse o mesmo, até a temperatura atingir a mínima possível.

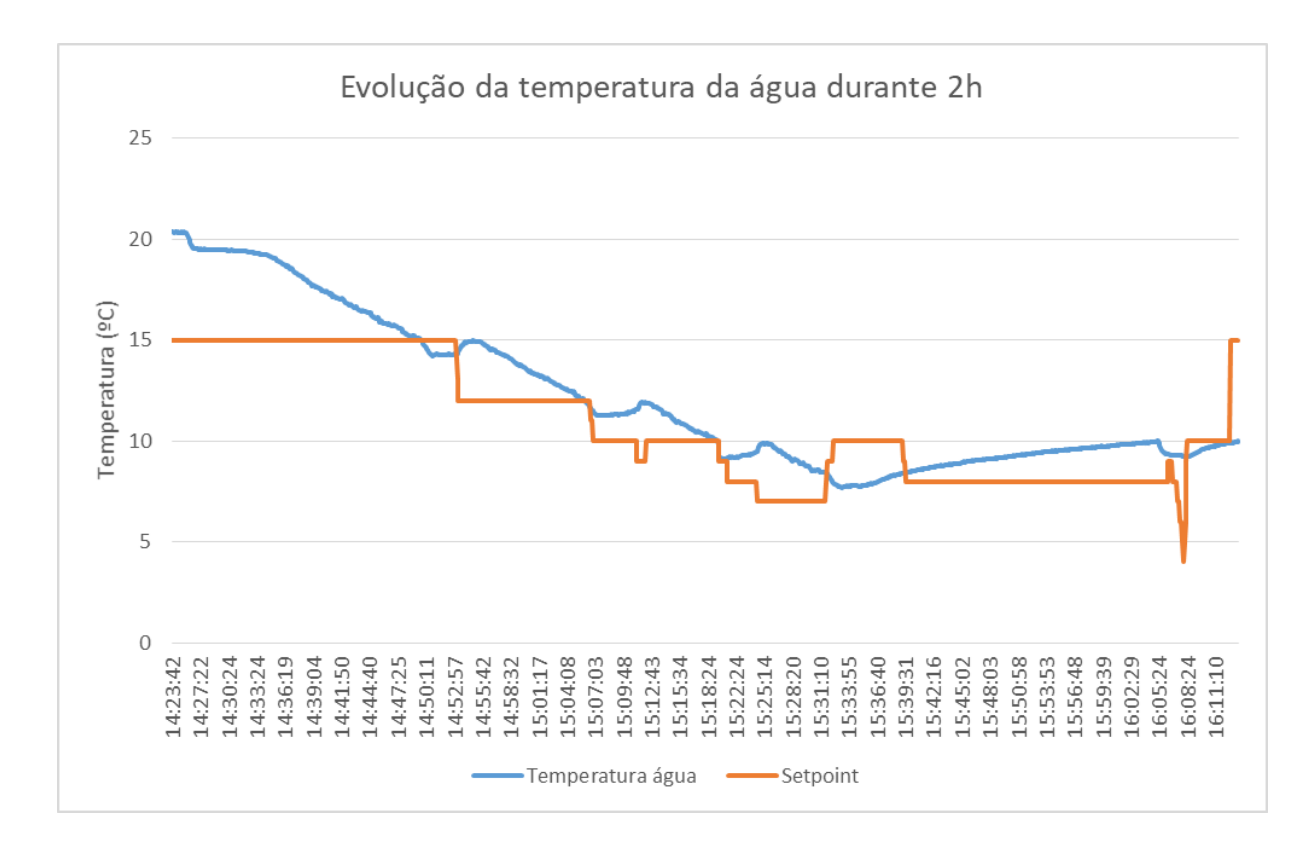

**Figura 54 - Evolução da temperatura da água.**

Da temperatura ambiente, de 20,89ºC, até atingir o primeiro *setpoint* de 15ºC, o sistema demorou cerca de 25 minutos. Na próxima ocasião, o sistema demorou cerca de 12 minutos para diminuir 2ºC na temperatura da água. Perto de 15h42min, o sistema demorou cerca de 28 minutos para aumentar a temperatura em 2ºC (de 8ºC para 10ºC). Quando o sistema é desligado, o *setpoint* retorna a 15ºC.

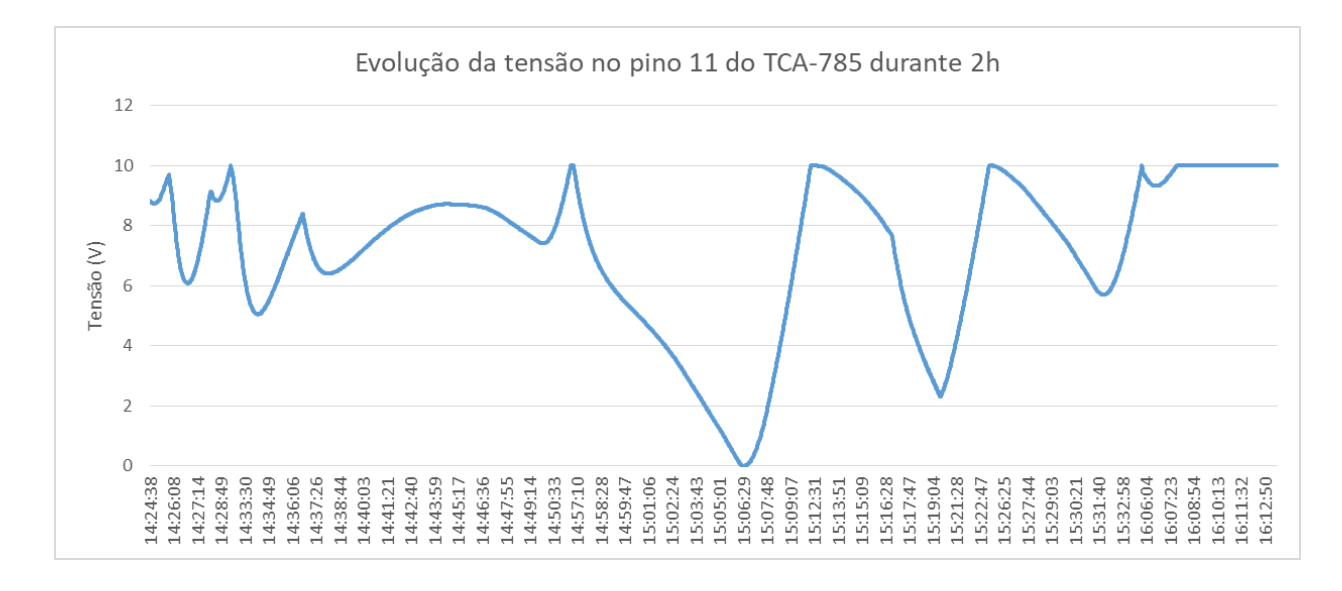

**Figura 55 - Evolução da tensão no pino 11 do TCA-785.**

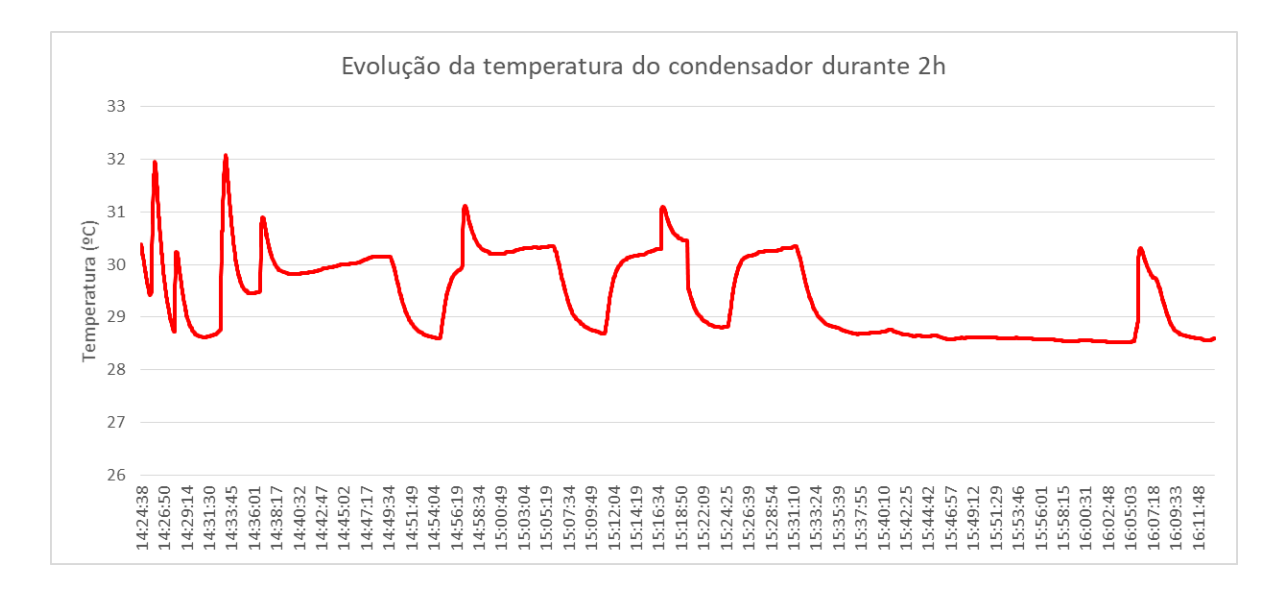

#### **Figura 56 - Evolução da temperatura do condensador.**

A variação da temperatura do condensador em comparação com o sinal de tensão enviado ao pino 11 do TCA-785 é mostrado acima.

O termostato abriu duas vezes durante o funcionamento. Na primeira vez, a temperatura da água estava em 7,04ºC e na seguinte, a temperatura da água estava em 7,6ºC. O tempo médio para o termostato fechar seu contato novamente foi de 32 segundos.

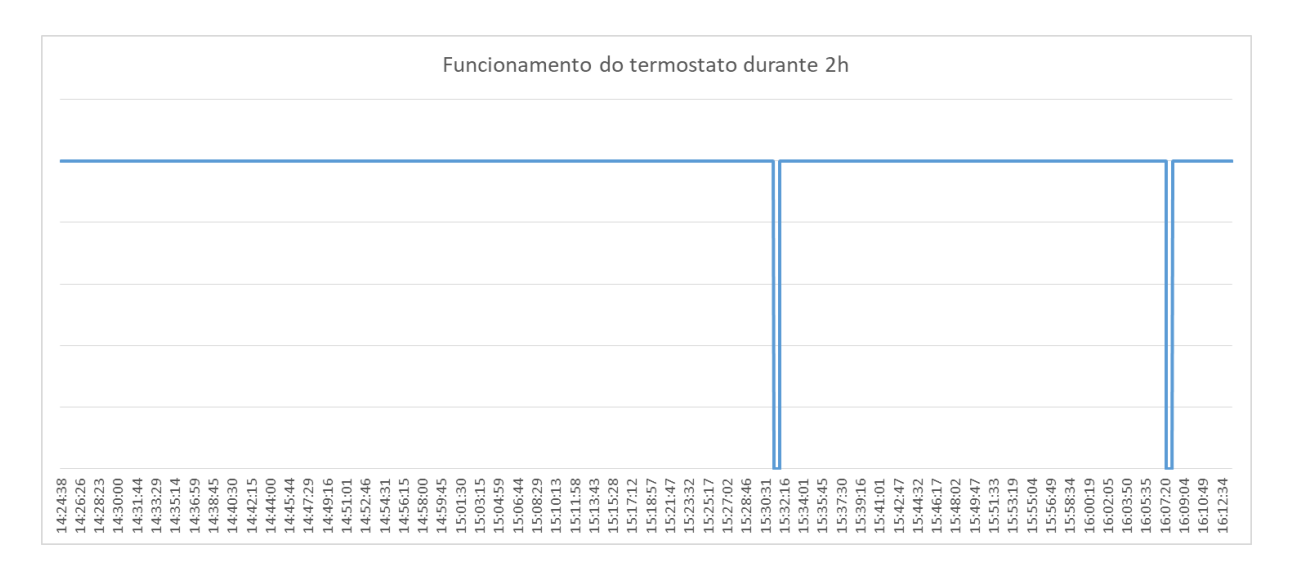

#### **Figura 57 - Funcionamento do termostato.**

Por último, o tempo em que o compressor (laranja) e o misturador (azul) permaneceram ligados durante a aquisição desses dados. O compressor ficou ligado durante 51,11% do tempo, já que o *setpoint* foi diminuído sistematicamente. Também é possível verificar o tempo de 5 minutos em que o compressor fica impedido de religar.

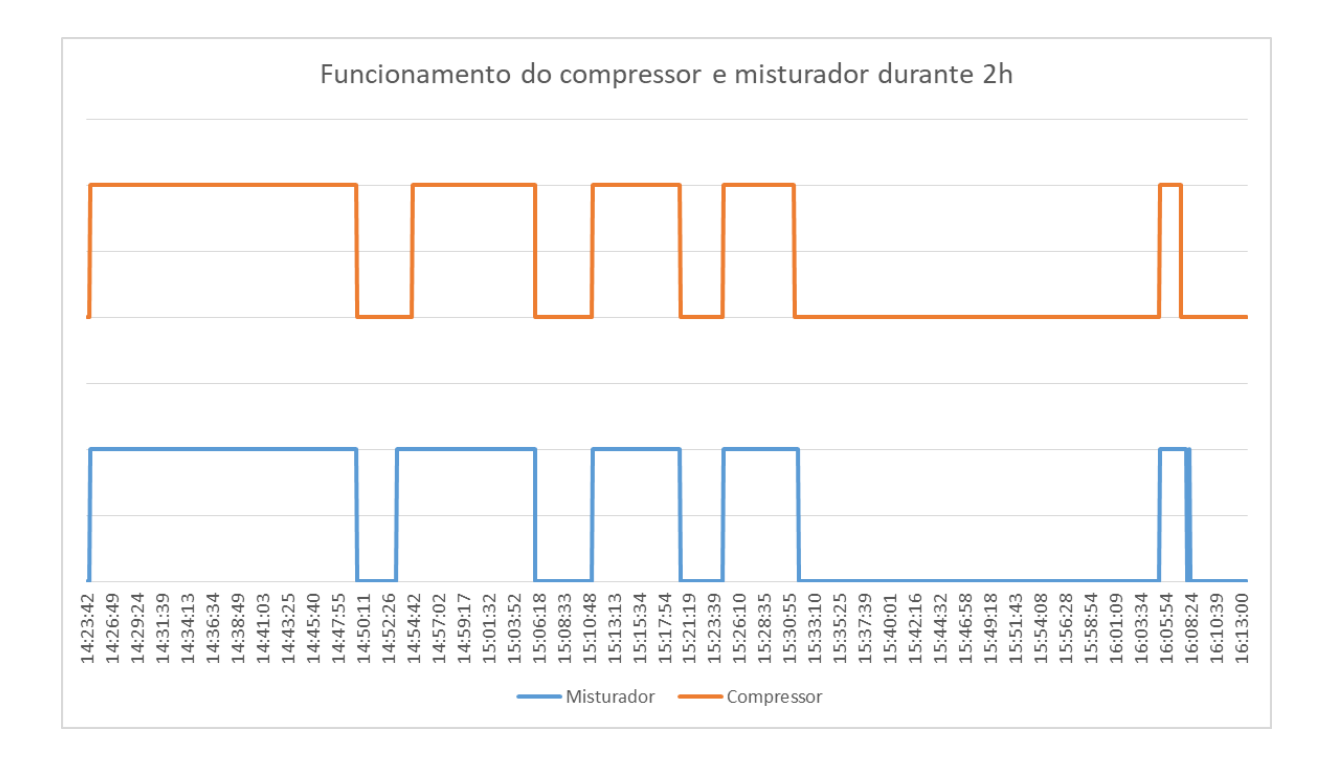

**Figura 58 - Funcionamento do compressor (laranja) e misturador (azul).**

# *5. Conclusão*

O desenvolvimento desse projeto buscou o funcionamento de um controle digital de temperatura em um refresqueira comercial, já que o mercado para controle e automação de pequenos processos está aumentando.

Portanto, o desenvolvimento do controle de temperatura digital da água a partir de um *setpoint* de temperatura dado pelo usuário foi realizado com resultados satisfatórios, já que o DFI302 atuou de maneira correta, realizando as funções exigidas pelo sistema de controle e automação criado. Além, a saída do condicionador de sinais dos termistores (tensão) convertidos em graus Celsius digitalmente possibilitou um controle muito mais preciso da temperatura da água, em comparação com o uso de um termostato. O valor da temperatura em graus Celsius possui duas casas decimais, possibilitando uma melhor supervisão.

Apesar do controle PID não estar sintonizado, ele apresentou resposta rápida à variação de temperatura do condensador. O controle digital de temperatura está limitado à resolução e qualidade dos sensores de temperatura.

O projeto finalizado possibilitou também uma bancada preparada para projetos de aperfeiçoamento do controle e automação do sistema de refrigeração da refresqueira presente no Laboratório de Pesquisa e Processos Industriais e Padrões de Movimento e Acústica (LEPP).

## *6. Estudos futuros*

Com o sistema montado e em funcionamento, um trabalho de modelagem da planta para o aperfeiçoamento do controle PID pode ser feito.

Os sensores de temperatura podem ser trocados por outros que possuam revestimento em aço inox, próprios para imersão em líquidos.

A partir dos dados e gráficos do funcionamento da refresqueira graças ao uso do DFI302, um novo sistema pode ser desenvolvido afim de diminuir o tamanho e a quantidade de componentes usados. A linguagem da automação pode ser mudada do LADDER para linguagem C. Assim, pode-se utilizar microcontroladores para realizar a lógica e acionamentos de relés e/ou contatores de acordo com os sinais dos sensores de temperatura. Um display LCD pode ser usado para substituir o supervisório atual, disponibilizando ao usuário somente as informações básicas, como a temperatura atual e o *setpoint*. É importante frisar que a manutenção da atual montagem com a utilização do DFI302 possibilitará quaisquer estudos futuros, já que a aquisição de dados e interface que facilita a detecção de erros é uma das grandes vantagens da utilização da tecnologia Foundation Fieldbus.

# *7. Referências Bibliográficas*

AMARAL, C.; ANDREA, C. Q. **Controlador PID**. Curitiba: Universidade Tecnológica Federal do Paraná, 2012. 40 p.

BEBEDOUROS, P. Bebedouro Industrial 25 litros Mesa em Inox P25M, 2019. Disponivel em: <https://www.pizziolo.com.br/bebedouro-industrial-25-litros-mesa-em-inox-p25m>. Acesso em: 07 Abril 2019.

BOYLESTAD, R. L.; NASHELSKY, L. **Dispositivos eletrônicos e teoria de circuitos**. 8. ed. São Paulo: Prentice Hall, 2004. 672 p.

CORRÊA, J. E. **Apostila de Refrigeração e Climatização**. Belém: Universidade Federal do Pará, 2010. 146 p.

DORF, R. C.; BISHOP, R. H. **Sistemas de Controle Modernos**. 8. ed. Rio de Janeiro: LTC - Livros Técnicos e Científicos Editora S.A., 2001. 680 p.

ELETRÔNICA, B. D. Amplificador não-inversor, 2019. Disponivel em:

<http://baudaeletronica.blogspot.com/2014/05/amplificador-nao-inversor.html>. Acesso em: 07 Abril 2019.

ELETRÔNICA, D. **Manual do cartão 9950**. 2010. 4 p.

FILHO, C. S. Foundation Fieldbus. Belo Horizonte: Universidade Federal de Minas Gerais, 2013. p. 42.

JOHNSON, D. E.; HILBURN, J. L.; JOHNSON, J. R. **Fundamentos de análise de circuitos elétricos**. 4. ed. Rio de Janeiro: Prentice Hall, 1994. 556 p.

LTDA, S. E. I. **Manual de Instruções, Operação e Manutenção TT302 Transmissor de Temperatura Fieldbus**. Sertãozinho - SP, 2006. 50 p.

LTDA., S. E. I. **Manual de Instruções, Operação e Manutenção FI302 Conversor Fieldbus para Corrente com Três Canais**. Sertãozinho - SP, 2007. 54 p.

LTDA., S. E. I. **Manual do Usuário Smar DFI302 - Fieldbus Universal Bridge**. Sertãozinho - SP, 2008. 360 p.

LTDA., S. E. I. **Smar - LogicView for FFB Manual do Usuário**. Sertãozinho - SP, 2008. 226 p.

LTDA., S. E. I. **Manual de Operação e instalação Syscon Configurador de Sistema**. Sertãozinho - SP, 2009. 166 p.

LTDA., S. E. I. **Manual de treinamento - ProcessView software de supervisão e Scada**. 2009. 178 p.

MACAGNAN, M. H. **Princípios Básicos de Refrigeração**. São Leopoldo: Universidade do Vale do Rio dos Sinos (UNISINOS), 2015.

MOTOROLA. **Low Noise, JFET Input Operational Amplifiers TL071C,AC; TL072C,AC; TL074C,AC Datasheet**. p. 8. 1997.

OGATA, K. **Engenharia de controle moderno**. 5. ed. São Paulo: Prentice Hall, 2010. 809 p. RASHID, M. H. **Eletrônica de Potência:** Dispositivos, circuitos e aplicações. São Paulo: Pearson, 2014. 882 p.

RECTIFIER, I. **Phase Control SCR Series 40TPS Datasheet**. 2003. 7 p.

RUBIO, M. G. **Curso de Introdução à Instrumentação em Engenharia**. São Paulo: Instituto de Pesquisas Tecnológicas do Estado de São Paulo, 2000. 137 p. SCIENTIFIC, I. RVV22D, 2019. Disponivel em:

<http://www.indrel.com.br/produto/46/rvv22d.html>. Acesso em: 28 Abril 2019.

SEIDEL, A. R. **Instrumentação Aplicada**. Santa Maria: Universidade Federal de Santa Maria, 2011. 106 p.

SIEMENS. **Phase Control IC TCA 785 Datasheet**. 2008. 16 p.

SMAR. **Manual dos procedimentos de instalação, operação e manutenção Foundation Fieldbus**. Sertãozinho - SP, 2008. 66 p.

SMAR. Arquitetura Foundation Fieldbus, 2019. Disponivel em:

<http://www.smar.com/brasil/fieldbus>. Acesso em: 06 Abril 2019.

STROSKI, P. N. NTC e PTC, 14 Agosto 2017. Disponivel em:

<http://www.electricalelibrary.com/2017/08/14/ntc-e-ptc/>. Acesso em: 30 Março 2019.

WYLEN, G. V.; SONNTAG, R.; BORGNAKKE, C. **Fundamentos da Termodinâmica Clássica**. 4. ed. São Paulo: Edgard Blücher Ltda, 1995. 559 p.

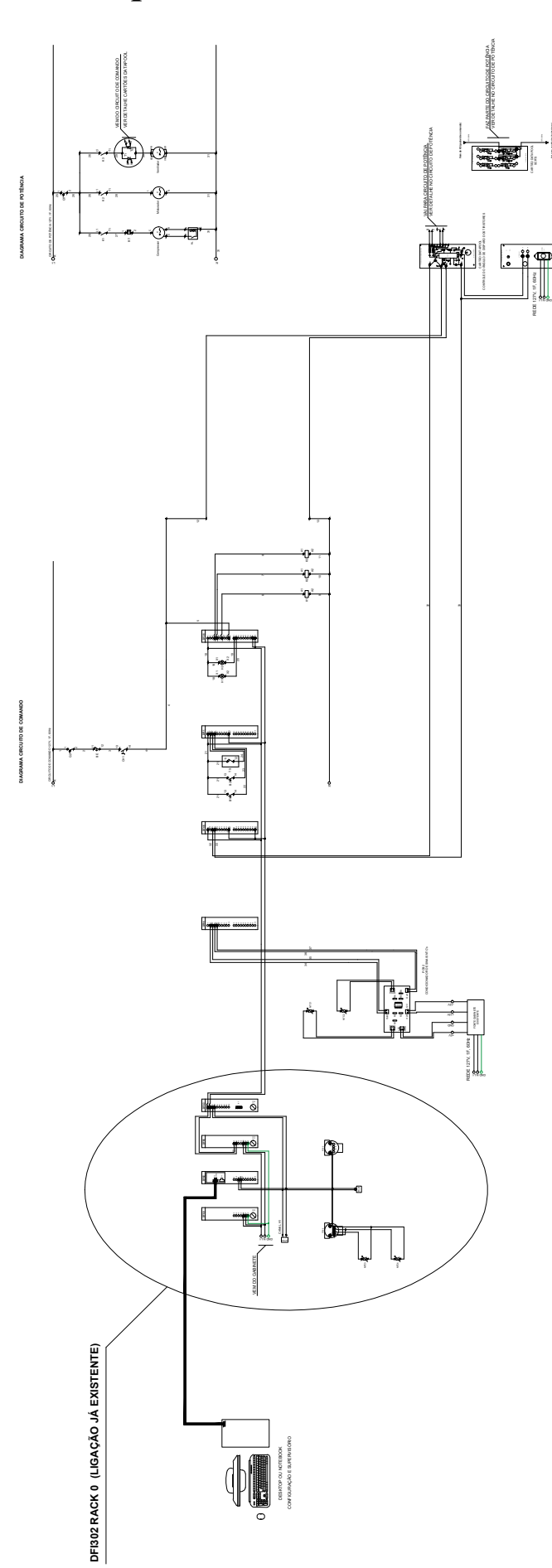

### *Apêndice A – Esquema elétrico*

CARTÃO EMPloyente FOR 15V FIXA FIXA

 **Vai para ventilador (bebedouro)**

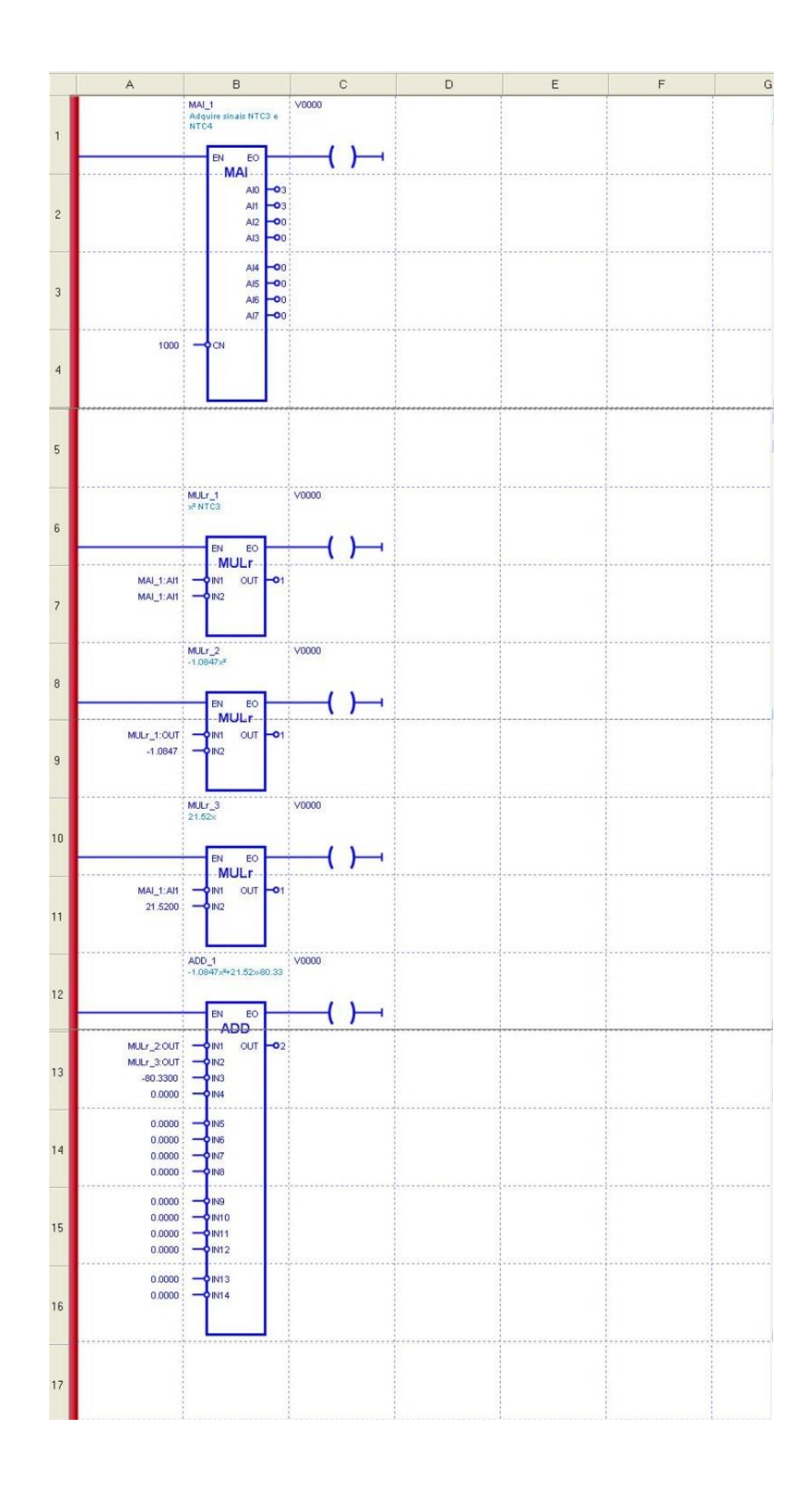

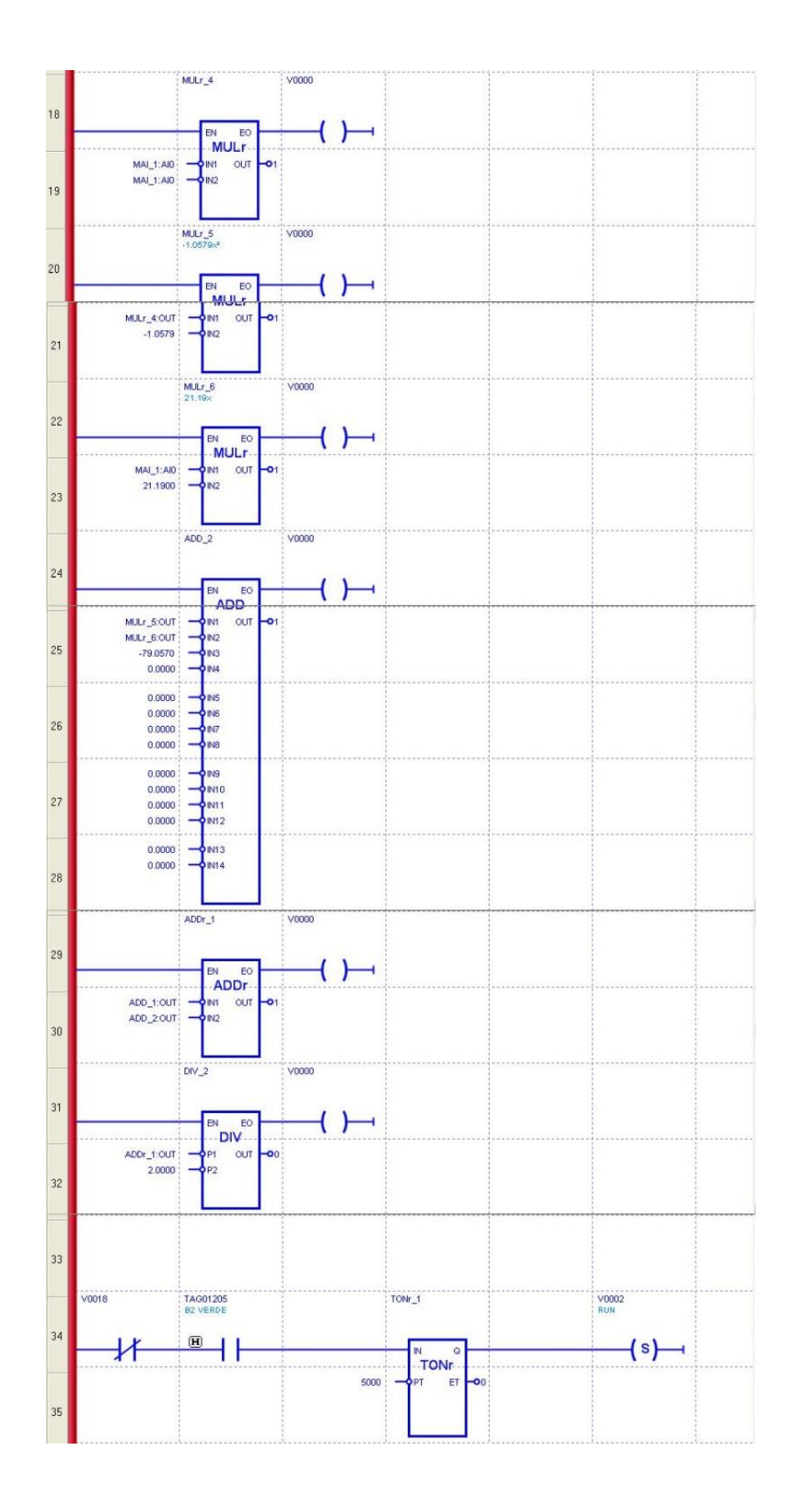

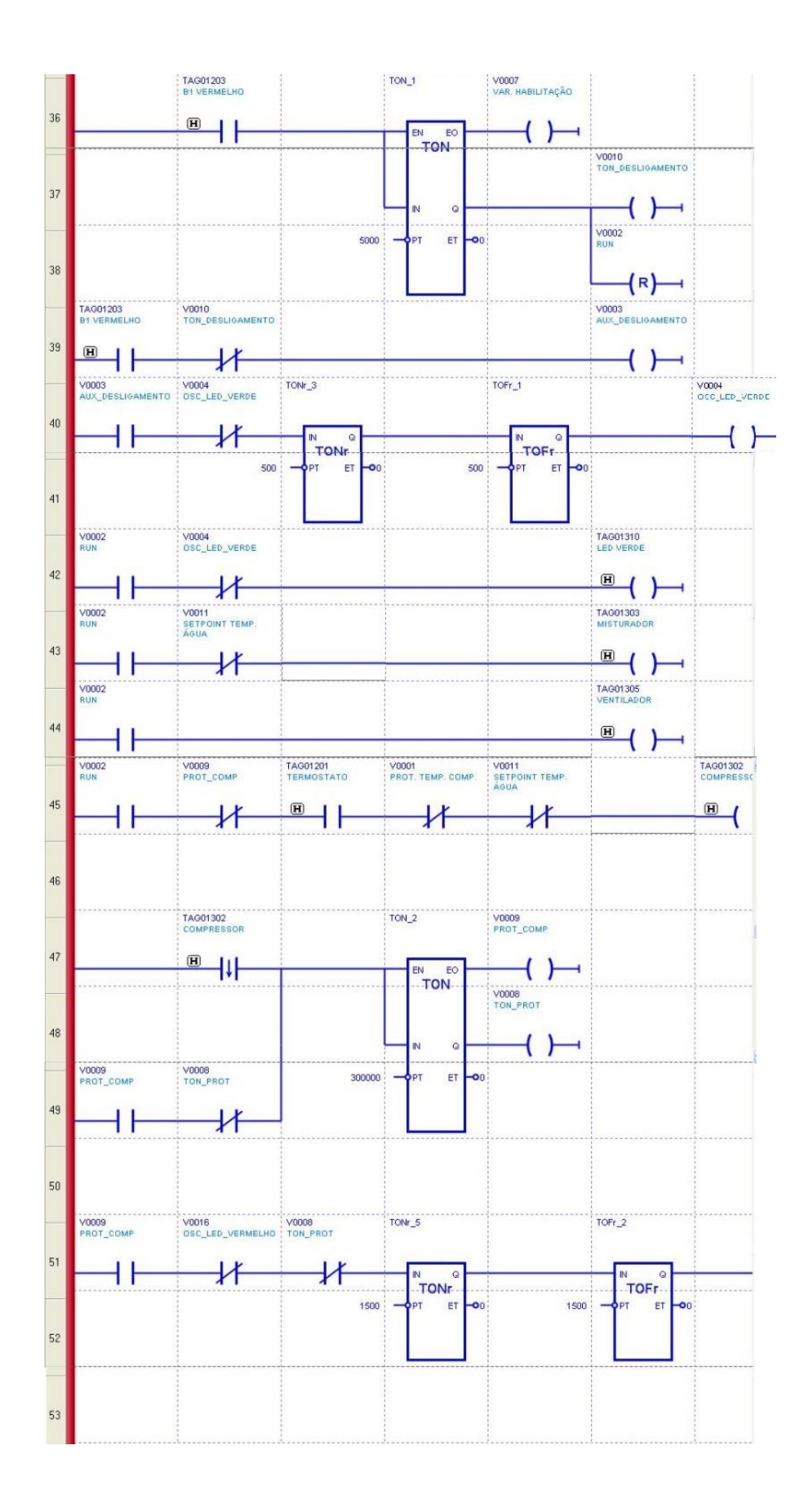

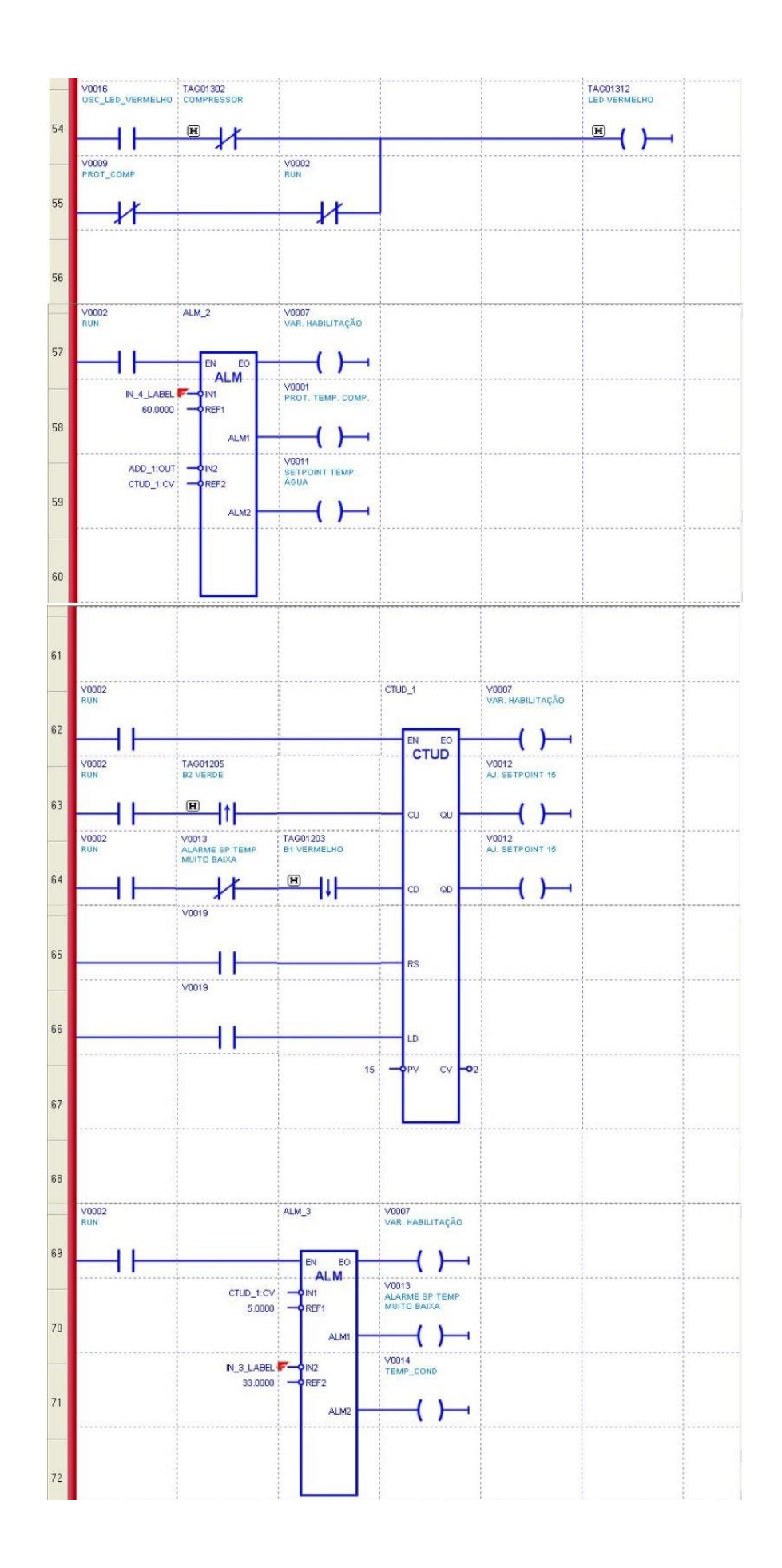

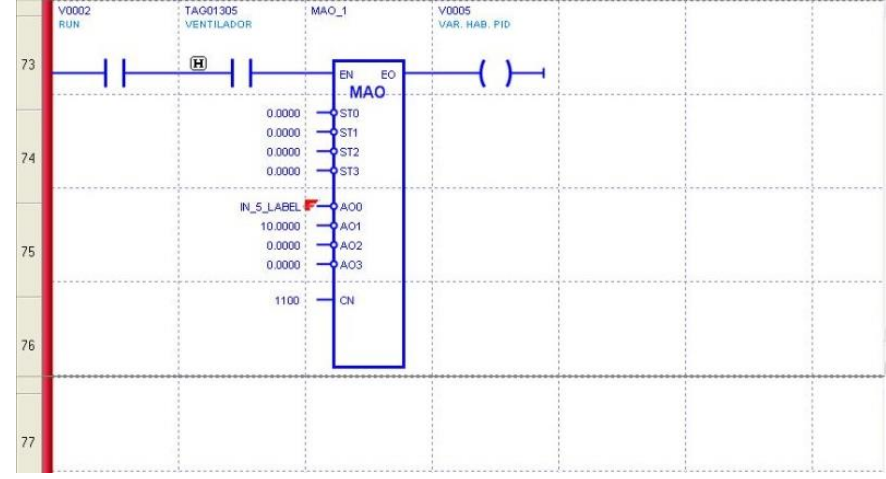